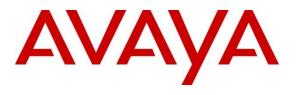

**DevConnect Program** 

# Application Notes for Configuring Avaya IP Office Release 11.1 and Avaya Session Border Controller Release 10.1 to support WorldNet Telecommunications SIP Trunking Service - Issue 1.0

# Abstract

These Application Notes describe the procedures for configuring Session Initiation Protocol (SIP) Trunking on an enterprise solution consisting of Avaya IP Office 11.1 and Avaya Session Border Controller Release 10.1 to support WorldNet Telecommunications SIP Trunking Service.

The test was performed to verify SIP trunk features including basic calls, call forward (all calls, busy, no answer), call transfer (blind and consultative), conference, and voice mail. The calls were placed to and from the public switched telephone network (PSTN) with various Avaya endpoints.

Readers should pay attention to **Section 2**, in particular the scope of testing as outlined in **Section 2.1** as well as the observations noted in **Section 2.2**, to ensure that their own use cases are adequately covered by this scope and results.

Information in these Application Notes has been obtained through DevConnect compliance testing and additional technical discussions. Testing was conducted via the Avaya DevConnect Program.

## **Table of Contents**

| 1. Introduction                                                                                                    | 4 |
|----------------------------------------------------------------------------------------------------|---|
| 2. General Test Approach and Test Results                                                                            | 4 |
| 2.1. Interoperability Compliance Testing                                                                             | 5 |
| 2.2. Test Results                                                                                                    |   |
| 2.3. Support                                                                                                    |   |
| 3. Reference Configuration                                                                                           |   |
| 4. Equipment and Software Validated                                                                                  |   |
| 5. Avaya IP Office Primary Server Configuration                                                                      |   |
| 5.1. Licensing                                                                                                    |   |
| 5.2. System Settings                                                                                                 |   |
| 5.2.1. System - LAN1 Tab                                                                                             |   |
| 5.2.2. System - Telephony Tab                                                                                        |   |
| 5.2.3. System - VoIP Tab                                                                                             |   |
| 5.3. IP Route                                                                                                    |   |
| 5.4. SIP Line                                                                                                    |   |
| 5.4.1. Creating a SIP Trunk from an XML Template                                                                     |   |
| 5.4.2. SIP Line – SIP Line Tab                                                                                       |   |
| 5.4.3. SIP Line - Transport Tab                                                                                      |   |
| 5.4.4. SIP Line – Call Details Tab                                                                                   |   |
| 5.4.5. SIP Line - VoIP Tab                                                                                           |   |
| 5.4.6. SIP Line – SIP Advanced Tab                                                                                   |   |
| 5.5. IP Office Line – Primary Server                                                                                 |   |
| 5.6. Incoming Call Route                                                                                             |   |
| 5.7. Outbound Call Routing                                                                                           |   |
| 5.7.1. Short Codes and Automatic Route Selection                                                                     |   |
| 5.8. Save IP Office Primary Server Configuration                                                                     |   |
| 6. Avaya IP Office Expansion System Configuration                                                                    |   |
| <ul><li>6.1. Physical Hardware</li><li>6.2. LAN Settings</li></ul>                                                   |   |
| <ul><li>6.2. LAN Settings</li><li>6.3. IP Route</li></ul>                                                            |   |
| 6.4. IP Office Line – IP500 V2 Expansion System                                                                      |   |
| 6.5. Short Codes                                                                                                    |   |
| 6.6.       Automatic Route Selection – ARS                                                                           |   |
| <ul><li>6.7. Save IP Office Expansion System Configuration</li></ul>                                                 |   |
| <ol> <li>Save if Office Expansion System Configuration</li> <li>Configure Avaya Session Border Controller</li> </ol> |   |
| 7.1. Log in Avaya SBC                                                                                                |   |
| 7.1. Log in Avaya SDC<br>7.2. Device Management                                                                      |   |
| 7.2. Device Management                                                                                               |   |
| 7.3.1. Verify TLS Certificates – Avaya Session Border Controller                                                     |   |
| 7.3.2. Server Profiles                                                                                               |   |
| 7.3.3. Client Profiles                                                                                               |   |
| 7.4. Configuration Profiles                                                                                          |   |
|                                                                                                    |   |

| 7.4.1.      | Server Interworking – Avaya-IPO                           |    |
|-------------|-----------------------------------------------------------|----|
| 7.4.2.      | Server Interworking - SP-General                          |    |
| 7.4.3.      | SIP Server Configuration                                  |    |
| 7.4.4.      | Routing Profiles                                          | 77 |
| 7.4.5.      | Topology Hiding                                           |    |
| 7.5. Doi    | main Policies                                             |    |
| 7.5.1.      | Application Rules                                         |    |
| 7.5.2.      | Media Rules                                               |    |
| 7.5.3.      | End Point Policy Groups                                   |    |
| 7.6. Net    | work & Flows Settings                                     |    |
| 7.6.1.      | Network Management                                        |    |
| 7.6.2.      | Media Interface                                           |    |
| 7.6.3.      | Signaling Interface                                       |    |
| 7.6.4.      | End Point Flows                                           |    |
| 8. WorldN   | let Telecommunications SIP Trunking Service Configuration |    |
| 9. Verifica | ation Steps                                               |    |
|             | Office System Status                                      |    |
| 9.2. Mo     | nitor                                                     |    |
| 9.3. Ava    | aya Session Border Controller                             |    |
| 10. Conc    | lusion                                                    |    |
| 11. Addi    | tional References                                         |    |

# 1. Introduction

These Application Notes describe the steps necessary for configuring Session Initiation Protocol (SIP) Trunking service between WorldNet Telecommunications and an Avaya SIP-enabled enterprise solution.

In the configuration used during the testing, the Avaya SIP-enabled enterprise solution consists of an Avaya IP Office Server Edition, two Avaya IP Office 500 V2 as expansion systems, running software release 11.1 (hereafter referred to as IP Office), an Avaya Session Border Controller Release 10.1 (hereafter referred to as Avaya SBC) and various Avaya endpoints, listed in **Section 4**.

The WorldNet Telecommunications SIP Trunking Service referenced within these Application Notes is designed for business customers. Customers using this service with the IP Office solution are able to place and receive PSTN calls via a broadband wide area network (WAN) connection using the SIP protocol. This converged network solution is an alternative to traditional PSTN trunks such as analog and/or ISDN-PRI trunks. This approach generally results in lower cost for the enterprise.

The terms "service provider", "WorldNet Telecommunications" or "WorldNet" will be used interchangeably throughout these Application Notes.

# 2. General Test Approach and Test Results

The general test approach was to connect a simulated enterprise site to WorldNet's network via the public Internet, as depicted in **Figure 1**, and exercise the features and functionalities listed in **Section 2.1**.

DevConnect Compliance Testing is conducted jointly by Avaya and DevConnect members. The jointly-defined test plan focuses on exercising APIs and/or standards-based interfaces pertinent to the interoperability of the tested products and their functionalities. DevConnect Compliance Testing is not intended to substitute full product performance or feature testing performed by DevConnect members, nor is it to be construed as an endorsement by Avaya of the suitability or completeness of a DevConnect member's solution.

Avaya recommends our customers implement Avaya solutions using appropriate security and encryption capabilities enabled by our products. The testing referenced in this DevConnect Application Note included the enablement of supported encryption capabilities in the Avaya products. Readers should consult the appropriate Avaya product documentation for further information regarding security and encryption capabilities supported by those Avaya products.

Support for these security and encryption capabilities in any non-Avaya solution component is the responsibility of each individual vendor. Readers should consult the appropriate vendor-supplied product documentation for more information regarding those products.

For the testing associated with these Application Notes, the interface between Avaya systems and WorldNet did not utilize encryption capabilities, UDP/RTP was used.

# 2.1. Interoperability Compliance Testing

To verify SIP trunk interoperability the following features and functionalities were exercised during the interoperability compliance test:

- SIP Trunk Registration (Dynamic Authentication).
- Response to SIP OPTIONS queries.
- Incoming PSTN calls to various Avaya endpoints, including SIP, H.323, Digital and Analog telephones at the enterprise. All incoming calls from the PSTN were routed to the enterprise across the SIP trunk from the service provider's network.
- Outgoing PSTN calls from Avaya endpoints, including SIP and H.323, Digital and Analog telephones at the enterprise. All outgoing calls to the PSTN were routed from the enterprise across the SIP trunk to the service provider's network.
- Incoming and outgoing PSTN calls to/from Avaya Workplace Client for Windows (SIP).
- Caller ID presentation.
- Proper disconnect when the caller abandons the call before the call is answered.
- Proper disconnect via normal call termination by the caller or the called parties.
- Proper disconnect by the network for calls that are not answered (with coverage to voicemail off).
- Proper response to busy endpoints.
- Proper response/error treatment when dialing invalid PSTN numbers.
- Proper codec negotiation and two-way speech-path. Testing was performed with codecs: G.722 64K and G.711MU, with G.722 64K being the preferred codec.
- Proper response to no matching codecs.
- Proper early media transmissions.
- Voicemail and DTMF tone support using RFC 2833 (leaving and retrieving voice mail messages, etc.).
- Outbound Toll-Free calls, interacting with IVR (Interactive Voice Response systems).
- Call Hold/Resume (long and short duration).
- Call Forward (unconditional, busy, no answer).
- Blind Call Transfers.
- Consultative Call Transfers.
- Station Conference.
- Mobility twinning of incoming calls to mobile phones.

**Note**: Remote Worker was tested as part of this solution. The configuration necessary to support remote workers is beyond the scope of these Application Notes and is not included in these Application Notes.

Items not supported or not tested included the following:

- Inbound toll-free calls, 911 calls (emergency), "0" calls (Operator), 0+10 digits calls (Operator Assisted) were not tested.
- T.38 fax: WorldNet doesn't support T.38 fax, G.711 pass-through is the preferred fax method for WorldNet. G.711 pass-through fax was tested successfully.

## 2.2. Test Results

Interoperability testing of WorldNet Telecommunications SIP Trunking Service was completed with successful results for all test cases with the exception of the observations/limitations described below.

- SIP endpoints may indicate that a transfer failed even when it is successful Occasionally on a transfer operation, Avaya IP Office SIP endpoints (Avaya 1100 Series Deskphones) may indicate on the local call display that the transfer failed even though it was successful. The frequency of this behavior can be reduced by enabling "Emulate Notify for REFER" on the IP Office SIP Line (Section 5.4.6).
- WorldNet does not support REFER for call forward WorldNet supports REFER for call transfers to the PSTN but does not support REFER for call forward to the PSTN. The call scenario in which WorldNet does not support REFER is for inbound calls from the PSTN to IP Office which are then forwarded to another PSTN endpoint. In this scenario, if REFER is enabled (Section 5.4.2), WorldNet responds with a "403 Forbidden" message in response to the REFER message sent by IP Office. The "403 Forbidden" response does not have any user impact; it's simply ignored by IP Office (the call does not drop). This issue was solved by enabling "No REFER if using Diversion" on the IP Office SIP Line, which resulted in IP Office sending REFER during call transfers to the PSTN and not send it during call forwards to the PSTN (Section 5.4.6.).
- 481 Call/Transaction Does Not exist/405 Method Not Allowed After a call from the PSTN to the enterprise is successfully transferred to another PSTN party using the SIP REFER method, WorldNet accepted the SIP REFER messages sent by IP Office with "202 Accepted", which resulted in SIP trunk resources being released with BYE messages, as expected. During the process of releasing the trunk resources, after the acceptance of the SIP REFER message, it was observed that WorldNet sent a "BYE" followed by a "reINVITE", which resulted in the Avaya SBC responding with "481 Call/Transaction Does Not Exist" and "405 Method Not Allowed". This behaviour had no negative impact on the transferred call, SIP trunk resources were released successfully after the call transfer. It is being mentioned here simply as an observation.
- One-Way audio during outbound calls from Avaya Workplace Client for Windows softphone (SIP) to the PSTN One-way audio was observed on calls originated from Avaya Workplace Client for Windows softphone (SIP) to the PSTN, there was no audio from Workplace to the PSTN, good audio from the PSTN to Workplace. The issue was observed only when Media Security under System → VoIP → VoIP Security tab was enabled in IP Office (e.g., set to "Preferred"), when set to "Disabled" audio was good in both directions. This issue is under investigation by Avaya. As a temporary work around, if TLS/SRTP is being used in IP Office, set Media Security under System → VoIP → VoIP →

### 2.3. Support

For support on WorldNet Telecommunications systems visit the corporate Web page at: <u>https://www.worldnetpr.com/en/voice-service/</u>

Avaya customers may obtain documentation and support for Avaya products by visiting <u>http://support.avaya.com</u>. Alternatively, in the United States, (866) GO-AVAYA (866-462-8292) provides access to overall sales and service support menus.

# 3. Reference Configuration

**Figure 1** illustrates the test configuration used for the DevConnect compliance test. The test configuration simulates an enterprise site with an Avaya SIP-enabled enterprise solution connected to the WorldNet Telecommunications SIP Trunking Service through the public Internet.

The Avaya components used to create the simulated enterprise customer site includes:

- IP Office Server Edition running in VMware environment.
  - Avaya IP Office Voicemail Pro.
- Two Avaya IP Office 500 V2 as expansion systems.
- Avaya Session Border Controller.
- Avaya J179 IP Deskphones (H.323).
- Avaya 1100 Series IP Deskphones (SIP).
- Avaya J129 IP Deskphones (SIP).
- Avaya 1400 Series Digital Deskphones.
- Analog Deskphones.
- Avaya Workplace Client for Windows (SIP).

Avaya IP Office provides the voice communications services for the enterprise. In the reference configuration, Avaya IP Office runs on the Avaya IP Office Server Edition platform. Note that this solution is extensible to deployments using the standalone IP500 V2 platform as well.

In the sample configuration, the Primary server runs the Avaya IP Office Server Edition Linux software. Avaya Voicemail Pro runs as a service on the Primary Server. The LAN1 port of the Primary Server is connected to the enterprise LAN. The LAN2 port was not used.

The Expansion Systems (IP500 V2) were used for the support of digital, analog and additional IP stations. The Avaya IP Office 500 V2 is equipped with analog and digital extension expansion modules, as well as a VCM64 (Voice Compression Module). The LAN1 ports of the Avaya IP Office IP500 V2 systems are connected to the enterprise LAN, the LAN2 ports were not used.

Located at the edge of the enterprise is the Avaya SBC. The Avaya SBC has two physical interfaces, interface **B1** is used to connect to the public network, interface **A1** is used to connect to the private network. All SIP and RTP traffic entering or leaving the enterprise flows through the Avaya SBC. The Avaya SBC provides network address translation at both the IP and SIP layers.

IP endpoints at the enterprise included Avaya 1100 Series IP Deskphones (with SIP firmware), Avaya J100 Series IP Deskphones (with SIP and H.323 firmware), Avaya Workplace Client for Windows (SIP), Avaya Digital and Analog Deskphones. IP endpoints were registered to the Primary Server; non-IP endpoints (analog and digital) were registered to the Expansion Systems. The site also has a Windows PC running Avaya IP Office Manager to configure and administer the system. Mobile Twinning is configured for some of the IP Office users so that calls to these user's extensions will also ring and can be answered at the configured mobile phones.

HG; Reviewed: SPOC 11/2/2023 Avaya DevConnect Application Notes ©2023 Avaya Inc. All Rights Reserved. 8 of 120 WN-IPO111SBC101 The transport protocol between the Avaya SBC and WorldNet Telecommunications, across the public Internet, is SIP over UDP. The transport protocol between the Avaya SBC and IP Office, across the enterprise private IP network, is SIP over TLS.

For inbound calls, the calls flowed from WorldNet Telecommunications network to the Avaya SBC, then to IP Office.

Outbound calls to the PSTN were first processed by IP Office. Once IP Office selected the proper SIP trunk, the call was routed to the Avaya SBC for egress to WorldNet Telecommunications network.

For the compliance test, users dialed a short code of 9 + N digits to make calls across the SIP trunk to WorldNet Telecommunications network. The short code 9 was stripped off by Avaya IP Office, but the remaining N digits were sent unaltered to WorldNet Telecommunications network.

In an actual customer configuration, the enterprise site may include additional network components between the service provider and the IP Office system, such as a session border controller or data firewall. A complete discussion of the configuration of these devices is beyond the scope of these Application Notes. However, it should be noted that all SIP and RTP traffic between the service provider and the IP Office system must be allowed to pass through these devices.

For confidentiality and privacy purposes, public IP addresses and routable DID numbers used during the compliance testing have been masked.

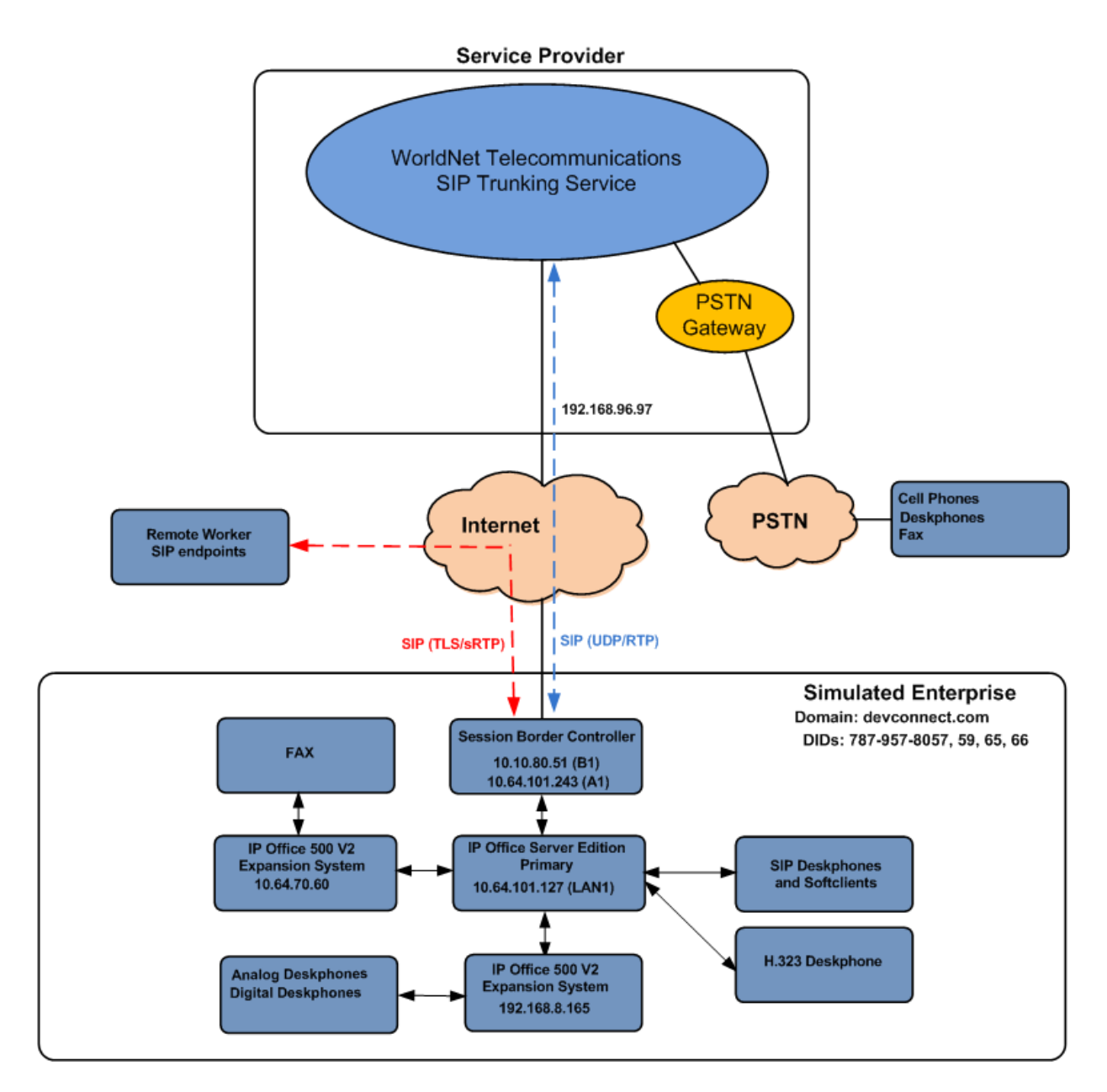

Figure 1: Avaya Interoperability Test Lab Configuration

# 4. Equipment and Software Validated

The following equipment and software were used for the sample configuration provided:

| Equipment/Software                              | Release/Version              |  |  |
|-------------------------------------------------|------------------------------|--|--|
| Avaya                                           |                              |  |  |
| Avaya IP Office Server Edition (Primary Server) | 11.1.2.4.0 Build 18          |  |  |
| Avaya IP Office Voicemail Pro                   | 11.1.2.4.0 Build 2           |  |  |
| Avaya IP Office IP500 V2 (Expansion Systems)    | 11.1.2.4.0 Build 18          |  |  |
| Avaya IP Office Manager                         | 11.1.2.4.0 Build 18          |  |  |
| Avaya Session Border Controller                 | 10.1.2.0                     |  |  |
|                                                 | 10.1.2.0-64-23285            |  |  |
| Avaya J179 IP Telephone (H.323)                 | Version 6.8.5.4.10           |  |  |
| Avaya 1140E IP Deskphones (SIP)                 | SIP1140e Ver. 04.04.23.00    |  |  |
| Avaya J129 IP Deskphones (SIP)                  | Version 4.0.10.3.2           |  |  |
| Avaya 1408 Digital Telephone                    | 48.02                        |  |  |
| Avaya Workplace Client for Windows (SIP).       | 3.34.1.10                    |  |  |
| Analog Telephone                                |                              |  |  |
| WorldNet Telecom                                | munications                  |  |  |
| Metaswitch                                      | CFS: V9.3.20                 |  |  |
| Oracle SBC                                      | Acme Packet 4600 SCZ8.1.0 GA |  |  |
|                                                 | (Build 33)                   |  |  |

**Note**: Compliance Testing is applicable when the tested solution is deployed with a standalone IP Office 500 V2 and also when deployed with all configurations of IP Office Server Edition. IP Office Server Edition requires an Expansion IP Office 500 V2 to support analog or digital endpoints.

# 5. Avaya IP Office Primary Server Configuration

Avaya IP Office is configured through the Avaya IP Office Manager application. From the PC running the IP Office Manager application, select **Start**  $\rightarrow$  **Programs**  $\rightarrow$  **IP Office**  $\rightarrow$  **Manager** to launch the Manager application. Log in using the appropriate credentials.

| 摿 Select IP Office                     |               |              |                     |                         | -  | - 🗆  | ×    |
|----------------------------------------|---------------|--------------|---------------------|-------------------------|----|------|------|
| Name                                   | IP Address    | Туре         | Version             | Edition                 |    |      |      |
| Server Edition 11.1 —<br>IPOSE-Primary | 10.64.101.127 | IPO-Linux-PC | 11.1.2.4.0 build 18 | Server (Primary) Select |    |      |      |
| TCP Discovery Progress                 |               |              |                     |                         |    |      |      |
| Unit/Broadcast Address                 |               |              |                     |                         |    |      |      |
| 10.64.101.127 ~                        | Refrest       | ı            |                     |                         | OK | Cano | el : |
|                                        |               |              |                     |                         |    |      |      |
|                                        |               |              |                     |                         |    |      |      |

On Server Edition systems, the Solution View screen will appear, similar to the one shown below. All the Avaya IP Office configurable components are shown in the left pane, known as the Navigation Pane. Clicking the "plus" sign next to the Primary server system name, e.g., **IPOSE-Primary**, on the navigation pane will expand the menu on this server.

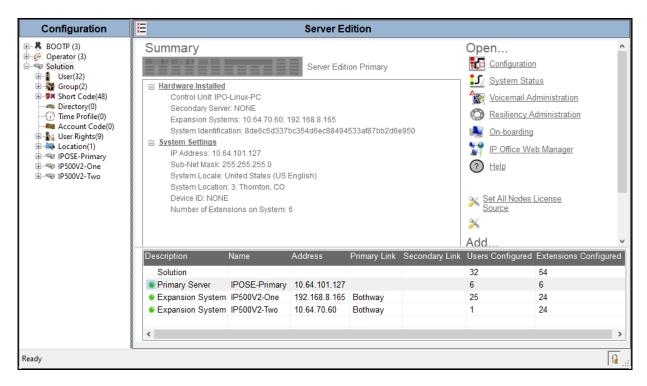

In the screens presented in the following sections, the View menu was configured to show the Navigation pane on the left side and the Details pane on the right side. These panes will be referenced throughout the rest of this document.

Standard feature configurations that are not directly related to the interfacing with the service provider are assumed to be already in place, and they are not part of these Application Notes.

# 5.1. Licensing

The configuration and features described in these Application Notes require the IP Office system to be licensed appropriately. If a desired feature is not enabled or there is insufficient capacity, contact an authorized Avaya sales representative.

In the reference configuration, **IPOSE-Primary** was used as the system name of the Primary Server, **IP500V2-One** and **IP500V2-Two** were used as the system name for the two Expansion Systems. All navigation described in the following sections (e.g., **License**) appears as submenus underneath the system name in the Navigation Pane.

Navigate to **License** in the Navigation Pane. In the Details Pane verify that the **License Status** for **SIP Trunk Channels** is Valid and that the number of **Instances** is sufficient to support the number of channels provisioned for the SIP trunk.

| Configuration                    |                                     |           |          |                 |            | 📥 - 🖻 🛛 🗙 | ( √   < |
|----------------------------------|-------------------------------------|-----------|----------|-----------------|------------|-----------|---------|
| 8 BOOTP (3)                      | License Remote Server               |           |          |                 |            |           |         |
| 💯 Operator (3)                   |                                     |           |          |                 |            |           |         |
| Solution                         | License Mode License Normal         |           |          |                 |            |           |         |
|                                  | Licensed Version 11.0               |           |          |                 |            |           |         |
| Short Code(48)                   | Licensed version 11.0               |           |          |                 |            |           |         |
| <ul> <li>Directory(0)</li> </ul> | PLDS Host ID                        |           |          |                 |            |           |         |
| Time Profile(0)                  | PLDS File Status Valid              |           |          |                 |            |           |         |
| Account Code(0)                  |                                     |           |          |                 |            |           |         |
| User Rights(9)                   | Select Licensing Valid              |           |          |                 |            |           |         |
|                                  |                                     |           |          |                 |            |           |         |
| B-System (1)                     | Feature                             | Instances | Status   | Expiration Date | Source     | ^         | Add     |
|                                  | Office Worker                       | 1000      | Valid    | Never           | PLDS Nodal |           |         |
| 🖅 🤝 Control Unit (9)             | VMPro TTS Professional              | 40        | Valid    | Never           | PLDS Nodal |           | Remove  |
| 🗄 🛷 Extension (6)                | IPSec Tunnelling                    | 1         | Obsolete | Never           | PLDS Nodal |           |         |
| 🗄 📲 User (7)                     | Power User                          | 1000      | Valid    | Never           | PLDS Nodal |           |         |
| Group (0)<br>Group (4)           | Customer Service Agent              | 5         | Dormant  | Never           | PLDS Nodal |           |         |
| Service (0)                      | Customer Service Supervisor         | 5         | Dormant  | Never           | PLDS Nodal |           |         |
| 1 Incoming Call Route (4)        | Avaya IP endpoints                  | 1000      | Valid    | Never           | PLDS Nodal |           |         |
|                                  | SIP Trunk Channels                  | 256       | Valid    | Never           | PLDS Nodal |           |         |
| License (25)                     | IP500 Universal PRI (Additional cha | . 100     | Obsolete | Never           | PLDS Nodal |           |         |
| Auto Attendant (0)               | CTI Link Pro                        | 1         | Valid    | Never           | PLDS Nodal |           |         |
| Conference (0)                   | Wave User                           | 16        | Obsolete | Never           | PLDS Nodal |           |         |
| 1) Location (1)                  | 3rd Party IP Endpoints              | 1000      | Valid    | Never           | PLDS Nodal |           |         |
| Authorization Code (0)           | Server Edition                      | 150       | Valid    | Never           | PLDS Nodal |           |         |
| ⊕                                | UMS Web Services                    | 1000      | Valid    | Never           | PLDS Nodal |           |         |
| ⊞                                | Avaya Mac Softphone                 | 1000      | Valid    | Never           | PLDS Nodal |           |         |
|                                  | Avaya Softphone Licence             | 1000      | Valid    | Never           | PLDS Nodal |           |         |
|                                  | SM Trunk Channels                   | 128       | Valid    | Never           | PLDS Nodal |           |         |
|                                  | Web Collaboration                   | 64        | Valid    | Never           | PLDS Nodal |           |         |
|                                  | Avaya Contact Center Select         | 1         | Valid    | Never           | PLDS Nodal |           |         |
|                                  | Allow Virtualization                | 10        | Valid    | Never           | PLDS Nodal |           |         |
|                                  | Devlink3 External Recorder          | 1         | Valid    | Never           | PLDS Nodal |           |         |
|                                  | Basic User                          | 1000      | Obsolete | Never           | PLDS Nodal |           |         |
|                                  |                                     |           |          |                 |            | ¥         |         |
|                                  |                                     |           |          |                 |            |           |         |
|                                  |                                     |           |          |                 | OF         | Cancel    | Help    |
|                                  |                                     |           |          |                 |            |           | Г       |
| dy                               |                                     |           |          |                 |            |           |         |

## 5.2. System Settings

Configure the necessary system settings. In an Avaya IP Office, the LAN2 tab settings correspond to the Avaya IP Office WAN port (public network side) and the LAN1 tab settings correspond to the LAN port (private network side). For the compliance test, the **LAN1** interface was used to connect IP Office to the enterprise private network (LAN), **LAN2** was not used.

#### 5.2.1. System - LAN1 Tab

In the sample configuration, **IPOSE-Primary** was used as the system name, the **LAN1** port connects to the inside interface (enterprise private network side) of the Avaya SBC across the enterprise LAN (private) network. The outside interface of the Avaya SBC connects to WorldNet Telecommunications network via the public internet. To access the **LAN1** settings, navigate to **System (1)**  $\rightarrow$  **IPOSE-Primary** in the Navigation Pane.

#### 5.2.1.1 LAN1 LAN Settings tab

The LAN Settings tab as shown in the screenshot below was configured with following settings:

- Set the IP Address field to the LAN IP address, e.g., 10.64.101.127.
- Set the **IP Mask** field to the subnet mask of the enterprise private network, e.g., **255.255.255.0**.
- All other parameters should be set according to customer requirements.
- Click **OK** to commit.

| Configuration                                                                                                    | E IPOSE-Primary                                                                                                    | 📸 - 🖻   🗙   🖌   <   >            |
|----------------------------------------------------------------------------------------------------|----------------------------------------------------------------------------------------------------|----------------------------------|
| BOOTP (3)<br>BOOTP (3)<br>Coperator (3)<br>Solution<br>Solution | System       LAN1       LAN2       DNS       Voicemail       Telephony         LAN Settings       VoIP       Network Topology       IP       Address       10 . 64 . 101 . 127         IP Address       10 . 64 . 101 . 127       IP       Mask       255 . 255 . 255 . 0         Number Of DHCP IP Addresses       127 +         DHCP Mode       O Server       Client       Disabled | Directory Services System Events |
| < > > Ready                                                                                                    |                                                                                                    |                                  |

# 5.2.1.2 LAN1 VoIP Tab

The **VoIP** tab as shown in the screenshot below was configured with following settings:

- Check the **H323 Gatekeeper Enable** to allow Avaya IP Telephones/Softphone using the H.323 protocol to register.
- Select **Preferred** under **H.323 Signaling over TLS**. When enabled, TLS is used to secure the registration and call signaling communication between IP Office and endpoints that support TLS. The H.323 phones that support TLS are 9608, 9611, 9621, 9641 running firmware version 6.6 or higher and the Avaya J100 Series IP Deskphones.
- Check the **SIP Trunks Enable** to enable the configuration of SIP Trunk connecting to WorldNet Telecommunications.
- Check the **SIP Registrar Enable** to allow Avaya IP Telephones/Softphone to register using the SIP protocol.
- Enter the Domain Name of the enterprise under **SIP Domain Name**.
- Enter the SIP Registrar FQDN of the enterprise under **SIP Registrar FQDN**.
- Check TLS and verify the TLS Port numbers under Layer 4 Protocol are set to 5061.
- Verify the **RTP Port Number Range** settings for a specific range for the RTP traffic. The **Port Range (Minimum)** and **Port Range (Maximum)** values were kept as default.
- In the **Keepalives** section at the bottom of the page, set the **Scope** field to **RTP-RTCP**, **Periodic Timeout** to **30**, and **Initial keepalives** to **Enabled**. This will cause the IP Office to send RTP and RTCP keepalive packets at the beginning of the calls and every 30 seconds thereafter if no other RTP/RTCP traffic is present.
- All other parameters should be set according to customer requirements.
- Click **OK** to commit.

| Configuration                                                                                                    | 🗹 IPOSE-Primary* 🖆 - 🖭   🗙   🗸   <                                                                                                    | > |
|----------------------------------------------------------------------------------------------------|----------------------------------------------------------------------------------------------------|---|
| BOOTP (3)<br>Solution<br>Solution<br>Solut | System       LAN1       LAN2       DNS       Voicemail       Telephony       Directory Services       System Events       SMTP       SMDR       Voll         LAN Settings       VolP       Network Topology         H.323 Gatekeeper Enable       Auto-create User       H.323 Remote Extension Enable         23 Signaling over TLS       Preferred       Remote Call Signaling Port       1720 | • |
| User Rights(9)     User Rights(9)     User Rights(9)     User Rights(9)     UPOSE-Primary     IPOSE-Primary     User (1)     User (1)     User                                                                                                    | SIP Trunks Enable<br>SIP Registrar Enable<br>Auto-create Extension/User ☑ SIP Remote Extension Enable Allowed SIP User Agents Block blacklist only<br>Domain Name devconnect.com                                                                                                    |   |
| Extension (6)<br>User (7)<br>User (7)<br>Short Code (4)<br>Composition (4)<br>Composition (4)<br>User (0)<br>Composition (4)<br>User (4)<br>User (25)                                                                                                    | Registrar FQDN     devconnect.com       Image: WDP     UDP     UDP Port     5060     Remote UDP Port     5060       Image: A Protocol     Image: TCP     TCP Port     5060     Remote TCP Port     5060       Image: TLS     TLS Port     5061     Remote TLS Port     5061       Illenge Expiration Time (sec)     10     Image: Work     Image: Work                                           |   |
| Auto Attendant (0)<br>ARS (1)<br>Conference (0)<br>Location (1)<br>Authorization Code<br>P                                                                                                    | rt Number Range<br>nimum 40750 🗭 Maximum 50750 🗬                                                                                                    |   |
|                                                                                                    | rt Number Range (NAT)<br>nimum 40750 + Maximum 50750 +<br>Enable RTCP Monitoring on Port 5005<br>P collector IP address for phones 0 · 0 · 0 · 0                                                                                                    |   |
| < >>                                                                                                    | epalives pe RTP-RTCP  Periodic timeout 30 ial keepalives Enabled  K OK Cancel Help                                                                                                    | * |

### 5.2.1.3 LAN1 Network Topology tab

The **Network Topology** tab as shown in the screenshot below was configured with following settings:

- The Firewall/NAT Type was set to Open Internet in the reference configuration.
- The **Binding Refresh Time (sec)** was set to **60** seconds. This is used to determine the frequency at which Avaya IP Office will send SIP OPTIONS messages, to periodically check the status of the SIP lines configured on this interface.
- The Public IP Address and Public Port sections are not used.
- Click **OK** to commit.

| Configuration                                                                                                    | IPOSE-Primary*         If - □   ×   <   >                                                                                                    |
|----------------------------------------------------------------------------------------------------|----------------------------------------------------------------------------------------------------|
| Configuration     Configuration     Config | System       LAN1       LAN2       DNS       Voicemail       Telephony       Directory       System Events       SMTP       SMDR       VolP       Contact Center       Avaya       Avaya       +         LAN Settings       VolP       Network Topology       Network Topology       Network Topology       Port       3478       Run STUN       Cancel       Run STUN       Cancel       Run STUN       Network Topology       Network Topology<                                                                                                    |
|                                                                                                    | SBC         Public IP Address (IPv4/IPv6)         0.0.0.0         SBC Registrar Public Ports           Private IP Address (IPv4/IPv6)         0.0.0.0         IDP         Image: Comparison of the second second secon |

#### 5.2.2. System - Telephony Tab

To access the System Telephony settings, navigate to the **Telephony**  $\rightarrow$  **Telephony** tab in the **Details** pane, configure the following parameters:

- Choose the **Companding Law** typical for the enterprise location; **U-Law** was used for the compliance test.
- Uncheck the **Inhibit Off-Switch Forward/Transfer** box to allow call forwarding and call transfer to the PSTN. If for security reasons incoming calls should not be allowed to transfer back to the PSTN then leave this setting checked.
- All other parameters should be set to default or according to customer requirements.
- Click **OK** to commit.

| Spectra (3)         ♥ Operator (3)         ♥ Operator (3)         ♥ South Code(4)         ● User(2)         ● With Short Code(4)         ● User(3)         ● User(3)         ● User(3)         ● User(3)         ● User(3)         ● User(3)         ● User(3)         ● User(3)         ● User(3)         ● User(3)         ● User(3)         ● User(3)         ● User(3)         ● User(3)         ● POSE-Primary         ■ POSE-Primary         ● Park Timeout (sec)         ● User (7)         ● Prote Failback         ● User (7)         ● Effault Name Priority         ● Bottorical Route (4)         ● User (7)         ● Effault Name Priority         ● Bottorical Name Priority         ● Bottorical Name Priority         ● Bottorical Name Priority         ● Bottorical Name Priority         ● Bottorical Name Priority         ● Bottorical Name Priority         ● Bottorical Name Priority         ● Bottorical Name Priority         ● Bottorical Name Priority         ● Bottorical Name Priority | Configuration                                                                                                    | IPOSE-Primary*                                                                                                    | <u> →                                   </u> |
|----------------------------------------------------------------------------------------------------|----------------------------------------------------------------------------------------------------|----------------------------------------------------------------------------------------------------|----------------------------------------------|
| 5                                                                                                    | Operator (3)     Solution     Solution     Vser(32)     Group(2)     P× Short Code(48)     Directory(0)     Group(0)     Account Code(0)     Solution(1)     POSE-Primary     POSE-Primary     Frit Line (3)     Control Unit (9)     Solution(6)     Vser (7)     Solution(6)     Vser (7)     Solution(7)     Solution(1)     Solution(1)     Poster(1)     Solution(2)     Solution(2)     Solutio(2)     Solutio(2)     Solutio(2) | Telephony       Park & Page       Tones & Music       Ring Tones       SM       I         Dial Delay Time (sec)       4       •       •       •       •       •       •       •       •       •       •       •       •       •       •       •       •       •       •       •       •       •       •       •       •       •       •       •       •       •       •       •       •       •       •       •       •       •       •       •       •       •       •       •       •       •       •       •       •       •       •       •       •       •       •       •       •       •       •       •       •       •       •       •       •       •       •       •       •       •       •       •       •       •       •       •       •       •       •       •       •       •       •       •       •       •       •       •       •       •       •       •       •       •       •       •       •       •       •       •       •       •       •       •       •       •       • <t< td=""><td>MS Teams Call Log TUI</td></t<> | MS Teams Call Log TUI                        |

### 5.2.3. System - VoIP Tab

Navigate to the **VoIP** tab in the Details pane to view or change the system codecs and VoIP security settings.

### 5.2.3.1 VoIP - VoIP Tab

Select the **VoIP**  $\rightarrow$  **VoIP** tab, configure the following parameters:

- The **RFC2833 Default Payload** field allows for the manual configuration of the payload type used on SIP calls that are initiated by the IP Office. The default value **101** was used.
- For codec selection, select the codecs and codec order of preference on the right, under the **Selected** column. The **Default Codec Selection** area enables the codec preference order to be configured on a system-wide basis. The buttons between the two lists can be used to move codecs between the **Unused** and **Selected** lists, and to change the order of the codecs in the **Selected** codecs list. By default, all IP lines and phones (SIP and H.323) will use the system codec selection shown here, unless configured otherwise for a specific line or extension. The example below shows the codecs used for IP phones (SIP and H.323). Testing was performed with codecs G.722 and G.711MU as requested by WorldNet, with G.722 being the preferred codec.
- Click **OK** to commit.

| Configuration                                                                                                    | Ш                  |                                                                                 |                       |                 | IPOS                                                     | E-Prima            | ry                 |               | <b>-</b> |        | <    | <   > |
|----------------------------------------------------------------------------------------------------|--------------------|---------------------------------------------------------------------------------|-----------------------|-----------------|----------------------------------------------------------|--------------------|--------------------|---------------|----------|--------|------|-------|
|                                                                                                    | System<br>VoIP     | LAN1<br>VolP Se                                                                 | LAN2<br>curity        | DNS<br>Access C | Voicemail<br>ontrol Lists                                | Telephony          | Directory Services | System Events | SMTP     | SMDR   | VoIP | • •   |
| <ul> <li>Idser(32)</li> <li>Idser(32)</li> </ul>                                                                                                    | Allow I<br>Disable | )irect Me                                                                       | edia With<br>1edia Fo |                 |                                                          | □<br>□<br>□<br>101 | A V                |               |          |        |      |       |
| Control Unit (9)<br>Control Unit (9)<br>Control Uni | Avail              | Default Pa<br>able Cod<br>.711 ULA<br>.711 ALA<br>.722 64K<br>.729(a) 81<br>PUS | ecs<br>W 64K<br>W 64K | G               | ault Codec Se<br>nused<br>.711 ALAW 64<br>.729(a) 8K CS- | К >>>              | G.711 ULAW 6       | 54K           |          |        |      |       |
| Service (0)     Service (0)     Incoming Call Route (4)     Service (4)     Service (4)     Service (25)     Service (25                                                                                                    |                    |                                                                                 |                       |                 |                                                          | ↓<br>>>>           |                    | OK            |          |        |      | felp  |
| in IP500V2-Two<br>Sent 100% of IPOSE-Primary                                                                                                    |                    |                                                                                 |                       |                 |                                                          |                    |                    | OK            |          | Cancel |      | 1eip  |

**Note**: The codec selections defined under this section (VoIP – VoIP tab) are the codecs selected for the IP phones/extensions. The codec selections defined under **Section 5.4.5** (SIP Line – VoIP tab) are the codecs selected for the SIP Line (Trunk).

## 5.2.3.2 VoIP – VoIP Security Tab

Secure Real-Time Transport Protocol (SRTP) refers to the application of additional encryption and or authentication to VoIP calls (SIP and H.323). SRTP can be applied between telephones, between ends of an IP trunk or in various other combinations.

Configuring the use of SRTP at the system level is done on the **VoIP Security** tab using the Media Security setting. The options are:

- Disabled (default).
- Preferred.
- Enforced.

When enabling SRTP on the system, the recommended setting is **Preferred**. In this scenario, IP Office uses SRTP if supported by the far-end, otherwise uses RTP. If the **Enforced** setting is used, and SRTP is not supported by the far-end, the call is not established (refer to **Section 2.2** for one-way audio issue involving Avaya Workplace client for Windows softphones).

To configure the use of SRTP, select the VoIP  $\rightarrow$  VoIP Security tab on the Details pane.

- Set the **Media Security** drop-down menu to **Preferred** to have IP Office attempt use encrypted RTP for devices that support it and fall back to RTP for devices that do not support encryption.
- Verify **Strict SIPS** is not checked.
- Under Media Security Options, select RTP for the Encryptions and Authentication fields.
- Under Crypto Suites, select SRTP\_AES\_CM\_128\_SHA1\_80.
- Click **OK** to commit.

| Configuration                                                                                                    | IPOSE-Primary*                                                                                                    | 📸 - 🔤   🗙   🗸   <   > |
|----------------------------------------------------------------------------------------------------|----------------------------------------------------------------------------------------------------|-----------------------|
| BOOTP (3)                                                                                                    | System         LAN1         LAN2         DNS         Voicemail         Telephony         Directory Services         System Events           VolP         VolP Security         Access Control Lists         Access Control Lists | SMTP SMDR VolP        |
| User(32)<br>Group(2)<br>Short Code(48)<br>Circctory(0)<br>Time Profile(0)                                                                                                    | Default Extension Password Confirm Default Extension Password                                                                                                    | ^                     |
| Account Code(0)<br>Account Code(0)<br>Solution State State | Media Security Preferred  Vertex Strict SIPS Media Security Options Encryptions Encryptions                                                                                                    |                       |
| ेः ज्ञ System (1)<br>IPOSE-Primary<br>स्नर्नर Line (3)                                                                                                    | Authentication RTCP                                                                                                    |                       |
| ⊕-~ Control Unit (9)<br>⊕                                                                                                    | Replay Protection SRTP Window Size 64                                                                                                    |                       |
|                                                                                                    | Crypto Suites SRTP_AES_CM_128_SHA1_80 SRTP_AES_CM_128_SHA1_32                                                                                                    |                       |
| ← ₩ Auto Attendant (0)                                                                                                    | Calling Number Verification<br>Incoming Calls Handling Allow All<br>Validation Presentation                                                                                                    | Ţ                     |
| ⊞                                                                                                    | OK                                                                                                    | Cancel Help           |

### 5.3. IP Route

Create an IP route to specify the IP address of the gateway or router where the IP Office needs to send the packets in order to route calls to WorldNet Telecommunications network.

Navigate to **IP Route**, right-click on **IP Route** and select **New**. The values used during the compliance test are shown below:

- Set the IP Address and IP Mask to 0.0.0.0 to make this the default route.
- Set **Gateway IP Address** to the IP address of the gateway/router used to route calls to the public network, e.g., **10.64.101.1**.
- Set **Destination** to **LAN1** from the pull-down menu.
- Click **OK** to commit.

| Configuration                                                                                                    | XXX                | 0.0.0.0           | 📸 - 🔛 [ 🗙   🗸   <   > |
|----------------------------------------------------------------------------------------------------|--------------------|-------------------|-----------------------|
| BOOTP (3)                                                                                                    | IP Route           |                   |                       |
| ⊕                                                                                                    | IP Address         | 0.0.0.0           |                       |
|                                                                                                    | IP Mask            | 0 · 0 · 0 · 0     |                       |
| Short Code(48)  Directory(0)                                                                                                    | Gateway IP Address | 10 · 64 · 101 · 1 |                       |
|                                                                                                    | Destination        | LAN1              | ~                     |
| Account Code(0)                                                                                                    | Metric             | 0                 | <b>•</b>              |
| ·∎····· · IPOSE-Primary                                                                                                    |                    |                   |                       |
| System (1)                                                                                                    |                    |                   |                       |
| 由…行 Line (3)<br>由…≪ Control Unit (9)                                                                                                    |                    |                   |                       |
|                                                                                                    |                    |                   |                       |
| 🖓 Group (0)                                                                                                    |                    |                   |                       |
| Short Code (4)     Service (0)                                                                                                    |                    |                   |                       |
|                                                                                                    |                    |                   |                       |
| <b>10.0.0.0</b>                                                                                                    |                    |                   |                       |
| 1 192.168.8.0<br>74.83.181.0                                                                                                    |                    |                   |                       |
| License (25)                                                                                                    |                    |                   |                       |
| Auto Attendant (0)                                                                                                    |                    |                   |                       |
| Conference (0)                                                                                                    |                    |                   |                       |
| Authorization Code (0)                                                                                                    |                    |                   |                       |
| in the poor 2-one<br>in the second second seco |                    | Ok                | Cancel Help           |

## 5.4. SIP Line

A SIP line is needed to establish the SIP connection between Avaya IP Office and WorldNet Telecommunications. The recommended method for configuring a SIP Line is to use the template associated with these Application Notes. The template is an .xml file that can be used by IP Office Manager to create a SIP Line. Follow the steps in **Sections 5.4.1** to create the SIP Line from the template.

Some items relevant to a specific customer environment are not included in the template or may need to be updated after the SIP Line is created. Examples include the following:

- IP addresses
- SIP Credentials (if applicable)
- SIP URI entries

Therefore, it is important that the SIP Line configuration be reviewed and updated if necessary after the SIP Line is created via the template. The resulting SIP Line data can be verified against the manual configuration shown in **Section 5.4.2** to **5.4.6**.

Alternatively, a SIP Line can be created manually. To do so, right-click on Line in the **Navigation** pane and select **New**  $\rightarrow$  **SIP Line**. Then, follow the steps outlined in **Sections 5.4.2** to **5.4.6**.

#### 5.4.1. Creating a SIP Trunk from an XML Template

DevConnect generated SIP Line templates are always exported in an XML format. These XML templates do not include sensitive customer specific information and are therefore suitable for distribution. The XML format templates can be used to create SIP trunks on both IP Office Standard Edition (500 V2) and IP Office Server Edition systems. Alternatively, binary templates may be generated. However, binary templates include all the configuration parameters of the Trunk, including sensitive customer specific information. Therefore, binary templates should only be used for cloning trunks within a specific customer's environment.

Copy a previously created template file to a location (e.g., \Temp) on the same computer where IP Office Manager is installed.

To create the SIP Trunk from the template, from the **Primary** server, right-click on **Line** in the Navigation Pane, then navigate to New  $\rightarrow$  New from Template $\rightarrow$ Open from file.

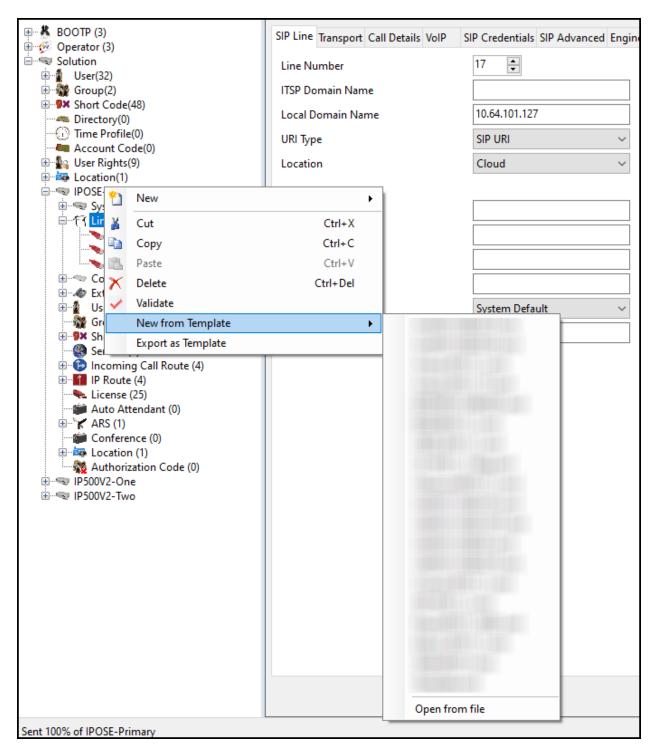

Navigate to the directory on the local machine where the template was copied and select the template.

| 📶 Open                                  |                                         | ×                              |
|-----------------------------------------|-----------------------------------------|--------------------------------|
| ← → 👻 ↑ 🗌 « App Notes → TR-11192-W      | /orldNet IPO 11.1 & SBC 10.1 → Template | ✓ ♂ Search Template            |
| Organize 🔻 New folder                   |                                         | ≣≡ ▾ Ⅲ ?                       |
| Traces for Workplace client audio issue | ^ Name                                  | Date modified Type             |
| len OneDrive                            | WN-IPO111SBC101.xml                     | 9/19/2023 4:11 PM XML Document |
| 💻 This PC                               |                                         |                                |
| 🧊 3D Objects                            | v «                                     | >                              |
| File name:                              |                                         | V Template Files (*.xml) V V   |
|                                         |                                         | Open Cancel                    |

After the import is complete, a final import status pop-up window will open stating success or failure. Click **OK**.

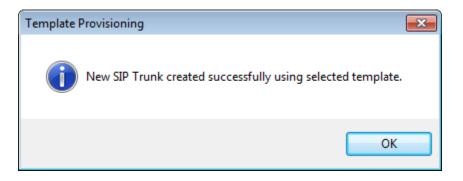

The newly created SIP Line will appear in the Navigation pane (e.g., SIP Line 17).

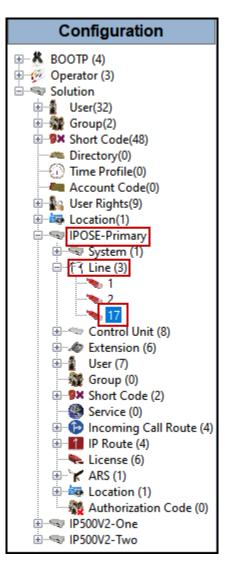

It is important that the SIP Line configuration be reviewed and updated if necessary after the SIP Line is created via the template. The resulting SIP Line data can be verified against the manual configuration shown in **Sections 5.4.2** to **5.4.6**.

#### 5.4.2. SIP Line – SIP Line Tab

On the **SIP Line** tab in the **Details** pane, configure or verify the parameters as shown below:

- Leave the **ITSP Domain Name** blank. Note that if this field is left blank, then IP Office inserts the ITSP Proxy Address from the Transport tab as the ITSP Domain in the SIP messaging.
- Local Domain Name is set to the IP address of the Avaya IP Office LAN1 interface (e.g., 10.64.101.127).
- Verify that **In Service** box is checked, the default value. This makes the trunk available to incoming and outgoing calls.
- Verify that **Check OOS** box is checked, the default value. IP Office will use the SIP OPTIONS method to periodically check the SIP Line.
- Verify that **Refresh Method** is set to **Auto**.
- Verify that **Timer** (sec) is set to **On Demand**.
- Under Redirect and Transfer, set Incoming Supervised REFER and Outgoing Supervised REFER to Always.
- Click **OK** to commit.

| Configuration                                              | X                                    | SIP Line - Line 17                 |                                              | 📸 🕶 🛛 🗙 🛛 🖌 🗠 🕞 |
|------------------------------------------------------------|--------------------------------------|------------------------------------|----------------------------------------------|-----------------|
| BOOTP (3) ₩ ØPerator (3)                                   | SIP Line Transport Call Details VolP | SIP Credentials SIP Advanced Engin | neering                                      |                 |
| Solution                                                   | Line Number                          | 17 📮                               | In Service                                   | $\checkmark$    |
| Group(2)     Group(2)     Group(48)                        | ITSP Domain Name                     |                                    | Check OOS                                    |                 |
| Directory(0)                                               | Local Domain Name                    | 10.64.101.127                      |                                              |                 |
| ······································                     | URI Type                             | SIP URI ~                          | Session Timers<br>Refresh Method             | Auto            |
| ●劉 User Rights(9)<br>●編 Location(1)                        | Location                             | Cloud ~                            | Timer (sec)                                  | On Demand       |
| 白…雪 IPOSE-Primary<br>由…雪 System (1)<br>白…行 Line (3)        | Prefix                               |                                    |                                              |                 |
| 1                                                          | National Prefix                      |                                    |                                              |                 |
| 17<br>⊕                                                    | International Prefix                 |                                    |                                              |                 |
| 🗄 🛷 Extension (6)                                          | Country Code                         |                                    | Redirect and Transfer<br>Incoming Supervised | Always ~        |
| 🗈 📲 User (7)                                               | Name Priority                        | System Default ~                   | REFER<br>Outgoing Supervised                 | Always 🗸        |
| Service (0)                                                | Description                          | Service Provider                   | REFER<br>Send 302 Moved                      |                 |
| ircoming Call Route (4)<br>ir IP Route (4)<br>License (25) |                                      |                                    | Temporarily<br>Outgoing Blind REFER          |                 |
| Auto Attendant (0)<br>ARS (1)<br>Conference (0)            |                                      |                                    |                                              |                 |
| Location (1)     Authorization Code (0)                    | <                                    |                                    |                                              | >               |
| IP500V2-One<br>IP500V2-Two                                 |                                      |                                    |                                              | OK Cancel Help  |
| Sent 100% of IPOSE-Primary                                 |                                      |                                    |                                              | 🔒:              |

#### 5.4.3. SIP Line - Transport Tab

Select the **Transport** tab. Set or verify the parameters as shown below:

- Set the **ITSP Proxy Address** to the inside IP Address of the Avaya SBC or **10.64.101.243** as shown in **Figure 1**.
- Set Layer 4 Protocol to TLS.
- Set Use Network Topology Info to None (see note below).
- Set the **Send Port** to **5061**.
- Default values may be used for all other parameters.
- Click **OK** to commit.

| Configuration                                                                                                    | E SIP Line - Line 17                                                                                                    |
|----------------------------------------------------------------------------------------------------|----------------------------------------------------------------------------------------------------|
| Configuration<br>BOOTP (3)<br>Coperator (3)<br>Solution<br>Coperator (3)<br>Solution<br>Coperator (3)<br>Solution<br>Coperator (3)<br>Solution<br>Coperator (3)<br>Solution<br>Coperator (3)<br>Solution<br>Coperator (3)<br>Solution<br>Coperator (3)<br>Solution<br>Coperator (3)<br>Solution<br>Coperator (4)<br>Solution<br>Coperator (3)<br>Solution<br>Coperator (3)<br>Solution<br>Coperator (3)<br>Solution<br>Coperator (3)<br>Solution<br>Coperator (4)<br>Service (0)<br>Service (0)<br>Serv | SIP Line - Line 1/     SIP Line Transport Call Details VoIP   SIP Credentials SIP Advanced Engineering   ITSP Proxy Address     10.64.101.243   Network Configuration   Layer 4 Protocol   Layer 4 Protocol   TLS   Send Port   5061   Call Details VoIP   Itsen Port   5061   Separate Registrar   Separate Registrar |
| Location (1)     Authorization Code (0)     IP500V2-One     IP500V2-Two                                                                                                    |                                                                                                    |
| a                                                                                                    | OK Cancel Help                                                                                                    |

**Note** – For the compliance testing, the **Use Network Topology Info** field was set to **None**, since no NAT was used in the test configuration. In addition, it was not necessary to configure the **System**  $\rightarrow$  **LAN1**  $\rightarrow$  **Network Topology** tab for the purposes of SIP trunking. If a NAT is used between Avaya IP Office and the other end of the trunk, then the **Use Network Topology Info** field should be set to the LAN interface (LAN1) used by the trunk and the **System**  $\rightarrow$  **LAN1**  $\rightarrow$  **Network Topology** tab needs to be configured with the details of the NAT device.

#### 5.4.4. SIP Line – Call Details Tab

Select the **Call Details** tab, and then click the **Add...** button (not shown) and the screen shown below will appear. To edit an existing entry, click an entry in the list at the top, and click the **Edit...** button. In the example screen below a new entry was created with the parameters shown below:

- Associate this line with an incoming line group by entering a line group number in the **Incoming Group** field. This line group number will be used in defining incoming call routes for this line. Similarly, associate the line to an outgoing line group using the **Outgoing Group** field. The outgoing line group number is used in defining short codes for routing outbound traffic to this line. For the compliance test, a new incoming and outgoing group **17** was defined that only contains this line (line 17).
- Under **Credentials**, select **0**: **<None>** from the pull-down menu.
- Set **Max Sessions** to the number of simultaneous SIP calls that are allowed using this SIP URI pattern.
- Verify **P** Asserted **ID** and **Diversion Header** are checked.
- Set the Local URI, Contact, P Asserted ID and Diversion Header fields to the values shown in the screenshot below.
- Set all remaining fields as shown on the screenshot below.
- Click **OK**.

| 📶 SIP Line - 17  | Call         | Details   SIP URI |         |           |   |                |     |                     |   |                | Х      |
|------------------|--------------|-------------------|---------|-----------|---|----------------|-----|---------------------|---|----------------|--------|
| New URI          |              |                   |         |           |   |                |     |                     |   |                |        |
| Incoming Group   | 17           | ~                 | Max Ses | isions 10 |   |                |     |                     |   |                |        |
| Outgoing Group   | 17           | ~                 |         |           |   |                |     |                     |   |                |        |
| Credentials      | 0: <1        | None> ~           |         |           |   |                |     |                     |   |                |        |
|                  |              |                   |         |           |   |                |     |                     |   |                |        |
|                  |              | Display           |         | Content   |   | Field meaning  |     |                     |   |                |        |
|                  |              |                   |         |           |   | Outgoing Calls |     | Forwarding/Twinning |   | Incoming Calls |        |
| Local URI        |              | Auto              | ~       | Auto ~    | · | Caller ~       | Ori | riginal Caller 🗸 🗸  | / | Called         | $\sim$ |
| Contact          |              | Auto              | ~       | Auto ~    | · | Caller ~       | Ori | riginal Caller 🗸 🗸  | / | Called         | $\sim$ |
| P Asserted ID    | $\checkmark$ | Auto              | ~       | Auto ~    | · | Caller ~       | Ori | riginal Caller 🗸    | / | Called         | $\sim$ |
| P Preferred ID   |              | None              | ~       | None ~    |   | None ~         | No  | one                 | / | None           | $\sim$ |
| Diversion Header | $\checkmark$ | Auto              | ~       | Auto ~    | · | None ~         | Ca  | aller 🗸             | / | None           | $\sim$ |
| Remote Party ID  |              | None              | ~       | None 🗸    |   | None 🗸         | No  | one                 | / | None           | $\sim$ |
|                  |              |                   |         |           |   |                |     |                     |   |                | _      |
|                  |              |                   |         |           |   |                |     |                     |   |                |        |
|                  |              |                   |         |           |   |                |     | ОК                  |   | Cancel Help    |        |

#### 5.4.5. SIP Line - VoIP Tab

Select the **VoIP** tab, to set the Voice over Internet Protocol parameters of the SIP Line. Set or verify the parameters as shown below:

- The Codec Selection was configured using the System Default option, allowing the same codec order used under System VoIP (refer to Section 5.2.3.1). Testing was performed with codecs G.722 64K and G.711MU, with G.722 64K being the preferred codec.
- Select G.711 for Fax Transport Support (refer to Section 2.1).
- Set the **DTMF Support** field to **RFC2833/RFC4733**. This directs Avaya IP Office to send DTMF tones using RTP events messages as defined in RFC2833.
- Set the **Media Security** field to **Disabled**.
- Check the **Re-invite Supported** box.
- Check the **PRACK/100rel Supported** box.
- Default values may be used for all other parameters.
- Click the **OK** to commit.

| Configuration                                                                                                    | ×                       |                              | SIP Line - Line 17       |        | 📸 🕶 🛛 🗙 🛛 🗸 🗠                  |
|----------------------------------------------------------------------------------------------------|-------------------------|------------------------------|--------------------------|--------|--------------------------------|
| BOOTP (3)                                                                                                    | SIP Line Transport Call | Details VolP SIP Credentials | SIP Advanced Engineering |        |                                |
| Solution                                                                                                    | Codec Selection         | System Default               |                          | $\sim$ | Local Hold Music               |
| 🕀 🉀 Group(2)                                                                                                    |                         | Unused                       | Selected                 |        | Re-invite Supported            |
| Short Code(48)                                                                                                    |                         | G.711 ALAW 64K               | >>> G.722 64K            |        | Codec Lockdown                 |
|                                                                                                    |                         | G.729(a) 8K CS-ACELP         | G.711 ULAW 64K           |        | Allow Direct Media Path        |
| Account Code(0)                                                                                                    |                         |                              | Ŷ                        |        | Force direct media with phones |
| er and the second second seco |                         |                              |                          |        |                                |
| IPOSE-Primary                                                                                                    |                         |                              | ***                      |        | PRACK/100rel Supported         |
| 🕀 🖘 System (1)                                                                                                    |                         |                              | €.                       |        |                                |
| ⊡-f7 Line (3)                                                                                                    |                         |                              |                          |        |                                |
|                                                                                                    |                         |                              | >>>                      |        |                                |
| → 17<br>                                                                                                    |                         |                              |                          |        |                                |
| Extension (6)                                                                                                    | Fax Transport Support   | G.711                        |                          | ~      |                                |
|                                                                                                    | DTMF Support            | RFC2833/RFC4733              |                          | ~      |                                |
| Group (0)<br>Group (0)                                                                                                    | Drivir Support          | RFC2033/RFC4733              |                          | `      |                                |
| Bervice (0)                                                                                                    | Media Security          | Disabled                     | ~                        |        |                                |
| Incoming Call Route (4)                                                                                                    |                         |                              |                          |        |                                |
| License (25)                                                                                                    |                         |                              |                          |        |                                |
| - 🐲 Auto Attendant (0)                                                                                                    |                         |                              |                          |        |                                |
|                                                                                                    |                         |                              |                          |        |                                |
|                                                                                                    | <                       |                              |                          |        | >                              |
| Authorization Code (0)                                                                                                    |                         |                              |                          |        |                                |
| in - State in the second second seco |                         |                              |                          |        | OK Cancel Help                 |
| Sent 100% of IPOSE-Primary                                                                                                    |                         |                              |                          |        | <u></u>                        |

**Note**: The codec selections defined under this section are the codecs selected for the SIP Line (Trunk). The codec selections defined under **Section 5.2.3** are the codecs selected for the IP phones/extension (H.323 and SIP).

#### 5.4.6. SIP Line – SIP Advanced Tab

In the Addressing area:

• Select **To Header** for **Call Routing Method**.

In the **Identity** area:

- Check the box for **Use PAI for Privacy**.
- Under Call Control, check **Emulate NOTIFY** for **REFER** and **No REFER if sing Diversion** (refer to **Section 2.2**).
- Default values may be used for all other parameters.
- Click **OK** to commit.

| Configuration                                                                                                    | E                                                                                                    | SIP Line -                                                             | Line 17 |                                                                                                    | 📥 - 🗟   🗙                                                                                                    | ✔   <   > |
|----------------------------------------------------------------------------------------------------|----------------------------------------------------------------------------------------------------|------------------------------------------------------------------------|---------|----------------------------------------------------------------------------------------------------|----------------------------------------------------------------------------------------------------|-----------|
| Configuration<br>BOOTP (3)<br>Operator (3)<br>Operator (3)<br>Source (3)<br>Source (4)<br>Directory(0)<br>Control Unit (9)<br>Operator (1)<br>Operator (1)<br>Operator (2)<br>Operator (2)<br>Operator (3)<br>Operator (3)<br>Operator (4)<br>Operator (5)<br>Operator (5)<br>Operator (7)<br>Operator (9)<br>Operator (9)<br>Operator (9)<br>Operator (9)<br>Operator (1)<br>Operator (1) | SIP Line Transport Call Det<br>Addressing<br>Association Method<br>Call Routing<br>Method<br>Use P-Called-Party<br>Suppress DNS SRV<br>Lookups<br>Identity<br>Use "phone-context"<br>Add user=phone<br>Use + for International<br>Use PAI for Privacy<br>Use Domain for PAI<br>Caller ID from From<br>header<br>Send From In Clear<br>Cache Auth Credentials<br>User-Agent and Server<br>Headers<br>Send Location Info<br>Add UUI header to<br>redirected calls | By Source IP address  To Header  C  C  C  C  C  C  C  C  C  C  C  C  C |         | IVITE     Image       nnge     Image       Image     Image       nn     System       Image     Image       None     Image       Image     Image       Image | ✓ ✓ <p< td=""><td></td></p<> |           |
|                                                                                                    |                                                                                                    |                                                                        |         |                                                                                                    | OK Cancel                                                                                                    | ∨<br>Help |
| Sent 100% of IPOSE-Primary                                                                                                    |                                                                                                    |                                                                        |         |                                                                                                    | Current                                                                                                    |           |

## 5.5. IP Office Line – Primary Server

In IP Office Server Edition systems, IP Office Lines are automatically created on each server when a Secondary server or Expansion System is added to the solution. To edit an existing IP Office Line, select **Line** in the Navigation pane, and select the appropriate line to be configured in the Group pane. The screen below shows the IP Office Line to the IP500V2-One Expansion System.

| Configuration                           | X                     | IP Office Line - I  | Line 1 |                                              | 📸 • 🔤   🗙   🗸   <   > |
|-----------------------------------------|-----------------------|---------------------|--------|----------------------------------------------|-----------------------|
|                                         | Line Short Codes VolP | Settings            |        |                                              |                       |
|                                         | Line Number           | 1                   | т      | elephone Number                              | ^                     |
| Group(2)     Short Code(48)             | Transport Type        | WebSocket Server    | ~ P    | Prefix                                       |                       |
| Directory(0)                            | Networking Level      | SCN                 | ~ (    | Outgoing Group ID                            | 99999                 |
|                                         | Security              | Unsecured           | ~ 1    | Number of Channels                           | 250                   |
| 👜 📲 User Rights(9)<br>🕀 🏧 Location(1)   |                       |                     | C      | Outgoing Channels                            | 250                   |
| IPOSE-Primary     System (1)            | Gateway               |                     |        |                                              |                       |
| ⊡†7 Line (3)                            | Address               | 192 · 168 · 8 · 165 |        |                                              |                       |
|                                         | Location              | 3: Thornton, CO     | -      | N Resiliency Options                         |                       |
| 🕀 🖘 Control Unit (9)                    | Password              | •••••               |        | Supports Resiliency                          |                       |
| Extension (6)<br>⊡ 1 User (7)           | Confirm Password      | •••••               |        | Backs up my IP phones Backs up my hunt group |                       |
| Group (0)<br>⊕ <b>9×</b> Short Code (4) |                       |                     | 1      | Backs up my voicemai                         | i                     |
|                                         |                       |                     |        | Backs up my IP DECT p                        | phones                |
| IP Route (4)                            | Description           |                     |        |                                              |                       |
| Auto Attendant (0)                      |                       |                     |        |                                              |                       |
| Conference (0)                          | <                     |                     |        |                                              | ×                     |
| Authorization Code (0)                  |                       |                     |        | 211                                          |                       |
|                                         |                       |                     |        | OK                                           | Cancel Help           |

The screen below shows the IP Office Line, VoIP Settings tab:

- The Codec Selection was configured using the Custom option, allowing an explicit order of codecs to be specified for the SIP Line. The buttons allow setting the specific order of preference for the codecs to be used on the SIP Line, as shown. Only codec G.711ULAW 64K was selected for the IP500V2 expansion systems (G.722 64K was not included), this was required in order for G.711 pass-through fax to work properly.
- Select G.711 for Fax Transport Support (refer to Section 2.1).
- Under Media Security verify Same as System (Preferred) is selected (default value).
- On the Advanced Media Security Options check Same As System.

| Configuration          | X                                                                                                    | IP Office Line -                                                                                                    | Line 1                                                                  |    | 📸 • 🔤   🗙   •   <   >                                                                                                    |
|------------------------|----------------------------------------------------------------------------------------------------|----------------------------------------------------------------------------------------------------|-------------------------------------------------------------------------|----|----------------------------------------------------------------------------------------------------|
| Configuration          | Line Short Codes VolP S<br>Codec Selection<br>Fax Transport Support<br>Call Initiation Timeout (s)<br>Media Security |                                                                                                    | Line 1  Selected  G.711 ULAW 64K  Same As System  KIP  KICP  KICP  KICP | Y  | Image: Weight of Band DTMF       Image: Weight of Band DTMF       Image: Weight of Band DTMF |
| Authorization Code (0) | ٢                                                                                                    | Authentication<br>Replay Protection<br>SRTP Window Size<br>Crypto Suites<br>SRTP_AES_CM_128_SHA1_80<br>SRTP_AES_CM_128_SHA1_32 | RTP                                                                     | OK | Cancel Help                                                                                                    |

Repeat this process as needed to add additional Secondary server or Expansion Systems to the solution.

# 5.6. Incoming Call Route

Incoming call routes map inbound DID numbers on a specific line to internal extensions, hunt groups, short codes, etc., within the IP Office system. To add an incoming call route, right click on **Incoming Call Route** in the **Navigation** pane and select **New** (not shown). On the Details Pane, under the **Standard** tab, set the parameters as show below:

- Set Bearer Capacity to Any Voice.
- The Line Group ID is set to 17. This matches the Incoming Group field configured in the Call Details tab for the SIP Line on Section 5.4.4.
- On the **Incoming Number**, enter one of the DID numbers provided by WorldNet.
- Default values may be used for all other parameters.
- Click **OK** to commit (not shown).

| Configuration                             | ×                        | 17 7879578057   | 📸 • 🗐   🗙   🗸   <   > |
|-------------------------------------------|--------------------------|-----------------|-----------------------|
|                                           | Standard Voice Recording | Destinations    |                       |
| Solution<br>User(32)                      | Bearer Capability        | Any Voice V     |                       |
| Short Code(48)     Minectory(0)           | Line Group ID            | 17 ~            |                       |
|                                           | Incoming Number          | 7879578057      |                       |
|                                           | Incoming Sub Address     |                 |                       |
| IPOSE-Primary                             | Incoming CLI             |                 |                       |
| ⊞…1िर Line (3)                            | Locale                   | ~               |                       |
| ⊞≪ Control Unit (9)<br>⊞                  | Priority                 | 1 - Low ~       |                       |
| 🗄 📲 User (7)                              | Tag                      |                 |                       |
| Short Code (4) Service (0)                | Hold Music Source        | System Source V |                       |
| Incoming Call Route (4)     17 7879578057 | Ring Tone Override       | None ~          |                       |
| 17 7879578059<br>17 7879578065            |                          |                 |                       |
| 17 7879578066                             |                          |                 |                       |
| 🔍 🎭 License (25)                          |                          |                 |                       |
| Auto Attendant (0)                        |                          |                 |                       |
| Conference (0)                            |                          |                 |                       |
| ₩ Authorization Code (0)                  |                          | 0               | K Cancel <b>Help</b>  |
|                                           |                          |                 |                       |
| Sent 100% of IPOSE-Primary                |                          |                 | 🔒                     |

Select the **Destinations** tab. From the **Destination** drop-down menu, select the IP Office extension associated with this DID number. In the reference configuration, the DID number 7879578057 provided by WorldNet was associated with the Avaya IP Office extension **3042**.

| Configuration                                                                                                    | XXX   |                                  | 17 7879578057      |   | 📸 <b>-</b> 🗐   🗙   🖌   <   > |
|----------------------------------------------------------------------------------------------------|-------|----------------------------------|--------------------|---|------------------------------|
| BOOTP (3)                                                                                                    | Stand | ard Voice Recording Destinations |                    |   |                              |
| ⊕…∲ Operator (3)<br>⊡…≪ Solution                                                                                                    |       | TimeProfile                      | Destination        |   | Fallback Extension           |
| 🗄 📲 User(32)                                                                                                    | •     | Default Value                    | 3042 Ext3042 H323  | ~ | ~                            |
| Group(2)<br>Group(2)<br>Group(2)<br>Group(2)<br>Group(2)<br>Group(0)<br>Group(0)<br>Group | 4     |                                  | 3042 EX13042 F1323 |   |                              |
| License (25)     Auto Attendant (0)     ✓                                                                                                    |       |                                  |                    |   |                              |
| Authorization Code (0)<br>IP500V2-One<br>IP500V2-Two                                                                                                    |       |                                  |                    |   | OK Cancel Help               |
| Sent 100% of IPOSE-Primary                                                                                                    |       |                                  |                    |   | <u>.</u>                     |

Repeat this process as needed to assign incoming call routes to additional IP Office users, as well as for other Avaya IP Office destinations (Hunt Group, Voicemail, Short Codes, etc.).

## 5.7. Outbound Call Routing

For outbound call routing, a combination of system short codes and Automatic Route Selection (ARS) entries are used. With ARS, features like time-based routing criteria and alternate routing can be specified so that a call can re-route automatically if the primary route or outgoing line group is not available. While detailed coverage of ARS is beyond the scope of these Application Notes, and alternate routing was not used in the reference configuration, this section includes some basic screen illustrations of the ARS settings used during the compliance testing.

#### 5.7.1. Short Codes and Automatic Route Selection

To create a short code to be used for ARS, right-click on **Short Code**, the **Navigation** pane and select **New**. The screen below shows the short code **9N** created (note that the semi-colon is not used here). In this case, when the IP Office user dials 9 plus any number **N**, instead of being directed to a specific Line Group ID, the call is directed to **Line Group 50: Main**, which is configurable via ARS.

- In the **Code** field, enter the dial string which will trigger this short code. In this case, **9N** was used (note that the semi-colon is not used here).
- Set Feature to Dial. This is the action that the short code will perform.
- Set **Telephone Number** to **N**. The value **N** represents the number dialed by the user after removing the **9** prefix. This value is passed to ARS.
- Set the Line Group ID to 50: Main to be directed to Line Group 50: Main, this is configurable via ARS.
- For Locale, United States (US English) was used.
- Click the **OK** to commit.

| Configuration                                           | Z                        | 9N: Dial*                                | 📸 <del>-</del> 🔤   🗙   🗸   <   > |
|---------------------------------------------------------|--------------------------|------------------------------------------|----------------------------------|
| 🖶 🐇 BOOTP (3)                                           | Short Code               |                                          |                                  |
| ⊕                                                       | Code                     | 9N                                       |                                  |
| ia ∰ User(32)<br>ia ∰ Group(2)<br>ia −9× Short Code(48) | Feature                  | Dial ~                                   |                                  |
| Directory(0)                                            | Telephone Number         | N                                        |                                  |
| Time Profile(0)<br><b>4</b> Account Code(0)             | Line Group ID            | 50: Main ~                               |                                  |
| 🗄 📲 User Rights(9)                                      | Locale                   | United States (US English) $\qquad \lor$ |                                  |
| IPOSE-Primary                                           | Force Account Code       |                                          |                                  |
| ।<br>●作了 Line (3)                                       | Force Authorization Code |                                          |                                  |
|                                                         |                          |                                          |                                  |
|                                                         |                          |                                          |                                  |
| Short Code (4)                                          |                          |                                          |                                  |
| <b>9×</b> *57<br><b>9×</b> *66*N#                       |                          |                                          |                                  |
| 9× 8N<br>9× 9N                                          |                          |                                          |                                  |
| Service (0)                                             |                          |                                          |                                  |
| ·····································                   |                          |                                          |                                  |
| License (25)                                            |                          |                                          |                                  |
|                                                         |                          |                                          |                                  |
| Conference (0)                                          |                          |                                          |                                  |
| Authorization Code (0)                                  | L                        |                                          |                                  |
|                                                         |                          |                                          | OK Cancel Help                   |

HG; Reviewed: SPOC 11/2/2023 Avaya DevConnect Application Notes ©2023 Avaya Inc. All Rights Reserved. 37 of 120 WN-IPO111SBC101 The following screen shows the example ARS configuration for the route **Main**. Note the sequence of **X**s used in the **Code** column of the entries to specify the exact number of digits to be expected, following the access code and the first set of digits on the string. This type of setting results in a much quicker response in the delivery of the call by IP Office.

To create a short code to be used for ARS, select ARS  $\rightarrow$  50: Main on the Navigation Pane and click Add (not shown). Configure the following parameters:

- In the **Code** field, enter the dial string which will trigger this short code. In this case, **1** followed by **10 Xs** to represent the exact number of digits.
- Set **Feature** to **Dial**. This is the action that the short code will perform.
- Set **Telephone Number** to **1N**. The value **N** represents the additional number of digits dialed by the user after dialing **1** (The **9** will be stripped off).
- Set the Line Group ID to the Line Group number being used for the SIP Line, in this case Line Group ID 17 was used.
- For Locale, United States (US English) was used.
- Click **OK** to commit.

The following example shows the dial pattern for calls within Puerto Rico and calls to the United States.

| Edit Short Code          |                            |        |        |
|--------------------------|----------------------------|--------|--------|
| Code                     | 1XXXXXXXXXXX               |        | ОК     |
| Feature                  | Dial                       | $\sim$ | Canaal |
| Telephone Number         | 1N                         |        | Cancel |
| Line Group ID            | 17                         | $\sim$ |        |
| Locale                   | United States (US English) | $\sim$ |        |
| Force Account Code       |                            |        |        |
| Force Authorization Code |                            |        |        |

Repeat the above procedure for additional dial patterns to be used by the enterprise to dial out from IP Office.

## 5.8. Save IP Office Primary Server Configuration

The provisioning changes made in Avaya IP Office Manager must be applied to the Avaya IP Office server in order for the changes to take effect. At the top of the Avaya IP Office Manager page, click **File**  $\rightarrow$  **Save Configuration** (if that option is grayed out, no changes are pending).

A screen similar to the one below will appear, with either **Merge** or **Reboot** automatically selected, based on the nature of the configuration changes. The **Merge** option will save the configuration change with no impact to the current system operation. The **Reboot** option will save the configuration and cause the Avaya IP Office server to reboot.

Click **OK** to execute the save.

| 1 | Send | l Multipl | le Configurations |                |            |                          |                          |                 |          | - |      | × |
|---|------|-----------|-------------------|----------------|------------|--------------------------|--------------------------|-----------------|----------|---|------|---|
|   |      | Select    | IP Office         | Change<br>Mode | RebootTime | Incoming<br>Call Barring | Outgoing<br>Call Barring | Error<br>Status | Progress |   |      |   |
|   | •    |           | IPOSE-Primary     | Merge 🗸 🗸      | 11:22 AM   |                          |                          | 8               | 0%       |   |      |   |
|   |      |           |                   |                |            |                          |                          | ОК              | Cancel   |   | Help |   |

# 6. Avaya IP Office Expansion System Configuration

Navigate to File  $\rightarrow$  Open Configuration (not shown), select the proper Avaya IP Office system from the pop-up window, and log in using the appropriate credentials. Clicking the "plus" sign next to IP500V2-One on the left navigation pane will expand the menu on this server.

| Configuration                                                                                                    | 😚 System Inventory                                                                                                    |
|----------------------------------------------------------------------------------------------------|----------------------------------------------------------------------------------------------------|
| BOOTP (4)<br>Gerator (3)<br>Solution<br>Group(2)<br>Group(2)<br>Group(2)<br>Group(2)<br>Group(2)<br>Group(0)<br>Group(0)<br>Group(0)<br>Group(0)<br>Group(0)<br>Group(0)<br>Group(1)<br>Group(1)<br>G | System Inventory      Server Edition Expansion System      Hardware Installed     Control Unit: IP 500 V2     Internal Modules: VCM64/PRID U; PHONE8     Expansion Modules: DIG DCPx16 V2      System Settings     IP Address: 192.168.8.165     Sub-Net Mask: 255.255.255.0     System Locale: United States (US English)     System Location: 3: Thornton, CO     Device ID: NONE     Number of Extensions on System: 24      Features Configured     Licenses Installed: Server Edition(1); IP Office Select(1); Basic User(25)     Connected Extensions: 3043; 3044     Users NOT Configured for Voicemail: NONE     Users assigned as Ex-Directory: NONE |
| Service (0)<br>Service (0)<br>Service (1)<br>Service (1)<br>Servi                                                                                              |                                                                                                    |
| <ul> <li>IP Route (4)</li> <li>License (2)</li> <li>Tunnel (0)</li> <li>Carteria ARS (2)</li> <li>Location (1)</li> <li>Authorization Code (0)</li> <li>IP500V2-Two</li> </ul>                                                                                                    |                                                                                                    |

#### 6.1. Physical Hardware

In the sample configuration, the IP500 V2 Expansion System contained a PHONE8 analog card, for the support of analog extensions, a DIG DCPx16 V2, for support of digital extensions. Also included is a VCM64 (Voice Compression Module). The VCM64 cards provide voice compression channels to the control unit. Voice compression channels are needed to support VoIP calls, including IP extensions and or IP trunks.

| Configuration                                                                                                    | ×                   | IP 500 V2           | iii -   ×   ×   <   > |
|----------------------------------------------------------------------------------------------------|---------------------|---------------------|-----------------------|
|                                                                                                    | Unit                |                     |                       |
| Solution                                                                                                    | Device Number       | 1                   |                       |
| in for the set of the set of the | Unit Type           | IP 500 V2           |                       |
| Short Code(48)     Market Directory(0)                                                                                                    | Version             | 11.1.2.4.0 build 18 |                       |
| <ul> <li>Time Profile(0)</li> <li>Account Code(0)</li> </ul>                                                                                                    | Serial Number       | 00e00706530f        |                       |
|                                                                                                    | Unit IP Address     | 192.168.8.165       |                       |
| IPOSE-Primary                                                                                                    | Interconnect Number | 0                   |                       |
|                                                                                                    | Module Number       | Control Unit        |                       |
| Control Unit (4)                                                                                                    |                     |                     |                       |
|                                                                                                    |                     |                     |                       |
|                                                                                                    |                     |                     |                       |
| ⊞                                                                                                    |                     |                     |                       |
| iaii Group (1)<br>iaii Short Code (12)                                                                                                    |                     |                     |                       |
|                                                                                                    |                     |                     |                       |
| Incoming Call Route (1)     WAN Port (0)                                                                                                    |                     |                     |                       |
|                                                                                                    |                     |                     |                       |
| 🔍 🍢 License (2)                                                                                                    |                     |                     |                       |
|                                                                                                    |                     |                     |                       |
| 🗈 🔤 Location (1)                                                                                                    |                     |                     | OK Cancel Help        |
|                                                                                                    |                     |                     | Cancer nep            |

### 6.2. LAN Settings

In the sample configuration, LAN1 is used to connect the Expansion System to the enterprise network. To view or configure the LAN1 IP address, select **System** on the Navigation pane. Select the LAN1  $\rightarrow$  LAN Settings tab on the Details pane, and enter the following:

- IP Address: 192.168.8.165 was used in the reference configuration.
- **IP Mask: 255.255.255.0** was used in the reference configuration.
- Click the **OK** button (not shown).

| Configuration                                             | ×××                                                   |         |            |         |               |           | IP5                | 00V2-One      |
|-----------------------------------------------------------|-------------------------------------------------------|---------|------------|---------|---------------|-----------|--------------------|---------------|
|                                                           | System                                                | LAN1    | LAN2       | DNS     | Voicemail     | Telephony | Directory Services | System Events |
| Solution                                                  | LAN Se                                                | ttings  | VoIP       | Network | Topology      |           |                    |               |
| in 1 User(32)<br>in 1 → 1 → 1 → 1 → 1 → 1 → 1 → 1 → 1 → 1 | IP Add                                                | ress    |            |         | 192 / 168 /   | 8 165     |                    |               |
| Short Code(48)     Directory(0)                           | IP Mas                                                | k       |            |         | 255 - 255 - 2 | 255 0     |                    |               |
| Time Profile(0)                                           | Prima                                                 | y Trans | . IP Addre | is      | 0.0.          | 0.0       |                    |               |
| 🗄 📲 User Rights(9)                                        | RIP Me                                                | ode     |            |         | None          |           | $\sim$             |               |
| Location(1)     IPOSE-Primary                             |                                                       |         |            |         | Enable N      | AT        |                    |               |
| □                                                         |                                                       |         | HCP IP Ad  | dresses | 200 🌲         |           |                    |               |
|                                                           | → DHCP Mode<br>○ Server ○ Client ○ Dial In 	 Disabled |         |            |         |               | Advanced  |                    |               |
| । ⊕…作う Line (3)<br>●…≪ Control Unit (4)                   |                                                       |         | , eneme ,  |         |               |           | Auvanceu           |               |
| ⊕…≪ Extension (24)<br>⊕…¶ User (27)                       |                                                       |         |            |         |               |           |                    |               |
| 🕀 🎆 Group (1)                                             |                                                       |         |            |         |               |           |                    |               |
| Short Code (12)     Service (0)                           |                                                       |         |            |         |               |           |                    |               |
| ⊕                                                         |                                                       |         |            |         |               |           |                    |               |
| WAN Port (0)                                              |                                                       |         |            |         |               |           |                    |               |
|                                                           |                                                       |         |            |         |               |           |                    |               |
| ···· <b>%</b> License (2)<br>···· <b>ii</b> i Tunnel (0)  |                                                       |         |            |         |               |           |                    |               |
| ⊞¥ ARS (2)                                                |                                                       |         |            |         |               |           |                    |               |
| 🗄 🚟 Location (1)                                          |                                                       |         |            |         |               |           |                    |               |
| ⊞                                                         |                                                       |         |            |         |               |           |                    |               |

Default values were used on the VoIP and Network Topology tabs (not shown).

#### 6.3. IP Route

To create an IP route for the Expansion system, right-click on **IP Route** on the left Navigation pane. Select **New** (not shown).

- Enter **0.0.0.0** on the **IP Address** and **IP Mask** fields to make this the default route.
- Set **Gateway IP Address** to the IP Address of the default router in the IP Office subnet. The default gateway in the reference configuration was **192.168.8.1**
- Set **Destination** to **LAN1** from the pull-down menu.

| Configuration                                                 | .0.0               | 0.0               |
|---------------------------------------------------------------|--------------------|-------------------|
|                                                               | IP Route           |                   |
| ⊕                                                             | IP Address         | 0 . 0 . 0 . 0     |
| ⊕¶ User(32)<br>⊕¶ Group(2)                                    | IP Mask            | 0 . 0 . 0 . 0     |
| Short Code(48)     Directory(0)                               | Gateway IP Address | 192 - 168 - 8 - 1 |
| Time Profile(0)                                               | Destination        | LAN1              |
| 🗄 📲 User Rights(9)                                            | Metric             | 0                 |
| 🗄 🖏 Location(1)<br>🕀 🖘 IPOSE-Primary                          |                    | Proxy ARP         |
| i⊡≪ IP500V2-One<br>i∃≪ System (1)                             |                    |                   |
| ●…行了 Line (3)<br>●…≪ Control Unit (4)                         |                    |                   |
|                                                               |                    |                   |
| Group (1)     Group (1)     Group (1)                         |                    |                   |
|                                                               |                    |                   |
| 🖶 🔩 RAS (1)<br>🗄 🍄 😰 Incoming Call Route (1)                  |                    |                   |
| WAN Port (0)                                                  |                    |                   |
| □1 IP Route (4)                                               |                    |                   |
| 10.64.101.0<br>192.168.8.0                                    |                    |                   |
| 1 192.168.99.0                                                |                    |                   |
| ····· <b>&amp;</b> License (2)<br>····· <b>i</b> i Tunnel (0) |                    |                   |
| ⊕` <b>≮</b> ARS (2)<br>⊕ <b>‰</b> Location (1)                |                    |                   |
|                                                               |                    |                   |

### 6.4. IP Office Line – IP500 V2 Expansion System

In IP Office Server Edition systems, IP Office Lines are automatically created on each server when a Secondary server or Expansion System is added to the solution. To edit an existing IP Office Line, select **Line** in the Navigation pane, and select the appropriate line to be configured in the Group pane. The screen below shows the IP Office Line to the Primary server.

| Configuration                                                                                                    | 12                                                | IP O                                                                                                    | ffice Line - Line 17*                                                 |              |
|----------------------------------------------------------------------------------------------------|---------------------------------------------------|----------------------------------------------------------------------------------------------------|-----------------------------------------------------------------------|--------------|
|                                                                                                    | Line Short Codes VolP Settin                      | gs T38 Fax                                                                                                   |                                                                       |              |
|                                                                                                    | Line Number<br>Transport Type<br>Networking Level | SCN                                                                                                    | Telephone Number<br>Prefix<br>Outgoing Group ID                       | 99999        |
| Account Code(0)<br>User Rights(9)<br>Location(1)<br>POSE-Primary                                                                                                    | Security                                          | Medium                                                                                                    | <ul> <li>Number of Channels</li> <li>Outgoing Channels</li> </ul>     | 250 <b>•</b> |
| □                                                                                                    | Gateway<br>Address<br>Location<br>Password        | 10         64         101         127           3: Thornton, CO         •••••••••••••••••••••••••••••••••••• | Port SCN Resiliency Options Supports Resiliency Backs up my IP phones | 443          |
| Control Unit (4)     Control Unit (4)     Grave Extension (24)     Grave (27)     Grave (1)     Sex Short Code (12)                                                                                                    | Confirm Password                                  | •••••                                                                                                    | Backs up my In priories     Backs up my IP DECT pho                   |              |
| Service (0)  A KAS (1)  A KAS (1)  A WAN Port (0)  A WAN Port (0)  A WAN Port (0)  A WAN Port (0)  A WAN Port (0)  A WAN Port (0)  A Uccasse (2)  A Uccasse (2)  A Uccass (2)  A WAN Control (0)  A WAN Control (0)  A WAN COntrol (0)  A WAN CONTROL (0)  A WAN CONTROL (0)  A WAN CONTROL (0)  A WAN CONTROL (0)  A WAN CONTROL (0)  A WAN CONTROL (0)  A WAN CO | Description                                       |                                                                                                    |                                                                       |              |

The screen below shows the IP Office Line, VoIP Settings tab:

- The Codec Selection was configured using the Custom option, allowing an explicit order of codecs to be specified for the SIP Line. The buttons allow setting the specific order of preference for the codecs to be used on the SIP Line, as shown. Only codec G.711ULAW 64K was selected for the IP500V2 expansion systems (G.722 64K was not included), this was required in order for G.711 pass-through fax to work properly.
- Select G.711 for Fax Transport Support (refer to Section 2.1).
- Under Media Security Preferred was selected.
- On the Advanced Media Security Options check Same As System.

| Configuration                                                                                                    | Ξ                                                                                         | IP Office Line -                                                                                                    | Line 17                                                                              | 📸 • 🔤   🗙   🗸   <   >                                                                                         |
|----------------------------------------------------------------------------------------------------|-------------------------------------------------------------------------------------------|----------------------------------------------------------------------------------------------------|--------------------------------------------------------------------------------------|----------------------------------------------------------------------------------------------------|
| BOOTP (3)                                                                                                    | Line Short Codes VolP S                                                                   | ettings T38 Fax                                                                                                    |                                                                                      |                                                                                                    |
| Operator (3)     Solution     User(32)     User(32)     User(32)     Directory(0)     Time Profile(0)     Account Code(0)     User Rights(9)     Solution(1)     User System (1)     OpSE-Primary     PSOUV2-One     PSOUV2-One     System (1)     Off Line (3)     I      OpSE-Primary     User (27)     Sorice (0)     Sorice (0)     Directory(0)     Firewall Profile (1)     Off Firewall Profile (1)     Firewall Profile (1)     Sorice (0)     Sorice (0)     Sorice (0)     Sorice (0)     Sorice (0)     Sorice (0)     Off Firewall Profile (1)     Sorice (0)     Sorice (0)     Sorie (0)     Sorie (0) | Codec Selection<br>Fax Transport Support<br>Call Initiation Timeout (s)<br>Media Security | Custom Custom G.711 ALAW 64K G.722 64K G.722 64K G.723.1 6KS MP-MLQ G.723.1 6KS MP-MLQ G.721.1  G.711  G.711  Advanced Media Security Options Encryptions Encryptions Authentication Replay Protection SRTP Window Size Crypto Suites Crypto Suites Crypto SHP_AES_CM_128_SHA1_80 SRTP_AES_CM_128_SHA1_32 | Selected<br>G.711 ULAW 64K<br>Same As System<br>Same As System<br>RTCP<br>RTCP<br>64 | <ul> <li>✓ VolP Silence Suppression</li> <li>✓ Out Of Band DTMF</li> <li>✓ Allow Direct Media Path</li> </ul> |
|                                                                                                    |                                                                                           |                                                                                                    |                                                                                      | OK Cancel Help                                                                                                |

### 6.5. Short Codes

Similar to the configuration of the Primary server in **Section 5.7**, create a Short Code to access ARS. In the reference configuration, the **Line Group ID** is set to the ARS route illustrated in the next section.

| Configuration                                     | X                        | 9N: Dial                                        |    | 📥 - 🗐   🗙 | ✓   <   > |
|---------------------------------------------------|--------------------------|-------------------------------------------------|----|-----------|-----------|
|                                                   | Short Code               |                                                 |    |           |           |
| ia                                                | Code                     | 9N                                              |    |           |           |
| 🗄 📲 Group(2)                                      | Feature                  | Dial ~                                          |    |           |           |
| Short Code(48)     Directory(0)                   | Telephone Number         | N                                               |    |           |           |
|                                                   | Line Group ID            | 51: To-Primary V                                |    |           |           |
| ⊕ Ser Rights(9)<br>⊕ Ser Location(1)              | Locale                   | United States (US English) $\qquad \qquad \lor$ |    |           |           |
| IPOSE-Primary                                     | Force Account Code       |                                                 |    |           |           |
| ⊡                                                 | Force Authorization Code |                                                 |    |           |           |
| ●…行了 Line (3)<br>● Control Unit (4)               |                          |                                                 |    |           |           |
|                                                   |                          |                                                 |    |           |           |
| 🕀 🎆 Group (1)                                     |                          |                                                 |    |           |           |
|                                                   |                          |                                                 |    |           |           |
| <b>9</b> × *39                                    |                          |                                                 |    |           |           |
| <b>9×</b> *40<br><b>9×</b> *41                    |                          |                                                 |    |           |           |
| <b>9×</b> *42<br><b>9×</b> *43                    |                          |                                                 |    |           |           |
| <b>9×</b> *44                                     |                          |                                                 |    |           |           |
| <b>9×</b> *66*N#<br><b>9×</b> *9000*              |                          |                                                 |    |           |           |
| <b>9≭</b> *91N;<br><b>9≭</b> *92N;                |                          |                                                 |    |           |           |
| 9N                                                |                          |                                                 |    |           |           |
|                                                   |                          |                                                 |    |           |           |
| Incoming Call Route (1)                           |                          |                                                 |    |           |           |
| WAN Port (0)                                      |                          |                                                 |    |           |           |
| ⊞ IP Route (2)                                    |                          |                                                 |    |           |           |
|                                                   |                          |                                                 |    |           |           |
| '⊞' <b>'≮'</b> ARS (2)<br>⊞ <b>i</b> Location (1) |                          |                                                 |    |           |           |
| Authorization Code (0)                            |                          |                                                 | ОК | Cancel    | Help      |

### 6.6. Automatic Route Selection – ARS

The following screen shows an example ARS configuration for the route named "**To-Primary**" on the Expansion System. The **Telephone Number** is set to **9N**. The **Line Group ID** is set to "**99999**" matching the number of the **Outgoing Group ID** configured on the IP Office Line 17 to the Primary server (**Section 6.4**).

| Configuration                                                                | H                        |                    | ٦       | To-Primary              |               |              |
|------------------------------------------------------------------------------|--------------------------|--------------------|---------|-------------------------|---------------|--------------|
| BOOTP (4)                                                                    | ARS                      |                    |         |                         |               |              |
| Solution                                                                     | ARS Route ID             | 51                 |         | Secondary Dial tone     |               |              |
| <ul> <li>Group(2)</li> <li>Short Code(48)</li> <li>→ Directory(0)</li> </ul> | Route Name               | To-Primary         |         | SystemTone              | $\sim$        |              |
| Time Profile(0)                                                              | Dial Delay Time          | System Default (4) | *<br>*  | Check User Call Barring |               |              |
| User Rights(9)     Location(1)     Source IPOSE-Primary                      | Description              |                    |         |                         |               |              |
| ि-ज्ज् IP500V2-One<br>अञ्च System (1)<br>ख्र−र्नर Line (3)                   | In Service               | ☑                  |         | Out of Service Route    | <none></none> | $\checkmark$ |
| · ← ← Control Unit (4)<br>· ← ← ↓ Extension (24)<br>· ← ↓ User (27)          | Time Profile             | <none></none>      | $\sim$  | Out of Hours Route      | <none></none> | ~            |
| in ∰ Group (1)<br>in ∰ Short Code (12)                                       |                          | Ļ                  |         |                         |               |              |
|                                                                              | Code                     | Telephone Number   | Feature | Line Group ID           |               | Add          |
| Incoming Call Route (1)     WAN Port (0)                                     | N                        | 9N                 | Dial    | 99999                   |               | Remove       |
|                                                                              |                          |                    |         |                         |               | Edit         |
| License (2)                                                                  |                          |                    |         |                         |               |              |
|                                                                              |                          |                    |         |                         |               |              |
| Authorization Code (0)     IP500V2-Two                                       |                          | Ļ                  |         |                         |               |              |
| '⊞                                                                           | Alternate Route Priority | Level 3            | $\sim$  |                         |               |              |
|                                                                              |                          | Ţ                  |         |                         |               | Ļ            |
|                                                                              | Alternate Route Wait Tir | ne 30              | *<br>*  | Alternate Route         | <none></none> | ~            |

Repeat the process described in **Section 6** on any additional Secondary server or Expansion Systems in the solution, as required.

## 6.7. Save IP Office Expansion System Configuration

Navigate to File  $\rightarrow$  Save Configuration in the menu bar at the top of the screen to save the configuration performed in the preceding sections.

The following will appear, with either **Merge** or **Reboot** selected, based on the nature of the configuration changes made since the last save. Note that clicking **OK** may cause a service disruption. Click **OK** to proceed.

| 1 | 🖸 Send | Multipl     | e Configurations |                |            |                          |                          |                 |          | - |      | × |
|---|--------|-------------|------------------|----------------|------------|--------------------------|--------------------------|-----------------|----------|---|------|---|
|   |        | Select<br>☑ | IP Office        | Change<br>Mode | RebootTime | Incoming<br>Call Barring | Outgoing<br>Call Barring | Error<br>Status | Progress |   |      |   |
|   |        |             | IP500V2-One      | Merge ~        | 1:11 PM    |                          |                          | 8               | 0%       |   |      |   |
|   | L      |             |                  |                |            |                          | [                        | ОК              | Cancel   |   | Help | , |

# 7. Configure Avaya Session Border Controller

This section describes the required configuration of the Avaya SBC to connect to WorldNet Telecommunications SIP Trunking Service.

It is assumed that the Avaya SBC was provisioned and is ready to be used; the configuration shown here is accomplished using the Avaya SBC web interface.

**Note:** In the following pages, and for brevity in these Application Notes, not every provisioning step will have a screenshot associated with it. Some of the default information in the screenshots that follow may have been cut out (not included) for brevity.

### 7.1. Log in Avaya SBC

Use a Web browser to access the Avaya SBC Web interface. Enter https://<ip-addr>/sbc in the address field of the web browser, where <ip-addr> is the Avaya SBC management IP address.

Enter the appropriate credentials and click Log In.

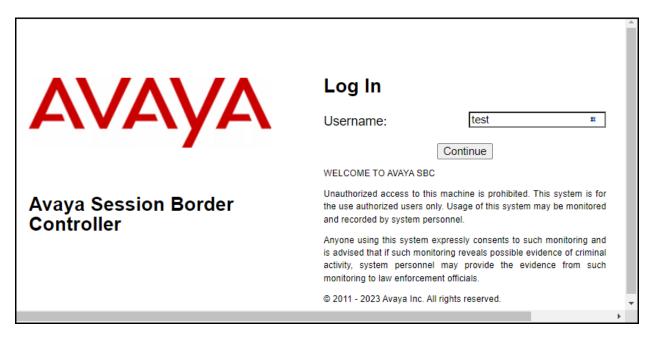

Once logged in, on the top left of the screen, under **Device:** select the device being managed, **Avaya\_SBC** in the sample configuration.

| Device: EMS → Alarms                                        | Incidents Status V Lo | gs ✔ Diagnostics Users          | Settings 🗸        | Help 🖌 Log Out |
|-------------------------------------------------------------|-----------------------|---------------------------------|-------------------|----------------|
| EMS<br>Avaya_SBC                                            | n Border Cor          | troller                         |                   | AVAYA          |
| EMS Dashboard                                               | Dashboard             |                                 |                   | A              |
| Software Management                                         | Information           |                                 | Installed Devices |                |
| Device Management <ul> <li>System Administration</li> </ul> | System Time           | 11:43:27<br>AM EDT Refresh      | EMS               |                |
| Templates                                                   | Version               | 10.1.2.0-64-23285               | Avaya_SBC         |                |
| Backup/Restore <ul> <li>Monitoring &amp; Logging</li> </ul> | GUI Version           | 10.1.2.0-23278                  |                   |                |
|                                                             | Build Date            | Tue May 16 08:55:42<br>IST 2023 |                   | <b>.</b>       |
|                                                             | ·                     |                                 |                   | Þ              |

The left navigation pane contains the different available menu items used for the configuration of the Avaya SBC. Verify that the status of the **License State** field is **OK**, indicating that a valid license is present. Contact an authorized Avaya sales representative if a license is needed.

### 7.2. Device Management

To view current system information, select **Device Management** on the left navigation pane. In the reference configuration, the device named **Avaya\_SBC** is shown. The management IP address that was configured during installation is blurred out for security reasons; the current software version is shown. The management IP address needs to be on a subnet separate from the ones used in all other interfaces of the Avaya SBC, segmented from all VoIP traffic. Verify that the **Status** is **Commissioned**, indicating that the initial installation process of the device has been previously completed, as shown on the screen below.

| Device: Avaya_SBC ~ A                                                 | arms Incidents Status 🗸     | Logs 🗸 Diagnostic                | s Users                | Settings 🗸                | Help 🖌 Log Out   |
|-----------------------------------------------------------------------|-----------------------------|----------------------------------|------------------------|---------------------------|------------------|
| Avaya Sessio                                                          | n Border Contro             | oller                            |                        |                           | avaya            |
| EMS Dashboard<br>Software Management                                  | Device Management           | t                                |                        |                           |                  |
| Device Management<br>Backup/Restore                                   | Devices Updates Lice        | nsing Key Bundles                | License Compliance     |                           |                  |
| <ul> <li>System Parameters</li> <li>Configuration Profiles</li> </ul> | Device Managemen<br>Name IP | <sup>it</sup> Version Status     | _                      | _                         |                  |
| <ul> <li>Services</li> <li>Domain Policies</li> </ul>                 | Avaya_SBC                   | 10.1.2.0-<br>64- Commis<br>23285 | ssioned Reboot Shutdow | n Restart Application Vie | w Edit Uninstall |
| <ul> <li>TLS Management</li> <li>Network &amp; Flows</li> </ul>       |                             |                                  |                        |                           |                  |
| <ul> <li>DMZ Services</li> <li>Monitoring &amp; Logging</li> </ul>    |                             |                                  |                        |                           |                  |

To view the network configuration assigned to the Avaya SBC, click **View** on the screen above. The **System Information** window is displayed, containing the current device configuration and network settings. The System Information screen shows the Network Configuration, DNS Configuration and Management IP(s) information provided during installation and corresponds to Figure 1. The Box Type was set to SIP and the Deployment Mode was set to Proxy. Default values were used for all other fields.

| General Configura   | tion      | Management IP  | (S)                           | Dynamic License Alloc        | ation —        |                |
|---------------------|-----------|----------------|-------------------------------|------------------------------|----------------|----------------|
| Appliance Name      | Avaya_SBC | IP #1 (IPv4)   |                               |                              | Min<br>License | Max<br>License |
| Вох Туре            | SIP       | DNS Configurat |                               |                              | Allocation     |                |
| Deployment Mode     | Proxy     | Primary DNS    | 75.75.75.75                   | Standard Sessions            | 100            | 200            |
| HA Mode             | No        | Secondary DNS  | 75.75.76.76                   | Advanced Sessions            | 100            | 200            |
|                     |           | DNS Location   | DMZ                           | Scopia Video Sessions        | 0              | 0              |
|                     |           | DNS Client IP  | 10.10.80.51                   | CES Sessions                 | 0              | 0              |
|                     |           |                |                               | Transcoding Sessions         | 100            | 200            |
|                     |           |                |                               | AMR                          |                |                |
|                     |           |                |                               | Premium Sessions             | 0              | 0              |
|                     |           |                |                               | CLID                         |                |                |
|                     |           |                |                               | Encryption<br>Available: Yes |                |                |
| Network Configura   | ition ——— |                |                               |                              |                |                |
|                     | Public    | : IP           | Network Prefix or Subnet Mask | k Gateway                    |                | Interfac       |
| P                   | Fubiic    |                |                               |                              |                |                |
|                     |           | .101.243       | 255.255.255.0                 | 10.64.101.1                  |                | A1             |
|                     |           | .101.243       | 255.255.255.0                 | 10.64.101.1                  |                | A1<br>A1       |
|                     |           | .101.243       | 255.255.255.0                 | 10.64.101.1                  |                |                |
|                     |           | .101.243       | 255.255.255.0                 | 10.64.101.1                  |                | A1             |
| IP<br>10.64.101.243 |           | .101.243       | 255.255.255.0                 | 10.64.101.1                  |                | A1<br>A1       |

The IP addresses in the **System Information** screen shown above are the ones used for the SIP trunk to WorldNet Telecommunications and are the ones relevant to these Application Notes. Other IP addresses assigned to the Avaya SBC **A1** and **B1** interfaces are used to support remote workers and other SIP trunks, and they are not discussed in this document. Also note that for security purposes, any public IP addresses used during the compliance test have been masked in this document.

In the reference configuration, the private interface of the Avaya SBC (10.64.101.243) was used to connect to the enterprise network, while its public interface (10.10.80.51) was used to connect to the public network. See **Figure 1**.

On the **Dynamic License Allocation** area of the **System Information**, verify that the number of **Standard Sessions** is sufficient to support the desired number of simultaneous SIP calls across all SIP trunks at the enterprise. The number of sessions and encryption features are primarily controlled by the license file installed.

#### 7.3. TLS Management

**Note**: Testing was done with System Manager signed identity certificates. The procedure to create and obtain these certificates is outside the scope of these Application Notes.

In the reference configuration, TLS transport is used for the communication between IP Office and Avaya SBCE. The following procedures show how to create the client and server profiles to support the TLS connection.

#### 7.3.1. Verify TLS Certificates – Avaya Session Border Controller

Once logged in, on the top left of the screen, under **Device:** select the device being managed, **Avaya\_SBC** in the sample configuration.

| Device:        | Avaya_SBCE 🗸 | Alarms | Incidents | Status 🗸 | Logs 🗸 | Diagnostics | Users | Settings 🗸 | Help 🗸 | Log Out |
|----------------|--------------|--------|-----------|----------|--------|-------------|-------|------------|--------|---------|
| EMS<br>Avaya_S | BCE          | ler C  | ontro     | ller fo  | r Ent  | erprise     |       |            | AV     | ауа     |

**Step 1** - Select **TLS Management**  $\rightarrow$  **Certificates** from the left-hand menu. Verify the following:

- Verify the System Manager Root CA certificate is present in the **Installed CA Certificates** area, this certificate is required to enable TLS encryption inside of the enterprise (private network side). This Root CA certificate needs to be manually downloaded from System Manager and installed in the Avaya SBC; this Root CA certificate doesn't come pre-loaded in the Avaya SBC. Certificates from a 3<sup>rd</sup> party trusted Certificate Authority (CA) could be used for TLS encryption inside of the enterprise (private network side) instead of using Avaya System Manager as the Certificate Authority.
- Verify the identity certificate signed by the System Manager CA is present in the **Installed Certificates** area.
- Verify the Private key associated with the identity certificate signed by the System Manager CA is present in the **Installed Keys** area (not shown).

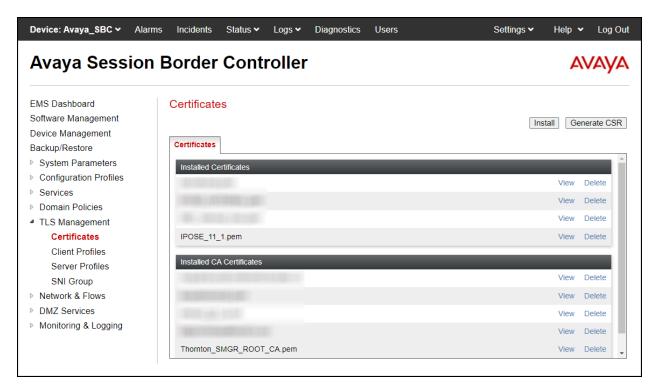

#### 7.3.2. Server Profiles

#### 7.3.2.1 Server Profile

**Step 1** - Select **TLS Management** → **Server Profiles** and click on **Add**. Enter the following:

- **Profile Name:** enter descriptive name, e.g., **IPO\_11\_1\_Server\_Profile**.
- **Certificate:** select the identity certificate signed by System Manager, e.g., **IPOSE\_11\_1.pem**, from pull down menu.
- **Peer Verification** = **None**.
- Click Next.

Step 2 - Accept default values for the next screen (not shown) and click Finish.

|                                                                                                    | Edit Profile X                                                                                          |  |  |  |  |  |
|----------------------------------------------------------------------------------------------------|----------------------------------------------------------------------------------------------------|--|--|--|--|--|
| WARNING: Due to the way OpenSSL handles cipher checking, Cipher Suite validation will pass even if one or more of the ciphers are invalid as long as at least one cipher is valid. Make sure to carefully check your entry as invalid or incorrectly entered Cipher Suite custom values may cause catastrophic problems.<br>Changing the certificate in a TLS Profile which has SNI enabled may cause existing Reverse Proxy entries which utilize this TLS Profile to become invalid. |                                                                                                    |  |  |  |  |  |
| TLS Profile                                                                                                    |                                                                                                    |  |  |  |  |  |
| Profile Name                                                                                                    | IPO_11_1_Server_Profile                                                                                 |  |  |  |  |  |
| Certificate                                                                                                    | IPOSE_11_1.pem                                                                                          |  |  |  |  |  |
| SNI Options                                                                                                    | None                                                                                                    |  |  |  |  |  |
| SNI Group                                                                                                    | None 🗸                                                                                                  |  |  |  |  |  |
| Certificate Verification                                                                                                    |                                                                                                    |  |  |  |  |  |
| Peer Verification                                                                                                    | None 🗸                                                                                                  |  |  |  |  |  |
| Peer Certificate Authorities                                                                                                    | AvayaDeviceEnrollmentCAchain.crt<br>avayaitrootca2.pem<br>entrust_g2_ca.cer<br>DigiCertGlobalRootCA.cer |  |  |  |  |  |
| Peer Certificate Revocation Lists                                                                                                    | *<br>*                                                                                                  |  |  |  |  |  |
| Verification Depth                                                                                                    | 0                                                                                                    |  |  |  |  |  |
|                                                                                                    | Next                                                                                                    |  |  |  |  |  |

| Device: Avaya_SBC 🛩                                                                                                    | Alarms | Incidents | Status 🗸                               | Logs 🗸                                                                                    | Diagnostics                                       | Users                                                                         | Settings 🗸  | Help 🗸 | Log O |
|----------------------------------------------------------------------------------------------------|--------|-----------|----------------------------------------|-------------------------------------------------------------------------------------------|---------------------------------------------------|-------------------------------------------------------------------------------|-------------|--------|-------|
| Avaya Sessi                                                                                                    | on B   | order     | Cont                                   | roller                                                                                    |                                                   |                                                                               |             | A۱     | /AY/  |
| EMS Dashboard<br>Software Management<br>Device Management<br>Backup/Restore<br>> System Parameters<br>> Configuration Profiles<br>> Services<br>> Domain Policies<br>4 TLS Management<br>Certificates<br>Client Profiles<br>Server Profiles<br>Server Profiles<br>SNI Group<br>> Network & Flows<br>> DMZ Services<br>> Monitoring & Logging |        | _         | ver<br>ver<br><br><br><br><br><br><br> | er Profile<br>S Profile<br>ofile Name<br>rtificate<br>II Options<br>rtificate Verificatio | fication<br>on<br>name Verification<br>Parameters | file<br>Click here to add a d<br>IPO_11_1_Ser<br>IPOSE_11_1.p<br>None<br>None | ver_Profile |        |       |
|                                                                                                    |        |           | Ha<br>Ve                               | negotiation<br>ndshake Op<br>rsion<br>ohers<br>Value                                      |                                                   | 0<br>TLS 1.3<br>Default<br>DEFAULT:ISHA                                       | FIPS Custom | 1      |       |

The following screen shows the completed TLS Server Profile form:

#### 7.3.3. Client Profiles

#### 7.3.3.1 Client Profile

**Step 1** - Select **TLS Management** → **Client Profiles** and click on **Add**. Enter the following:

- **Profile Name:** enter descriptive name, e.g., **IPO\_11\_1\_Client\_Profile**.
- Certificate: select the identity certificate signed by System Manager, e.g., IPO\_11\_1.pem, from pull down menu.
- Peer Verification = Required.
- **Peer Certificate Authorities:** select the CA certificate used to verify the certificate received from IP Office, e.g., **Thornton\_SMGR\_ROOT\_CA.pem**.
- Verification Depth: enter 1.
- Click Next.

Step 2 - Accept default values for the next screen (not shown) and click Finish.

|                                                                                                    | Edit Profile X                                                                                               |  |  |  |  |  |  |  |
|----------------------------------------------------------------------------------------------------|----------------------------------------------------------------------------------------------------|--|--|--|--|--|--|--|
| WARNING: Due to the way OpenSSL handles cipher checking, Cipher Suite validation will<br>pass even if one or more of the ciphers are invalid as long as at least one cipher is valid. Make<br>sure to carefully check your entry as invalid or incorrectly entered Cipher Suite custom values<br>may cause catastrophic problems.<br>Changing the certificate in a TLS Profile which has SNI enabled may cause existing Reverse<br>Proxy entries which utilize this TLS Profile to become invalid. |                                                                                                    |  |  |  |  |  |  |  |
| TLS Profile                                                                                                    |                                                                                                    |  |  |  |  |  |  |  |
| Profile Name                                                                                                    | IPO_11_1_Client_Profile                                                                                      |  |  |  |  |  |  |  |
| Certificate                                                                                                    | IPOSE_11_1.pem                                                                                               |  |  |  |  |  |  |  |
| SNI                                                                                                    | Enabled                                                                                                    |  |  |  |  |  |  |  |
| Certificate Verification                                                                                                    |                                                                                                    |  |  |  |  |  |  |  |
| Peer Verification                                                                                                    | Required                                                                                                    |  |  |  |  |  |  |  |
| Peer Certificate Authorities                                                                                                    | GigiCertGlobalRootCA_New.pem<br>Miguels_CA_Cert.pem<br>DigiCertGlobalRootG2.crt<br>Thornton_SMGR_ROOT_CA.pem |  |  |  |  |  |  |  |
| Peer Certificate Revocation Lists                                                                                                    | ×                                                                                                    |  |  |  |  |  |  |  |
| Verification Depth                                                                                                    | 1                                                                                                    |  |  |  |  |  |  |  |
| Extended Hostname Verification                                                                                                    | 0                                                                                                    |  |  |  |  |  |  |  |
| Server Hostname                                                                                                    |                                                                                                    |  |  |  |  |  |  |  |
|                                                                                                    | Next                                                                                                    |  |  |  |  |  |  |  |

| Device: Avaya_SBC ~ Al                                                                                                    | arms Incidents Status 🗸                                                           | Logs 🗸          | Diagnostics Users                                                                                                    |                                               | lelp 🖌 Log Ou |
|----------------------------------------------------------------------------------------------------|-----------------------------------------------------------------------------------|-----------------|----------------------------------------------------------------------------------------------------|-----------------------------------------------|---------------|
| Avaya Sessio                                                                                                    | n Border Cont                                                                     | roller          |                                                                                                    |                                               | AVAYA         |
| EMS Dashboard<br>Software Management<br>Device Management<br>Backup/Restore<br>> System Parameters<br>> Configuration Profiles | Client Profiles: IPC<br>Client Profiles<br>Lumen_Client<br>Century_Link           | D_11_1_C<br>Add | lient_Profile Client Profile                                                                                              | Click here to add a description.              | Delete        |
| <ul> <li>Services</li> <li>Domain Policies</li> <li>TLS Management<br/>Certificates</li> <li>Client Profiles</li> </ul>        | CenturyLink_Client<br>Outside_Client<br>MiguelsOutsideProfile<br>SBC_Internal_new |                 | TLS Profile<br>Profile Name<br>Certificate<br>SNI                                                                         | IPO_11_1_Client_Profile<br>IPOSE_11_1.pem     |               |
| Server Profiles<br>SNI Group<br>Network & Flows<br>DMZ Services<br>Monitoring & Logging                                        | Clearcom_Outside_Clien<br>IPO_11_1_Client_Profile<br>IPO_Inside_Client            |                 | Certificate Verification Peer Verification Peer Certificate Authorities Peer Certificate Revocation Li Verification Depth | Required<br>Thornton_SMGR_ROOT_CA.pem<br>ists |               |
|                                                                                                    |                                                                                   |                 | Extended Hostname Verification<br>Renegotiation Parameters<br>Renegotiation Time                                          | 0                                             |               |
|                                                                                                    |                                                                                   |                 | Renegotiation Byte Count<br>Handshake Options<br>Version                                                                  | 0 TLS 1.3 TLS 1.2                             |               |
|                                                                                                    |                                                                                   |                 | Ciphers<br>Value                                                                                                    | Default FIPS Custon     DEFAULT:ISHA     Edit | 1             |

The following screen shows the completed TLS **Client Profile** form:

## 7.4. Configuration Profiles

The Configuration Profiles Menu, on the left navigation pane, allows the configuration of parameters across all Avaya SBC appliances.

#### 7.4.1. Server Interworking – Avaya-IPO

Interworking Profile features are configured to facilitate interoperability of implementations between enterprise SIP-enabled solutions and different SIP trunk service providers.

Several profiles have been already pre-defined and they populate the list under **Interworking Profiles** on the screen below. If a different profile is needed, a new Interworking Profile can be created, or an existing default profile can be modified or "cloned". Since directly modifying a default profile is generally not recommended, for the test configuration the default **avaya-ru** profile was duplicated, or "cloned". If needed, the profile can then be modified to meet specific requirements for the enterprise SIP-enabled solution. For WorldNet Telecommunications, this profile was left with the **avaya-ru** default values.

On the left navigation pane, select **Configuration Profiles**  $\rightarrow$  **Server Interworking**. From the **Interworking Profiles** list, select **avaya-ru.** Click **Clone** on top right of the screen (not shown).

Enter the new profile name in the **Clone Name** field, the name of **Avaya-IPO** was chosen in this example. Click **Finish**.

|              | Clone Profile | x |  |  |  |
|--------------|---------------|---|--|--|--|
| Profile Name | avaya-ru      |   |  |  |  |
| Clone Name   | Avaya-IPO     |   |  |  |  |
| Finish       |               |   |  |  |  |

The following screen capture shows the **General** tab of the newly created **Avaya-IPO** Server Interworking Profile.

| Avaya Session                                                                                  | Border Control                 | er                                            | AVA                              |  |
|------------------------------------------------------------------------------------------------|--------------------------------|-----------------------------------------------|----------------------------------|--|
| MS Dashboard<br>offware Management<br>Device Management<br>Hackup/Restore<br>System Parameters | Interworking Profiles: A       |                                               | [ Rename ] Clone ] De<br>Click h |  |
| Configuration Profiles<br>Domain DoS                                                           | OCS-Edge-Server                | General                                       | _                                |  |
| Server Interworking<br>Media Forking<br>Routing                                                | cups<br>OCS-FrontEnd-Server    | Hold Support 180 Handling 181 Handling        | None None                        |  |
| Topology Hiding<br>Signaling Manipulation                                                      | Avaya-SM<br>Avaya-IPO          | 182 Handling                                  | None                             |  |
| URI Groups Avaya-CS1000<br>SNMP Traps Avaya-CM                                                 | 183 Handling<br>Refer Handling | No                                            |                                  |  |
| Time of Day Rules<br>FGDN Groups<br>Reverse Proxy Policy                                       | cs2100<br>SP-General           | URI Group<br>Send Hold                        | None                             |  |
| URN Profile<br>Recording Profile                                                               |                                | Delayed Offer<br>3xx Handling                 | Yes<br>No                        |  |
| H248 Profile<br>IP/URI Blocklist Profile                                                       |                                | Diversion Header Support Delayed SDP Handling | No                               |  |
| Services<br>Domain Policies                                                                    |                                | Re-Invite Handling<br>Prack Handling          | No                               |  |
| TLS Management<br>Network & Flows                                                              |                                | Allow 18X SDP                                 | No                               |  |
| DMZ Services<br>Monitoring & Logging                                                           |                                | T.38 Support<br>URI Scheme                    | No                               |  |
|                                                                                                |                                | Via Header Format<br>SIPS Required            | RFC3261<br>Yes                   |  |
|                                                                                                |                                | Mediasec                                      | No Settings to activate Windows. |  |

The following screen capture shows the **Advanced** tab of the newly created **Avaya-IPO** Server Interworking Profile.

| Device: Avaya_SBCE ♥ Ala                                       | rms <mark>2</mark> Incidents S | Status 🗸 🛛 Log | gs 🗸 🛛 🛛   | )iagnostic  | s Users          |                           | Setti   |
|----------------------------------------------------------------|--------------------------------|----------------|------------|-------------|------------------|---------------------------|---------|
| Session Borde                                                  | r Controlle                    | r for Er       | nterp      | orise       |                  |                           |         |
| EMS Dashboard                                                  | Interworking Pr                | ofiles: Avay   | /a-IPO     |             |                  |                           |         |
| Software Management                                            | Add                            | ]              |            |             |                  |                           |         |
| Device Management                                              | Interworking Profiles          |                |            |             | Click            | ere to add a description. |         |
| Backup/Restore                                                 | avaya-ru                       |                |            |             | Ciler I          |                           |         |
| System Parameters                                              |                                | General        | Timers     | Privacy     | URI Manipulation | Header Manipulation       | Advance |
| <ul> <li>Configuration Profiles</li> <li>Domain DoS</li> </ul> | OCS-Edge-Server                | Record R       | outes      |             | B                | oth Sides                 |         |
| Server Interworking                                            | cisco-ccm                      |                |            | P for Conte | -                |                           |         |
| Media Forking                                                  | cups                           | Extension      |            |             |                  | /aya                      |         |
| Routing                                                        | OCS-FrontEnd-S                 |                | Manipula   | tion        | N                |                           |         |
| Topology Hiding                                                | Avaya-SM                       |                |            | uon         |                  | -                         |         |
| Signaling Manipulation                                         | Avaya-IPO                      | Has Rem        |            |             | Ye               |                           |         |
| URI Groups                                                     | Avaya-CS1000                   |                | sponse o   |             | N                |                           |         |
| SNMP Traps                                                     |                                |                |            | ace for SIP | REC N            | 0                         |         |
| Time of Day Rules                                              | Avaya-CM                       | MOBX R         | e-INVITE   | Handling    | N                | 0                         |         |
| FGDN Groups                                                    | cs2100                         | NATing for     | or 301/302 | Redirectio  | n Ye             | es                        |         |
| Reverse Proxy Policy                                           | SP-General                     | DTMF           | _          | _           | _                | _                         | _       |
| URN Profile                                                    |                                | DTMF St        | ipport     |             | N                | one                       |         |
| Recording Profile                                              |                                |                | pport      |             |                  |                           |         |
| Services                                                       |                                |                |            |             |                  | Edit                      |         |
| Domain Policies                                                |                                |                |            |             |                  |                           |         |
| TLS Management                                                 |                                |                |            |             |                  |                           |         |
| Network & Flows                                                |                                |                |            |             |                  |                           |         |
| DMZ Services Monitoring & Logging                              |                                |                |            |             |                  |                           |         |
| Monitoring & Logging                                           |                                |                |            |             |                  |                           |         |

#### 7.4.2. Server Interworking - SP-General

A second Server Interworking profile named SP-General was created for the Service Provider.

On the left navigation pane, select **Configuration Profiles**  $\rightarrow$  **Server Interworking** (not shown). From the **Interworking Profiles** list, select **Add** (not shown) (note that **Add** is being used to create the SP-General profile instead of cloning the avaya-ru profile).

Enter the new profile name, the name of **SP-General** was chosen in this example.

• Click Next.

|              | Interworking Profile | x |
|--------------|----------------------|---|
| Profile Name | SP-General           |   |
|              | Next                 |   |

On the **General** tab, click **Next** until the last tab is reached then click **Finish** on the last tab leaving remaining fields with default values.

| Editing Profile: SP-General X |                                                                                                    |  |  |  |  |
|-------------------------------|----------------------------------------------------------------------------------------------------|--|--|--|--|
| General                       |                                                                                                    |  |  |  |  |
| Hold Support                  | <ul> <li>None</li> <li>RFC2543 - c=0.0.0.0</li> <li>RFC3264 - a=sendonly</li> <li>Microsoft Teams</li> </ul> |  |  |  |  |
| 180 Handling                  | ● None ○ SDP ○ No SDP                                                                                        |  |  |  |  |
| 181 Handling                  | ● None ○ SDP ○ No SDP                                                                                        |  |  |  |  |
| 182 Handling                  | None     SDP     No SDP                                                                                      |  |  |  |  |
| 183 Handling                  | ● None ○ SDP ○ No SDP                                                                                        |  |  |  |  |
| Refer Handling                |                                                                                                    |  |  |  |  |
| URI Group                     | None v                                                                                                    |  |  |  |  |
| Send Hold                     |                                                                                                    |  |  |  |  |
| Delayed Offer                 |                                                                                                    |  |  |  |  |
| 3xx Handling                  |                                                                                                    |  |  |  |  |
| Diversion Header Support      |                                                                                                    |  |  |  |  |
| Delayed SDP Handling          |                                                                                                    |  |  |  |  |
| Re-Invite Handling            |                                                                                                    |  |  |  |  |
| Prack Handling                |                                                                                                    |  |  |  |  |
| Allow 18X SDP                 |                                                                                                    |  |  |  |  |
| T.38 Support                  |                                                                                                    |  |  |  |  |
| URI Scheme                    | ● SIP ○ TEL ○ ANY                                                                                            |  |  |  |  |
| Via Header Format             | RFC3261 RFC2543                                                                                              |  |  |  |  |
| SIPS Required                 |                                                                                                    |  |  |  |  |
| Mediasec Handling             |                                                                                                    |  |  |  |  |
|                               | Finish                                                                                                    |  |  |  |  |

The following screen capture shows the **General** tab of the newly created **SP-General** Server Interworking Profile.

| Software Management<br>Backup/Restore         Intervorking Profiles         Calck Management<br>Backup/Restore         Reame (Cace) Detect<br>Backup/Restore         Reame (Cace) Detect<br>Backup/Restore           Server Interworking<br>Media Forking<br>Routing         COS-Edge-Server         Intervorking<br>Cop5         Coce-Cm         None         Intervorking<br>Backup/Restore         None         Intervorking<br>Backup/Restore         Intervorking<br>Backup/Restore         None         Intervorking<br>Backup/Restore         Intervorking<br>Backup/Restore         None         Intervorking<br>Backup/Restore         Intervorking<br>Backup/Restore <td< th=""><th>Device: Avaya_SBC ❤ Alarm</th><th></th><th></th><th>Users</th><th></th><th>ings 🗸 Help 🖌 Log O</th></td<> | Device: Avaya_SBC ❤ Alarm                                                                                                    |                                                                                            |                                                                                                    | Users                            |                                                                                                    | ings 🗸 Help 🖌 Log O |
|----------------------------------------------------------------------------------------------------|----------------------------------------------------------------------------------------------------|--------------------------------------------------------------------------------------------|----------------------------------------------------------------------------------------------------|----------------------------------|----------------------------------------------------------------------------------------------------|---------------------|
| Add       Rename (Cone ) Dealer         Device Management       avaya-u       CiteX-hore to add a         Sexter / Fator       avaya-u       CiteX-hore to add a         Configuration Profiles       CCSE-fromEnd-Server       None         Domain DoS       Ccse-crut       101 Handling       None         Server interworking       cose-crut       101 Handling       None       101 Handling         Signaling Manipulation       Avaya-SU       121 Handling       None       101 Handling       102 Handling         Signaling Manipulation       Avaya-SU       131 Handling       None       101 Handling       102 Handling       None       101 Handling       101 Handling <th>Avaya Session</th> <th>Border Con</th> <th>troller</th> <th></th> <th></th> <th>AVAYA</th>                                                                                                    | Avaya Session                                                                                                    | Border Con                                                                                 | troller                                                                                                    |                                  |                                                                                                    | AVAYA               |
| Barver Interworking<br>Routing         Cups         None           Server Interworking<br>Routing         Cups         None           Sourding Prology Hiding         Avaya-SM         180 Handling         None           Signaling Manipulation         Avaya-SM         181 Handling         None           URI Groups         Avaya-CS 1000         182 Handling         None           SNMP Traps         Avaya-CM         183 Handling         None           Time of Day Rules         cs2100         Refer Handling         None           Reverse Proxy Policy         PS-General         URI Group         None           URN Profile         PS-General         Delayed Offer         No           Services         Services         Profile         Diversion Header Support         No           Services         Profile         Diversion Header Support         No         No           Services         Profile         Diversion Header Support         No         No           Services         Frox & Story         No         No         No           Services         Services         No         No         No           Notiroring & Logging         Allow 18X SDP         No         No           Va Header Formatt                                                                                                    | EMS Dashboard<br>Software Management<br>Device Management<br>Backup/Restore<br>> System Parameters<br>■ Configuration Profiles                                                                                                    | Interworking Profiles<br>avaya-ru                                                          | Add<br>General Time                                                                                                    | rs Privacy URI Manipulation      |                                                                                                    |                     |
| Windows                                                                                                    | Server Interworking<br>Media Forking<br>Routing<br>Topology Hiding<br>Signaling Manipulation<br>URI Groups<br>SNMP Traps<br>Time of Day Rules<br>FGDN Groups<br>Reverse Proxy Policy<br>URN Profile<br>Recording Profile<br>H248 Profile | cups<br>OCS-FrontEnd-Server<br>Avaya-SM<br>Avaya-IPO<br>Avaya-CS1000<br>Avaya-CM<br>cs2100 | Hold Support<br>180 Handling<br>181 Handling<br>182 Handling<br>183 Handling<br>183 Handling<br>URI Group<br>Send Hold<br>Delayed OF<br>3xx Handling<br>Diversion H<br>Delayed SDP H<br>Re-Invite Hand<br>Prack Handling<br>Allow 18X S<br>T.38 Support<br>URI Scheme<br>Via Header For | eader Support<br>landling<br>BDP | NoneNoneNoneNoneNoneNoNoYesNoNoNoNoNoNoNoNoNoNoNoNoNoNoNoNoNoNoNoNoNoNoNoNoNoNoNoNoNoNoNoSIPRFC3261 | Windows             |

The following screen capture shows the **Advanced** tab of the newly created **SP-General** Server Interworking Profile.

| Device: Avaya_SBC 🛩 Ala                                               | arms Incidents Sta       | tus ✔ Logs ✔ Diagnostics           | Users                      | Settings 🗸        | Help 🖌 Log O |
|-----------------------------------------------------------------------|--------------------------|------------------------------------|----------------------------|-------------------|--------------|
| Avaya Sessio                                                          | n Border Co              | ontroller                          |                            |                   | AVAYA        |
| EMS Dashboard<br>Software Management<br>Device Management             | Interworking F     Add   | Profiles: SP-General               |                            | Rename            | Clone Delete |
| Backup/Restore                                                        | Interworking<br>Profiles |                                    | Click here to add a descri | ption.            |              |
| <ul> <li>System Parameters</li> <li>Configuration Profiles</li> </ul> | avaya-ru                 | General Timers Privacy             | URI Manipulation He        | ader Manipulation | Advanced     |
| Domain DoS                                                            | OCS-Edge-S               | Record Routes                      | Both Sides                 |                   |              |
| Server                                                                | cisco-ccm                | Include End Point IP for Context I | Lookup No                  |                   |              |
| Interworking                                                          | cups                     | Extensions                         | None                       |                   |              |
| Media Forking<br>Routing                                              | OCS-FrontEn              | Diversion Manipulation             | No                         |                   |              |
| Topology Hiding                                                       | Avaya-SM                 | Has Remote SBC                     | Yes                        |                   |              |
| Signaling                                                             | Avaya-IPO                | Route Response on Via Port         | No                         |                   |              |
| Manipulation                                                          | Avaya-CS1000             | Relay INVITE Replace for SIPRE     | C No                       |                   |              |
| URI Groups                                                            | Avaya-CM                 |                                    | No                         |                   |              |
| SNMP Traps                                                            | cs2100                   | MOBX Re-INVITE Handling            |                            |                   |              |
| Time of Day Rules                                                     |                          | NATing for 301/302 Redirection     | Yes                        |                   |              |
| FGDN Groups                                                           | SP-General               | DTMF                               |                            |                   | _            |
| Reverse Proxy<br>Policy                                               |                          | DTMF Support                       | None                       |                   |              |
| URN Profile                                                           |                          |                                    | Edit                       |                   |              |
| Recording Profile                                                     |                          |                                    |                            |                   |              |

#### 7.4.3. SIP Server Configuration

SIP Server Profiles should be created for the Avaya SBC's two peers, the Call Server (IP Office) and the Trunk Server or SIP Proxy at the service provider's network.

To add the SIP Server profile for the Call Server, from the **Services** menu on the left-hand navigation pane, select **SIP Servers** (not shown). Click **Add** (not shown) and enter the profile name: **IP Office-Thornton**.

• Click Next.

|              | Add Server Configuration Profile | x |
|--------------|----------------------------------|---|
| Profile Name | IP Office-Thornton               |   |
|              | Next                             |   |

On the **Edit SIP Server Profile – General** window:

- Server Type: Select Call Server.
- IP Address / FQDN: 10.64.101.127 (IP Address of IP Office).
- Port: 5061 (This port must match the port number defined in Section 5.2.1).
- **Transport**: Select **TLS**.
- Select a TLS Client Profile (Section 7.3.3.1).
- Click **Next** (not shown).

| Edi                              | t SIP Server    | Profile - Gene   | ral        |               | )      |
|----------------------------------|-----------------|------------------|------------|---------------|--------|
| Server Type can not be changed w | hile this SIP S | erver Profile is | associated | to a Server F | low.   |
| Server Type                      | Call Se         | erver            | ~          |               |        |
| SIP Domain                       |                 |                  |            |               |        |
| DNS Query Type                   | NONE            | /A 🗸             |            |               |        |
| TLS Client Profile               | IPO_1           | 1_1_Client_Pro   | ofile 🗸    |               |        |
|                                  |                 |                  |            |               | Add    |
| IP Address / FQDN                | Port            | Transport        | _          | Whitelist     | _      |
| 10.64.101.127                    | 5061            | TLS              | ~          |               | Delete |
|                                  | Fi              | nish             |            |               |        |

- Click Next until the Add SIP Server Profile Advanced tab is reached (not shown).
- On the Add SIP Server Profile Advanced tab:
- Verify that **Enable Grooming** is checked (required for TLS transport).
- Select Avaya-IPO from the Interworking Profile drop down menu (Section 7.4.1).
- Leave the **Signaling Manipulation Script** at the default **None**.
- Click **Finish**.

| Add SIF                       | P Server Profile - Advanced | X |
|-------------------------------|-----------------------------|---|
| Enable DoS Protection         |                             |   |
| Enable Grooming               |                             |   |
| Interworking Profile          | Avaya-IPO 🔹                 |   |
| Signaling Manipulation Script | None                        |   |
| Securable                     |                             |   |
| Enable FGDN                   |                             |   |
| TCP Failover Port             | 5060                        |   |
| TLS Failover Port             | 5061                        |   |
| Tolerant                      |                             |   |
| URI Group                     | None                        |   |
| NG911 Support                 |                             |   |
|                               | Back Finish                 |   |

The following screen capture shows the **General** tab of the newly created **IP Office-Thornton** SIP Server Configuration Profile.

| Device: Avaya_SBC ∽ /                                                 | Alarms Incidents     | Status ♥ Logs ♥    | Diagnostics | s Users      | :             | Settings 🗸 | Help 🗸    | Log Out   |
|-----------------------------------------------------------------------|----------------------|--------------------|-------------|--------------|---------------|------------|-----------|-----------|
| Avaya Sessio                                                          | on Border            | Controlle          | ٢           |              |               |            | A         | VAYA      |
| EMS Dashboard<br>Software Management                                  |                      | ers: IP Office-Tho | rnton       |              |               | Rer        | name Clon | e Delete  |
| Device Management<br>Backup/Restore                                   | Server Profile       | General Aut        | hentication | Heartbeat Re | gistration    | Ping Adv   | anced     |           |
| <ul> <li>System Parameters</li> <li>Configuration Profiles</li> </ul> | CS1000<br>Com Manage | Server Type        |             | Call Se      | rver          |            |           |           |
| <ul> <li>Configuration Profiles</li> <li>Services</li> </ul>          | SP-SC                | TLS Client Pr      | ofile       | IPO_11       | _1_Client_Pro | ofile      |           |           |
| SIP Servers                                                           | Service Prov         | DNS Query T        | /pe         | NONE/        | A             |            |           |           |
| H248 Servers                                                          | Session Man          | IP Address / F     | QDN         | Poi          | t             | Transpor   | t         | Whitelist |
| LDAP<br>RADIUS                                                        | Service Prov         | 10.64.101.12       | 7           | 506          | 51            | TLS        |           |           |
| <ul> <li>Domain Policies</li> </ul>                                   | IP Office-Th         |                    |             | 1            | Edit          |            |           |           |
| TLS Management                                                        |                      |                    |             |              |               |            |           |           |
| Network & Flows                                                       |                      |                    |             |              |               |            |           |           |
| DMZ Services                                                          |                      |                    |             |              |               |            |           |           |
| Monitoring & Logging                                                  | -                    |                    |             |              |               |            |           |           |

The following screen capture shows the **Advanced** tab of the newly created **IP Office-Thornton** SIP Server Configuration Profile.

| Avaya Session                                                                        | n Border Co                | ontroller                                                                   |                      |               | AVAY |
|--------------------------------------------------------------------------------------|----------------------------|-----------------------------------------------------------------------------|----------------------|---------------|------|
| EMS Dashboard<br>Software Management<br>Device Management                            | SIP Servers: II<br>Add     | P Office-Thornton                                                           |                      | Rename        | _    |
| Backup/Restore <ul> <li>System Parameters</li> <li>Configuration Profiles</li> </ul> | CS1000<br>Com Manager      | General         Authentication         Heat           Enable DoS Protection | artbeat Registration | Ping Advanced |      |
| <ul> <li>Services</li> <li>SIP Servers</li> </ul>                                    | SP-SC<br>Service Provi     | Enable Grooming<br>Interworking Profile                                     | ☑<br>Avava-IPO       |               |      |
| H248 Servers<br>LDAP                                                                 | Session Man                | Signaling Manipulation Script                                               | None                 |               |      |
| RADIUS<br>Domain Policies                                                            | Service Provi IP Office-Th | Securable<br>Enable FGDN                                                    |                      |               |      |
| <ul> <li>TLS Management</li> <li>Network &amp; Flows</li> </ul>                      |                            | Tolerant                                                                    | None                 |               |      |
| <ul> <li>DMZ Services</li> <li>Monitoring &amp; Logging</li> </ul>                   |                            | URI Group<br>NG911 Support                                                  |                      |               |      |
|                                                                                      |                            |                                                                             | Edit                 |               |      |

Avaya DevConnect Application Notes ©2023 Avaya Inc. All Rights Reserved.

69 of 120 WN-IPO111SBC101 To add the SIP Server profile for the Trunk Server, from the **Services** menu on the left-hand navigation pane, select **SIP Servers** (not shown). Click **Add** (not shown) and enter the profile name: **Service Provider**.

• Click Next.

| A            | dd Server Configuration Profile | X |
|--------------|---------------------------------|---|
| Profile Name | Service Provider                |   |
|              | Next                            |   |

On the Edit SIP Server Profile – General window:

- Server Type: Select Trunk Server.
- Click on Add and under IP Address / FQDN enter: 192.168.96.97 (WorldNet SIP proxy server IP address, this information was provided by WorldNet).
- Enter **5060** under **Port** and select **UDP** for **Transport**.
- Click **Next** (not shown).

| Edit                              | SIP Server   | Profile - Ger  | eral          |               | 2      |
|-----------------------------------|--------------|----------------|---------------|---------------|--------|
| Server Type can not be changed wh | ile this SIP | Server Profile | is associated | to a Server F | Flow.  |
| Server Type                       | Trunk        | Server         | ~             |               |        |
| SIP Domain                        |              |                |               |               |        |
| DNS Query Type                    | NONE         | /A 🗸           |               |               |        |
| TLS Client Profile                | None         |                | *             |               |        |
|                                   |              |                |               |               | Add    |
| IP Address / FQDN / CIDR Range    | Port         | Transport      | _             | Whitelist     |        |
| 192.168.96.97                     | 5060         | UDP            | ~             |               | Delete |
|                                   | F            | inish          |               |               |        |

On the Add SIP Server Profile - Authentication tab:

- Check the **Enable Authentication** box.
- Enter the User Name credential provided by WorldNet for SIP trunk registration.
- Leave **Realm** blank.
- Enter **Password** credential provided by WorldNet for SIP trunk registration.
- Click Next.

| Add SIP Serv                                           | ver Profile - Authentication | x |
|--------------------------------------------------------|------------------------------|---|
| Enable Authentication                                  |                              |   |
| User Name                                              | user123                      |   |
| Realm<br>(Leave blank to detect from server challenge) |                              |   |
| Password                                               | п                            |   |
| Confirm Password                                       | п                            |   |
|                                                        | Back Next                    |   |

• Click Next on the Add Server Configuration Profile - Heartbeat window (not shown).

#### On the Add SIP Server Profile - Registration tab.

- Check the **Register with All Servers** box.
- **Frequency**: Enter the amount of time (in seconds) between REGISTER messages that will be sent from the enterprise to the Service Provider Proxy Server to refresh the registration binding of the SIP trunk. This value should be chosen in consultation with the service provider. **120** seconds was the value used during the compliance test.
- The **From URI** and **To URI** entries for the REGISTER messages are built using the following:
  - **From URI**: Use the Avaya SBC public IP address and the enterprise domain (10.10.80.51@devconnect.com), as shown on the screen below.
  - **To URI**: Use WorldNet's SIP proxy IP address (192.168.96.97@(192.168.96.97), as shown on the screen below.
  - Click Next.

| Add Sif                       | P Server Profile - Registration | x |
|-------------------------------|---------------------------------|---|
| Register with All Servers     |                                 |   |
| Register with Priority Server |                                 |   |
| Refresh Interval              | 120 seconds                     |   |
| From URI                      | 10.10.80.51@devconnect.c        |   |
| To URI                        |                                 |   |
|                               | Back Next                       |   |

• Click Next on the Add SIP Server Profile - Ping window (not shown).

On the Add SIP Server Profile – Advanced tab:

- Uncheck **Enable Grooming** (not required for UDP transport).
- Select **SP-General** from the **Interworking Profile** drop-down menu (**Section 7.4.2**).
- Click **Finish**.

| Add SIP                       | Server Profile - Advanced X |
|-------------------------------|-----------------------------|
| Enable DoS Protection         |                             |
| Enable Grooming               |                             |
| Interworking Profile          | SP-General                  |
| Signaling Manipulation Script | None                        |
| Securable                     | 0                           |
| Enable FGDN                   |                             |
| TCP Failover Port             | 5060                        |
| TLS Failover Port             | 5061                        |
| Tolerant                      | 0                           |
| URI Group                     | None                        |
| NG911 Support                 |                             |
|                               | Back Finish                 |

The following screen capture shows the **General** tab of the newly created **Service Provider** SIP Server Configuration Profile.

| Device: Avaya_SBC > Ala<br>Avaya Sessio                               |                       | atus • Log:<br>ontroll |                  | iics Users |              | Settin | gs <b>∨</b> | Help 🗸  |           |
|-----------------------------------------------------------------------|-----------------------|------------------------|------------------|------------|--------------|--------|-------------|---------|-----------|
| EMS Dashboard<br>Software Management<br>Device Management             | Add                   | Service Pr             | ovider           |            |              |        | Rename      | e Clone | Delete    |
| Backup/Restore                                                        | Server Profiles       | General                | Authentication   | Heartbeat  | Registration | Ping   | Advance     | ed      |           |
| <ul> <li>System Parameters</li> <li>Configuration Profiles</li> </ul> | CS1000<br>Com Manager | Server Ty              | ре               | Tr         | unk Server   |        |             |         |           |
| <ul> <li>Services</li> </ul>                                          | SP-SC                 | DNS Que                | гу Туре          | N          | ONE/A        |        |             |         |           |
| SIP Servers                                                           | Service Provi         | IP Addres              | s / FQDN /CIDR I | Range      | Port         | Tr     | ansport     | W       | /hitelist |
| H248 Servers<br>LDAP                                                  | Session Man           | 192.168.9              | 6.97             |            | 5060         | U      | DP          | C       |           |
| RADIUS                                                                | Service Prov          |                        |                  |            | Edit         |        |             |         |           |
| Domain Policies                                                       | IP Office-Tho         |                        |                  |            |              |        |             |         |           |
| TLS Management                                                        |                       |                        |                  |            |              |        |             |         |           |
| Network & Flows                                                       |                       |                        |                  |            |              |        |             |         |           |
| DMZ Services                                                          |                       |                        |                  |            |              |        |             |         |           |
| Monitoring & Logging                                                  | •                     |                        |                  |            |              |        |             |         |           |

The following screen capture shows the **Authentication** tab of the newly created **Service Provider** Server Configuration Profile.

| Device: Avaya_SBC ∽ Al                                                | larms Incidents Stat   | us ♥ Logs ♥ Diagnosi   | tics Users             | Settings 🗸 | Help 🖌 Log Out  |
|-----------------------------------------------------------------------|------------------------|------------------------|------------------------|------------|-----------------|
| Avaya Sessio                                                          | n Border Co            | ontroller              |                        |            | AVAYA           |
| EMS Dashboard<br>Software Management                                  | SIP Servers: S     Add | ervice Provider        |                        | Rena       | me Clone Delete |
| Device Management<br>Backup/Restore                                   | Server Profiles        | General Authentication | Heartbeat Registration | Ping Advar | iced            |
| <ul> <li>System Parameters</li> <li>Configuration Profiles</li> </ul> | Com Manager            | Enable Authentication  |                        |            |                 |
| <ul> <li>Services</li> </ul>                                          | SP-SC                  | User Name              | user123                |            |                 |
| SIP Servers                                                           | Service Provi          | Realm                  |                        |            |                 |
| H248 Servers<br>LDAP                                                  | Session Man            |                        | Edit                   |            |                 |
| RADIUS                                                                | Service Prov           |                        |                        |            |                 |
| Domain Policies                                                       | IP Office-Tho          |                        |                        |            |                 |
| TLS Management                                                        |                        |                        |                        |            |                 |
| Network & Flows                                                       |                        |                        |                        |            |                 |
| DMZ Services                                                          |                        |                        |                        |            |                 |
| Monitoring & Logging                                                  | •                      |                        |                        |            |                 |

The following screen capture shows the **Registration** tab of the newly created **Service Provider** Server Configuration Profile.

| Avaya Sessio                                              | n Border C       | ontroller                     |                            | ۵۷۵۷۵               |
|-----------------------------------------------------------|------------------|-------------------------------|----------------------------|---------------------|
| EMS Dashboard<br>Software Management<br>Device Management | SIP Servers: Add | Service Provider              |                            | Rename Clone Delete |
| Backup/Restore                                            | Server Profiles  | General Authentication He     | eartbeat Registration Ping | g Advanced          |
| System Parameters                                         | CS1000           |                               |                            |                     |
| Configuration Profiles                                    | Com Manager      | Register with All Servers     |                            |                     |
| <ul> <li>Services</li> </ul>                              | SP-SC            | Register with Priority Server |                            |                     |
| SIP Servers                                               | Service Provi    | Refresh Interval              | 120 seconds                |                     |
| H248 Servers                                              | Session Man      | From URI                      | 10.64.80.51@devconnec      | t.com               |
| LDAP                                                      | Service Prov     | To URI                        | 70.45.96.97@70.45.96.9     | 7                   |
| RADIUS                                                    |                  |                               |                            |                     |
| Domain Policies                                           | IP Office-Tho    |                               | Edit                       |                     |
| TLS Management                                            |                  |                               |                            |                     |
| Network & Flows                                           |                  |                               |                            |                     |
| DMZ Services                                              |                  |                               |                            |                     |

Avaya DevConnect Application Notes ©2023 Avaya Inc. All Rights Reserved. The following screen capture shows the **Advanced** tab of the newly created **Service Provider** SIP Server Configuration Profile.

| Avaya Sessio                                                       | n Border Co            | ontroller                                                                  |              |              | AVAY |
|--------------------------------------------------------------------|------------------------|----------------------------------------------------------------------------|--------------|--------------|------|
| EMS Dashboard<br>Software Management<br>Device Management          | SIP Servers: S         | Service Provider                                                           |              | Rename       | _    |
| Backup/Restore System Parameters Configuration Profiles            | CS1000<br>Com Manager  | General         Authentication         Hea           Enable DoS Protection | Registration | Ping Advance | d    |
| <ul> <li>Services</li> <li>SIP Servers</li> </ul>                  | SP-SC<br>Service Provi | Enable Grooming<br>Interworking Profile                                    | SP-General   |              |      |
| H248 Servers<br>LDAP                                               | Session Man            | Signaling Manipulation Script                                              | None         |              |      |
| RADIUS <ul> <li>Domain Policies</li> <li>TLS Management</li> </ul> | IP Office-Tho          | Enable FGDN                                                                |              |              |      |
| <ul> <li>Network &amp; Flows</li> <li>DMZ Services</li> </ul>      |                        | Tolerant<br>URI Group                                                      | None         |              |      |
| Monitoring & Logging                                               |                        | NG911 Support                                                              |              |              |      |

# 7.4.4. Routing Profiles

Routing profiles define a specific set of routing criteria that are used, in conjunction with other types of domain policies, to determine the route that SIP packets should follow to arrive at their intended destination.

Two Routing profiles were created, one for inbound calls, with IP Office as the destination, and the second one for outbound calls, which are sent to the Service Provider SIP trunk.

To create the inbound route, from the **Configuration Profiles** menu on the left-hand side (not shown):

- Select **Routing** (not shown).
- Click Add in the Routing Profiles section (not shown).
- Enter Profile Name: **Route\_to\_IPO\_TLS**.
- Click Next.

|              | Routing Profile  | X |
|--------------|------------------|---|
| Profile Name | Route_to_IPO_TLS |   |
|              | Next             |   |

On the **Routing Profile** screen complete the following:

- Click on the Add button to add a Next-Hop Address.
- Priority / Weight: 1
- SIP Server Profile: Select IP Office Thornton.
- Next Hop Address is populated automatically with 10.64.101.127:5061 (TLS) (IP Office IP address, Port and Transport).
- Click **Finish**.

|                                          | Profile                      | e : Route_to_IPO_           | TLS - Edit Rule  |                       |                    |           | x      |
|------------------------------------------|------------------------------|-----------------------------|------------------|-----------------------|--------------------|-----------|--------|
| URI Group                                | *                            |                             | Time of Day      |                       | default 🗸          |           |        |
| Load Balancing                           | Priority 🗸                   |                             | NAPTR            |                       |                    |           |        |
| Transport                                | None 🗸                       |                             | LDAP Routing     |                       |                    |           |        |
| LDAP Server Profile                      | None 🗸                       |                             | LDAP Base DN     | (Search)              | None 🗸             |           |        |
| Matched Attribute Priority               |                              |                             | Alternate Routin | g                     |                    |           |        |
| Next Hop Priority                        |                              |                             | Next Hop In-Dial | log                   |                    |           |        |
| Ignore Route Header                      |                              |                             |                  |                       |                    |           |        |
|                                          |                              |                             |                  |                       |                    |           |        |
| ENUM                                     |                              |                             | ENUM Suffix      |                       |                    |           |        |
|                                          |                              |                             |                  |                       |                    |           | Add    |
| Priority<br>/ LDAP Search<br>/ Attribute | LDAP Search<br>Regex Pattern | LDAP Search<br>Regex Result |                  | SIP Server<br>Profile | Next Hop Address   | Transport |        |
| 1                                        |                              |                             | [                | IP Office- 🗸          | 10.64.101.127:5( 🗸 | None v    | Delete |
|                                          |                              | Finish                      | ]                |                       |                    |           |        |

| Device: Avaya_SBCE ~ Alar                   | rms <mark>2</mark> Incidents Si | tatus 🗸 🛛 Logs 🖌 Dia | gnostics | Users     |                             | Settings 🗸 | Help 🗸   | Log Out |
|---------------------------------------------|---------------------------------|----------------------|----------|-----------|-----------------------------|------------|----------|---------|
| Session Borde                               | r Controller                    | for Enterp           | rise     |           |                             |            | A۱       | /АУА    |
| EMS Dashboard                               | Routing Profiles                | : Route_to_IPO_T     | LS       |           |                             |            |          |         |
| Software Management                         | Add                             |                      |          |           |                             | Renar      | ne Clone | Delete  |
| Device Management                           | Routing Profiles                |                      |          | Click     | chere to add a description. |            |          |         |
| Backup/Restore                              | default                         |                      |          |           |                             |            |          |         |
| System Parameters<br>Configuration Profiles | Route_to_SM                     | Routing Profile      |          |           |                             |            |          |         |
| Domain DoS                                  | Route to CM                     | Update Priority      |          |           |                             |            |          | Add     |
| Server Interworking                         |                                 | Priority URI         | Time of  | Load      | Next Hop Address            | Trans      | port     |         |
| Media Forking                               | To SM from Rem W                | Group                | Day      | Balancing | Next Hop Address            | Trans      | pont     |         |
| Routing                                     | To IPO from Rem W               | 1 *                  | default  | Priority  | 10.64.101.127:5061          | TLS        | Edit     | Delete  |
| Topology Hiding                             | Route_to_IPO_TLS                |                      |          |           |                             |            |          |         |
| Signaling Manipulation                      | Route_to_SP_TLS                 |                      |          |           |                             |            |          |         |
| URI Groups                                  | Route_to_CS1000                 |                      |          |           |                             |            |          |         |
| SNMP Traps                                  | Route_to_SP_UDP                 |                      |          |           |                             |            |          |         |
| Time of Day Rules                           |                                 |                      |          |           |                             |            |          |         |
| FGDN Groups                                 |                                 |                      |          |           |                             |            |          |         |
| Reverse Proxy Policy<br>URN Profile         |                                 |                      |          |           |                             |            |          |         |
| Recording Profile                           |                                 |                      |          |           |                             |            |          |         |
| Services                                    |                                 |                      |          |           |                             |            |          |         |
| Domain Policies                             |                                 |                      |          |           |                             |            |          |         |
| TLS Management                              |                                 |                      |          |           |                             |            |          |         |
| Network & Flows                             |                                 |                      |          |           |                             |            |          |         |
| DMZ Services                                |                                 |                      |          |           |                             |            |          |         |
| Monitoring & Logging                        |                                 |                      |          |           |                             |            |          |         |

The following screen shows the newly created **Route\_to\_IPO\_TLS** Routing Profile.

Similarly, for the outbound route:

- Select **Routing** (not shown).
- Click Add in the Routing Profiles section (not shown).
- Enter Profile Name: Route to SP.
- Click Next.

|              | Routing Profile | x |
|--------------|-----------------|---|
| Profile Name | Route to SP     |   |
|              | Next            |   |

On the Routing Profile screen complete the following:

- Load Balancing: Select Priority.
- Click on the Add button to add a Next-Hop Address.
- SIP Server Profile: Select Service Provider.
- The Next Hop Address is populated automatically with **192.168.96.97:5060 (UDP)** (WorldNet's SIP Proxy IP address, port and transport).
- Click **Finish**.

|                                               | Prot                         | file : Route to SP - E      | Edit Rule             |                    |           | x      |
|-----------------------------------------------|------------------------------|-----------------------------|-----------------------|--------------------|-----------|--------|
| URI Group                                     | * •                          | TI                          | ime of Day            | default 🗸          |           |        |
| Load Balancing                                | Priority 🗸                   | N                           | APTR                  |                    |           |        |
| Transport                                     | None 🗸                       | LI                          | DAP Routing           |                    |           |        |
| LDAP Server Profile                           | None 🗸                       | LI                          | DAP Base DN (Search)  | None 🗸             |           |        |
| Matched Attribute Priority                    |                              | A                           | Iternate Routing      |                    |           |        |
| Next Hop Priority                             |                              | N                           | ext Hop In-Dialog     |                    |           |        |
| Ignore Route Header                           |                              |                             |                       |                    |           |        |
|                                               |                              |                             |                       |                    |           |        |
| ENUM                                          |                              | E                           | NUM Suffix            |                    |           |        |
|                                               |                              |                             |                       |                    |           | Add    |
| Priority<br>/ LDAP Search<br>Weight Attribute | LDAP Search<br>Regex Pattern | LDAP Search<br>Regex Result | SIP Server<br>Profile | Next Hop Address   | Transport |        |
| 1                                             |                              |                             | Service Pi 🗸          | 192.168.96.97:5( 🗸 | None 🗸    | Delete |
|                                               |                              | Finish                      |                       |                    |           |        |

Device: Avaya\_SBC > Alarms Incidents Status 🗸 Logs 🗸 Diagnostics Users Settings v Help 🖌 Log Out Avaya Session Border Controller AVAYA Routing Profiles: Route to SP EMS Dashboard Software Management Add Rename Clone Delete **Device Management** Routing Profiles Backup/Restore default System Parameters **Routing Profile** Configuration Profiles Route\_to\_SM Update Priority Add Domain DoS Route\_to\_CM URI Group Time of Day Load Balancing Server Interworking Next Hop Address Transport Priority To SM from R.. Media Forking To IPO from R... \* default Priority 192.168.96.97:5060 UDP Edit Delete 1 Routing Route\_to\_IPO. Topology Hiding Signaling Route\_to\_SP... Manipulation Route\_to\_CS... URI Groups

The following screen capture shows the newly created Route to SP Routing Profile.

Route to SP

SNMP Traps

## 7.4.5. Topology Hiding

Topology Hiding is a security feature which allows changing several parameters of the SIP packets, preventing private enterprise network information from being propagated to the untrusted public network.

Topology Hiding can also be used as an interoperability tool to adapt the host portion in SIP headers like To, From, Request-URI, Via, Record-Route and SDP to the IP addresses or domains expected by IP Office and the SIP trunk service provider, allowing the call to be accepted in each case.

For the compliance test, only the minimum configuration required to achieve interoperability on the SIP trunk was performed. Additional steps can be taken in this section to further mask the information that is sent from the Enterprise to the public network.

To add the Topology Hiding Profile in the Enterprise direction, select **Topology Hiding** from the **Configuration Profiles** menu on the left-hand side (not shown):

- Click on **default** profile and select **Clone Profile** (not shown).
- Enter the **Profile Name**: **IP Office**.
- Click **Finish** (not shown).

|              | Topology Hiding Profile | x |
|--------------|-------------------------|---|
| Profile Name | IP Office               |   |
|              | Next                    |   |

The following screen capture shows the newly added **IP Office** Topology Hiding Profile. Note that for IP Office no values were overwritten (left with default values).

| Device: Avaya_SBCE  Alar                                       | rms <mark>2</mark> Incidents S | tatus 🗸 🛛 Logs 🖌 Dia | gnostics Users |                            | Settings 🗸 | Help 🗸     | Log Ou |
|----------------------------------------------------------------|--------------------------------|----------------------|----------------|----------------------------|------------|------------|--------|
| Session Borde                                                  | r Controller                   | for Enterpr          | ise            |                            |            | AV         | aya    |
| EMS Dashboard                                                  | Topology Hiding                | Profiles: IP Office  |                |                            |            |            |        |
| Software Management                                            | Add                            |                      |                |                            | Rena       | ame Clone  | Delete |
| Device Management                                              | Topology Hiding                |                      | Click          | here to add a description. |            |            |        |
| Backup/Restore                                                 | Profiles                       |                      |                | nana na ana a anangenani   |            |            |        |
| System Parameters                                              | default                        | Topology Hiding      |                |                            |            |            |        |
| <ul> <li>Configuration Profiles</li> <li>Domain DoS</li> </ul> | cisco_th_profile               | Header               | Criteria       | Replace Action             | Overw      | rite Value |        |
| Server Interworking                                            | Session Manager                | Record-Route         | IP/Domain      | Auto                       |            |            |        |
| Media Forking                                                  | Service Provider               | То                   | IP/Domain      | Auto                       |            |            |        |
| Routing                                                        | Com Manager                    | SDP                  | IP/Domain      | Auto                       |            |            |        |
| Topology Hiding                                                | -                              | Referred-By          | IP/Domain      | Auto                       |            |            |        |
| Signaling Manipulation                                         | CS1000                         | Refer-To             | IP/Domain      | Auto                       |            |            |        |
| URI Groups                                                     | IP Office                      |                      |                |                            |            |            |        |
| SNMP Traps                                                     |                                | Request-Line         | IP/Domain      | Auto                       |            |            |        |
| Time of Day Rules                                              |                                | From                 | IP/Domain      | Auto                       |            |            |        |
| FGDN Groups                                                    |                                | Via                  | IP/Domain      | Auto                       |            |            |        |
| Reverse Proxy Policy                                           |                                |                      |                | Edit                       |            |            |        |
| URN Profile                                                    |                                |                      |                |                            |            |            |        |
| Recording Profile                                              |                                |                      |                |                            |            |            |        |
| Services                                                       |                                |                      |                |                            |            |            |        |
| Domain Policies                                                |                                |                      |                |                            |            |            |        |
| TLS Management                                                 |                                |                      |                |                            |            |            |        |
| Network & Flows                                                |                                |                      |                |                            |            |            |        |
| DMZ Services                                                   |                                |                      |                |                            |            |            |        |
| Monitoring & Logging                                           |                                |                      |                |                            |            |            |        |

To add the Topology Hiding Profile in the Service Provider direction, select **Topology Hiding** from the **Configuration Profiles** menu on the left-hand side (not shown):

- Click on **default** profile and select **Clone Profile** (not shown).
- Enter the **Profile Name**: **Service\_Provider**.
- Click **Finish** (not shown).

|              | Topology Hiding Profile | x |
|--------------|-------------------------|---|
| Profile Name | Service_Provider        |   |
|              | Next                    |   |

The following screen capture shows the newly added **Service\_Provider** Topology Hiding Profile (left with default values).

| Device: Avaya_SBC ∽ A                                                 | larms | Incidents                | Status | ✓ Logs ✓       | Diagnostics | Users                 | Settings 🗸    | Help 🗸         | Log Out |
|-----------------------------------------------------------------------|-------|--------------------------|--------|----------------|-------------|-----------------------|---------------|----------------|---------|
| Avaya Sessio                                                          | on E  | Border                   | Cor    | troller        |             |                       |               | A۷             | AYA     |
| EMS Dashboard<br>Software Management<br>Device Management             | ^     |                          | Hiding | Profiles: Se   | ervice_Prov | rider                 | Rena          | ame Clone      | Delete  |
| Backup/Restore                                                        |       | Topology Hid<br>Profiles | ing    |                |             | Click here to add a d | lescription.  |                |         |
| <ul> <li>System Parameters</li> <li>Configuration Profiles</li> </ul> |       | default                  | 1      | opology Hiding |             |                       |               |                |         |
| Domain DoS                                                            |       | cisco_th_prof            | ïle    | Header         | Criteria    | Repl                  | ace Action Ov | verwrite Value | i i     |
| Server Interworking                                                   |       | Session_Mar              |        | SDP            | IP/Doma     | ain Auto              |               |                |         |
| Media Forking                                                         |       | Service_Pro              |        | Via            | IP/Doma     | ain Auto              |               |                |         |
| Routing                                                               |       | Com Manage               | r      | Refer-To       | IP/Doma     | ain Auto              |               |                |         |
| Topology Hiding                                                       |       | CS1000                   | - 11   | То             | IP/Doma     | ain Auto              |               |                | - 1     |
| Signaling<br>Manipulation                                             |       | IP Office                |        | Request-Line   | IP/Doma     | ain Auto              |               |                | - 1     |
| URI Groups                                                            |       |                          | _      | Record-Route   | IP/Doma     | ain Auto              |               |                |         |
| SNMP Traps                                                            |       |                          |        | Referred-By    | IP/Doma     | ain Auto              |               |                |         |
| Time of Day Rules                                                     |       |                          |        | From           | IP/Doma     | ain Auto              |               |                |         |
| FGDN Groups                                                           |       |                          |        |                | 11 / 20116  |                       |               |                | -       |
| Reverse Proxy                                                         |       |                          |        |                |             | Edit                  |               |                | -       |

# 7.5. Domain Policies

Domain Policies allow configuring, managing and applying various sets of rules designed to control and normalize the behavior of call flows, based upon various criteria of communication sessions originating from or terminating in the enterprise.

#### 7.5.1. Application Rules

Application Rules defines which types of SIP-based Unified Communications (UC) applications the Avaya SBC will protect: voice, video, and/or Instant Messaging (IM). In addition, Application Rules defines the maximum number of concurrent voice and video sessions the network will process in order to prevent resource exhaustion.

From the menu on the left-hand side, select **Domain Policies**  $\rightarrow$  **Application Rules** (not shown).

- Click on the **Add** button to add a new rule (not shown).
- Rule Name: enter the name of the profile, e.g., 500 Session.
- Click Next.

|           | Application Rule | X |
|-----------|------------------|---|
| Rule Name | 500 Sessions     |   |
|           | Next             |   |

- Under Audio check In and Out and set the Maximum Concurrent Sessions and Maximum Sessions Per Endpoint to recommended values; the value of 500 was used in the sample configuration.
- Under Video check In and Out and set the Maximum Concurrent Sessions and Maximum Sessions Per Endpoint to recommended values; the value of 100 was used in the sample configuration.
- Click **Finish**.

| Edi                      | ting Ru | ıle: 500              | ) Sessions                        |   |                                 | X |
|--------------------------|---------|-----------------------|-----------------------------------|---|---------------------------------|---|
| Application Type         | In      | Out                   | Maximum<br>Concurrent<br>Sessions |   | laximum Sessions<br>er Endpoint |   |
| Audio                    | •       | 1                     | 500                               | 5 | 500                             |   |
| Video                    |         | 1                     | 100                               | 1 | 00                              |   |
| Miscellaneous            |         |                       | _                                 |   | _                               |   |
| CDR Support              |         | Off<br>RADIU<br>CDR A |                                   |   |                                 |   |
| RADIUS Profile           | Nor     | ne 🔻                  |                                   |   |                                 |   |
| Media Statistics Support |         |                       |                                   |   |                                 |   |
| Call Duration            |         | Setup<br>Connec       | ct                                |   |                                 |   |
| RTCP Keep-Alive          |         |                       |                                   |   |                                 |   |
|                          |         | Finish                | ۱                                 |   |                                 |   |

| Session Borde                       | er Controller       | for Enterprise   |           |          |                    |         | A۱           | /AYA   |
|-------------------------------------|---------------------|------------------|-----------|----------|--------------------|---------|--------------|--------|
| EMS Dashboard                       | Application Rules   | s: 500 Sessions  |           |          |                    |         |              |        |
| Software Management                 | Add                 |                  |           |          |                    | Rena    | me Clone     | Delete |
| Device Management<br>Backup/Restore | Application Rules   |                  | Click her | re to ac | ld a description.  |         |              |        |
| System Parameters                   | default             | Application Rule |           |          |                    |         |              |        |
| Configuration Profiles              | default-trunk       |                  |           |          | Maximum Concurrent | Mavimu  | m Sessions F | Dor    |
| Services                            | default-subscriber  | Application Type | In        | Out      | Sessions           | Endpoir |              | rei    |
| <ul> <li>Domain Policies</li> </ul> | default-subscriber  | Audio            | *         |          | 500                | 500     |              |        |
| Application Rules                   | default-server-low  | Video            |           | 1        | 100                | 100     |              |        |
| Border Rules                        | default-server-high | 1400             |           |          | 100                | 100     |              |        |
| Media Rules                         | 0                   | Miscellaneous    |           |          |                    |         |              |        |
| Security Rules                      | 2000 Sessions       | CDR Support      | Off       |          |                    |         |              |        |
| Signaling Rules<br>Charging Rules   | 500 Sessions        | RTCP Keep-Alive  | No        |          |                    |         |              |        |
| End Point Policy<br>Groups          | Remote-Workers      |                  |           | E        | dit                |         |              |        |
| Session Policies                    |                     |                  |           |          |                    |         |              |        |
| TLS Management                      |                     |                  |           |          |                    |         |              |        |
| Network & Flows                     |                     |                  |           |          |                    |         |              |        |
| DMZ Services                        |                     |                  |           |          |                    |         |              |        |
| Monitoring & Logging                |                     |                  |           |          |                    |         |              |        |

The following screen capture shows the newly created **500 Sessions** Application Rule.

## 7.5.2. Media Rules

Media Rules allow one to define RTP media packet parameters such as prioritizing encryption techniques and packet encryption techniques. Together these media-related parameters define a strict profile that is associated with other SIP-specific policies to determine how media packets matching these criteria will be handled by the Avaya SBC security product. For the compliance test one media rule was created toward IP Office, the existing **default-low-med** media rule was used toward the Service Provider.

To add a media rule in the IP Office direction, from the menu on the left-hand side, select **Domain Policies**  $\rightarrow$  **Media Rules**.

- Click on the **Add** button to add a new media rule (not shown).
- Under Rule Name enter IPO\_SRTP.
- Click Next.

|           | Media Rule | x |
|-----------|------------|---|
| Rule Name | IPO_SRTP   |   |
|           | Next       |   |

- Under Audio Encryption, **Preferred Format #1**, select **SRTP\_AES\_CM\_128\_HMAC\_SHA1\_80**.
- Under Audio Encryption, **Preferred Format #2**, select **RTP**.
- Under Audio Encryption, uncheck Encrypted RTCP.
- Under Audio Encryption, check Interworking.
- Repeat the above steps under Video Encryption.
- Under Miscellaneous check Capability Negotiation.
- Click **Next** (not shown).

|                                             | Media Encryption             |   |
|---------------------------------------------|------------------------------|---|
| Audio Encryption                            |                              |   |
| Preferred Format #1                         | SRTP_AES_CM_128_HMAC_SHA1_80 | • |
| Preferred Format #2                         | RTP                          | • |
| Preferred Format #3                         | NONE                         | • |
| Encrypted RTCP                              |                              |   |
| MKI                                         |                              |   |
| Lifetime<br>Leave blank to match any value. | 2^                           |   |
| Interworking                                | V                            |   |
| Symmetric Context Reset                     |                              |   |
| Key Change in New Offer                     |                              |   |
| Video Encryption                            |                              |   |
| Preferred Format #1                         | SRTP_AES_CM_128_HMAC_SHA1_80 | • |
| Preferred Format #2                         | RTP                          | • |
| Preferred Format #3                         | NONE                         | • |
| Encrypted RTCP                              |                              |   |
| МКІ                                         |                              |   |
| Lifetime<br>Leave blank to match any value. | 2^                           |   |
| Interworking                                | Ø                            |   |
| Symmetric Context Reset                     |                              |   |
| Key Change in New Offer                     |                              |   |
| Miscellaneous                               |                              |   |
| Capability Negotiation                      | Ø                            |   |
|                                             | Finish                       |   |

• Accept default values in the remaining sections by clicking **Next** (not shown), and then click **Finish** (not shown).

For the compliance test, the **default-low-med** Media Rule was used in the Service Provider direction.

|                                             | Media Encryption | x |
|---------------------------------------------|------------------|---|
| Audio Encryption                            |                  |   |
| Preferred Format #1                         | RTP              |   |
| Preferred Format #2                         | NONE             |   |
| Preferred Format #3                         | NONE             |   |
| Encrypted RTCP                              |                  |   |
| МКІ                                         |                  |   |
| Lifetime<br>Leave blank to match any value. | 2^               |   |
| Interworking                                | 2                |   |
| Symmetric Context Reset                     |                  |   |
| Key Change in New Offer                     |                  |   |
| Video Encryption                            |                  |   |
| Preferred Format #1                         | RTP              |   |
| Preferred Format #2                         | NONE             |   |
| Preferred Format #3                         | NONE             |   |
| Encrypted RTCP                              |                  |   |
| МКІ                                         |                  |   |
| Lifetime<br>Leave blank to match any value. | 2*               |   |
| Interworking                                | <b>x</b>         |   |
| Symmetric Context Reset                     | ✓                |   |
| Key Change in New Offer                     |                  |   |
| Miscellaneous                               |                  |   |
| Capability Negotiation                      |                  |   |
|                                             | Finish           |   |

| Device: Avaya_SBCE ∽ A                                                                                                    | larms <mark>2</mark> Incidents Sta                                                                                                    | atus ❤ Logs ❤ Diagnostics I                                                                                                    | Jsers                                                                                                    | Settings 🗸 | Help 🗸 | Log Ou |
|----------------------------------------------------------------------------------------------------|----------------------------------------------------------------------------------------------------|----------------------------------------------------------------------------------------------------|----------------------------------------------------------------------------------------------------|------------|--------|--------|
| Session Bord                                                                                                    | er Controller                                                                                                    | for Enterprise                                                                                                    |                                                                                                    |            | AVA    | ۸y۵    |
| EMS Dashboard<br>Software Management<br>Device Management<br>Backup/Restore<br>System Parameters<br>Configuration Profiles<br>Services<br>Domain Policies<br>Application Rules<br>Border Rules<br>Media Rules<br>Security Rules<br>Signaling Rules<br>Charging Rules<br>End Point Policy<br>Groups<br>Session Policies | Media Rules: IPC<br>Add<br>Media Rules<br>default-low-med<br>default-low-med-enc<br>default-high-enc<br>avaya-low-med-enc<br>Rem_Workers_S<br>IPO_SRTP<br>ServiceProvider<br>SM_SRTP | -                                                                                                    | Click here to add a descri<br>Advanced QoS<br>SRTP_AES_CM_128_<br>RTP<br>ANY<br>Any<br>Q<br>Q<br>Q<br>Q<br>Q<br>Q<br>Q<br>Q<br>Q<br>Q<br>Q<br>Q<br>Q<br>Q<br>Q<br>Q<br>Q<br>Q<br>Q |            |        | Delete |
| <ul> <li>TLS Management</li> <li>Network &amp; Flows</li> <li>DMZ Services</li> <li>Monitoring &amp; Logging</li> </ul>                                                                                                    |                                                                                                    | Preferred Formats Encrypted RTCP MKI Lifetime Interworking Symmetric Context Reset Key Change in New Offer Miscellaneous Capability Negotiation | SRTP_AES_CM_128_<br>RTP<br>Any                                                                                                    |            |        |        |

The following screen capture shows the newly created **IPO\_SRTP** Media Rule.

| The following screen | capture shows the default-low-med Media Rule.   |   |
|----------------------|-------------------------------------------------|---|
| The following beloch | cupture shows the default for med filedia Rates | • |

| Device: Avaya_SBCE 🗸 🛛 A              | Jarms Incidents Stat      | us 🗸 Logs 🖌 Diagnostics U               | sers                                            | Settings 🗸 | Help 🖌 Log Ou |
|---------------------------------------|---------------------------|-----------------------------------------|-------------------------------------------------|------------|---------------|
| Session Bord                          | er Controller f           | or Enterprise                           |                                                 |            | AVAYA         |
| EMS Dashboard                         | Media Rules: defau        | ult-low-med                             |                                                 |            |               |
| Software Management                   | Add                       |                                         |                                                 |            | Clone         |
| Device Management<br>Backup/Restore   | Media Rules               | It is not recommended to edit the defan | ults. Try cloning or adding a new rule instead. |            |               |
| <ul> <li>System Parameters</li> </ul> | default-low-med           | Encryption Codec Prioritization         | Advanced QoS                                    |            |               |
| Configuration Profiles                | default-low-med-enc       |                                         | Advanced Qos                                    |            |               |
| Services                              | default-high              | Audio Encryption                        |                                                 | _          |               |
| Domain Policies                       | default-high-enc          | Preferred Formats                       | RTP                                             |            |               |
| Application Rules<br>Border Rules     | avaya-low-med-enc         | Interworking                            | ۲                                               |            |               |
| Media Rules                           | Rem Workers SRTP          | Symmetric Context Reset                 | •                                               |            |               |
| Security Rules                        | IPO SRTP                  | Key Change in New Offer                 |                                                 |            |               |
| Signaling Rules                       | -<br>ServiceProvider SRTP |                                         |                                                 |            |               |
| Charging Rules                        | -<br>SM SRTP              | Video Encryption<br>Preferred Formats   | RTP                                             |            |               |
| End Point Policy<br>Groups            |                           |                                         |                                                 |            |               |
| Session Policies                      |                           | Interworking                            |                                                 |            |               |
| TLS Management                        |                           | Symmetric Context Reset                 |                                                 |            |               |
| Network & Flows                       |                           | Key Change in New Offer                 |                                                 |            |               |
| DMZ Services                          |                           | Miscellaneous                           |                                                 |            |               |
| Monitoring & Logging                  |                           |                                         |                                                 |            |               |
|                                       |                           | Capability Negotiation                  |                                                 |            |               |
|                                       |                           |                                         | Edit                                            |            |               |

#### 7.5.3. End Point Policy Groups

End Point Policy Groups are associations of different sets of rules (Media, Signaling, Security, etc.) to be applied to specific SIP messages traversing through the Avaya SBC.

To create an End Point Policy Group for the Enterprise, from the **Domain Policies** menu, select **End Point Policy Groups** (not shown).

- Click on the **Add** button to add a new policy group (not shown).
- Group Name: Enterprise.
- Click Next.

|            | Policy Group | x |
|------------|--------------|---|
| Group Name | Enterprise   |   |
|            | Next         |   |

- Application Rule: 500 Sessions.
- Border Rule: default.
- Media Rule: IPO\_SRTP (Section 7.5.2).
- Security Rule: default-low.
- Signaling Rule: default.
- Click **Finish**.

|                                   | Edit Policy Set X |
|-----------------------------------|-------------------|
| Application Rule                  | 500 Sessions      |
| Border Rule                       | default •         |
| Media Rule                        | IPO_SRTP •        |
| Security Rule                     | default-low •     |
| Signaling Rule                    | default           |
| Charging Rule                     | None •            |
| RTCP Monitoring Report Generation | Off •             |
|                                   | Finish            |

| Device: Avaya_SBCE ~ A                                                                                                  |                                                            |           |                 |         | sers          |                 |            | Settings 🗸 | Help 🗸     | Log Ou         |
|----------------------------------------------------------------------------------------------------|------------------------------------------------------------|-----------|-----------------|---------|---------------|-----------------|------------|------------|------------|----------------|
| EMS Dashboard<br>Software Management                                                                                    | Policy Groups: E                                           |           | •               | 30      |               |                 |            |            | ~~~        | / <b>//y</b> / |
| Device Management<br>Backup/Restore                                                                                     | Add Policy Groups                                          |           |                 |         | Click here    | e to add a desc | ription.   | Ren        | ame Clone  | Delete         |
| <ul> <li>System Parameters</li> <li>Configuration Profiles</li> </ul>                                                   | default-low<br>default-low-enc                             | Policy Gr | oup             |         | Click here to | o add a row de  | scription. |            |            |                |
| <ul> <li>Services</li> <li>Domain Policies<br/>Application Rules</li> </ul>                                             | default-med<br>default-med-enc<br>default-high             | Order     | Application     | Border  | Media         | Security        | Signaling  | Charging   | RTCP Mor   | ummary         |
| Border Rules<br>Media Rules<br>Security Rules                                                                           | default-high-enc<br>OCS-default-high                       | 1         | 500<br>Sessions | default | IPO_SRTP      | default-low     | default    | None       | Gen<br>Off | Edit           |
| Signaling Rules<br>Charging Rules<br><b>End Point Policy</b>                                                            | avaya-def-low-enc<br>avaya-def-high-su                     |           |                 |         |               |                 |            |            |            |                |
| Groups<br>Session Policies                                                                                              | avaya-def-high-se<br>Enterprise                            |           |                 |         |               |                 |            |            |            |                |
| <ul> <li>TLS Management</li> <li>Network &amp; Flows</li> <li>DMZ Services</li> <li>Monitoring &amp; Logging</li> </ul> | Service Provider<br>Rem Workers Inside<br>Rem Workers SRTP |           |                 |         |               |                 |            |            |            |                |
| instituting a Logging                                                                                                   | Rem Workers RTP                                            |           |                 |         |               |                 |            |            |            |                |

The following screen capture shows the newly created **Enterprise** End Point Policy Group.

Similarly, to create an End Point Policy Group for the Service Provider SIP Trunk.

- Click on the **Add** button to add a new policy group (not shown).
- Group Name: Service Provider.
- Click Next.

|            | Policy Group     | x |
|------------|------------------|---|
| Group Name | Service Provider |   |
|            | Next             |   |

- Application Rule: 500 Sessions
- Border Rule: default.
- Media Rule: default-low-med.
- Security Rule: default-low.
- Signaling Rule: default.
- Click Finish.

|                                   | Edit Policy Set X |
|-----------------------------------|-------------------|
| Application Rule                  | 500 Sessions      |
| Border Rule                       | default           |
| Media Rule                        | default-low-med   |
| Security Rule                     | default-low •     |
| Signaling Rule                    | default •         |
| Charging Rule                     | None •            |
| RTCP Monitoring Report Generation | Off •             |
|                                   | Finish            |

The following screen capture shows the newly created **Service Provider** End Point Policy Group.

| Session Bord                                                                            | er Controller                  | for En       | terpris     | se      |               |                 |            |          | AN              | /AYA   |
|-----------------------------------------------------------------------------------------|--------------------------------|--------------|-------------|---------|---------------|-----------------|------------|----------|-----------------|--------|
| EMS Dashboard<br>Software Management<br>Device Management                               | Policy Groups: S               | Service Prov | vider       |         |               |                 |            | Rena     | ame Clone       | Delete |
| Backup/Restore                                                                          | Policy Groups                  |              |             |         | Click here    | to add a desc   | nption.    |          |                 |        |
| <ul> <li>System Parameters</li> <li>Configuration Profiles</li> <li>Services</li> </ul> | default-low-enc                | Policy Group | 2           |         | Click here to | ) add a row des | scription. |          |                 |        |
| Domain Policies                                                                         | default-med<br>default-med-enc |              |             |         |               |                 |            |          |                 | ummary |
| Application Rules<br>Border Rules                                                       | default-high                   | Order        | Application | Border  | Media         | Security        | Signaling  | Charging | RTCP Mon<br>Gen | 1      |
| Media Rules                                                                             | default-high-enc               | 1            | 500         | default | default-low-  | default-low     | default    | None     | Off             | Edit   |
| Security Rules                                                                          | OCS-default-high               |              | Sessions    |         | med           |                 |            |          |                 |        |
| Signaling Rules                                                                         | avaya-def-low-enc              |              |             |         |               |                 |            |          |                 |        |
| Charging Rules<br>End Point Policy                                                      | avaya-def-high-su              |              |             |         |               |                 |            |          |                 |        |
| Groups                                                                                  | avaya-def-high-se              |              |             |         |               |                 |            |          |                 |        |
| Session Policies                                                                        | Enterprise                     |              |             |         |               |                 |            |          |                 |        |
| TLS Management                                                                          | Service Provider               |              |             |         |               |                 |            |          |                 |        |
| Network & Flows                                                                         | Rem Workers Inside             |              |             |         |               |                 |            |          |                 |        |
| <ul> <li>DMZ Services</li> <li>Monitoring &amp; Logging</li> </ul>                      | Rem Workers SRTP               |              |             |         |               |                 |            |          |                 |        |
| <ul> <li>monitoring &amp; Logging</li> </ul>                                            | Rem Workers RTP                |              |             |         |               |                 |            |          |                 |        |

# 7.6. Network & Flows Settings

The **Network & Flows** settings allow the management of various device-specific parameters, which determine how a particular device will function when deployed in the network. Specific server parameters, like network and interface settings, as well as call flows, etc. are defined here.

#### 7.6.1. Network Management

The network information should have been previously completed. To verify the network configuration, from the **Network & Flows** on the left-hand side, select **Network Management**. Select the **Networks** tab.

In the event that changes need to be made to the network configuration information, they can be entered here.

Use Figure 1 as reference for IP address assignments.

**Note**: Only the highlighted entity items were created for the compliance test and are the ones relevant to these Application Notes. Blurred out items are part of the Remote Worker configuration, which is not discussed in these Application Notes.

| Device: Avaya_SBCE ∽ A                                                                   | larms 2 Incidents S | tatus 🛩 Logs 🛩 I | Diagnostics Users           |           | Settings 🛩 H   | elp 🗸 | Log Out |
|------------------------------------------------------------------------------------------|---------------------|------------------|-----------------------------|-----------|----------------|-------|---------|
| Session Bord                                                                             | er Controller       | for Enter        | orise                       |           |                | Α\    | /AYA    |
| EMS Dashboard<br>Software Management<br>Device Management                                | Network Manag       | _                |                             |           |                |       |         |
| Backup/Restore <ul> <li>System Parameters</li> </ul>                                     |                     |                  |                             |           |                |       | Add     |
| <ul><li>Configuration Profiles</li><li>Services</li></ul>                                | Name                | Gateway          | Subnet Mask / Prefix Length | Interface | IP Address     |       |         |
| <ul> <li>Domain Policies</li> <li>TLS Management</li> </ul>                              | Network_A1          | 10.64.101.1      | 255.255.255.0               | A1        | 10.64.101.243, | Edit  | Delete  |
| <ul> <li>Network &amp; Flows</li> <li>Network</li> </ul>                                 | Network_B1          | 10.10.80.1       | 255.255.255.128             | B1        | 10.10.80.51    | Edit  | Delete  |
| Management<br>Media Interface<br>Signaling Interface<br>End Point Flows<br>Session Flows |                     |                  |                             |           |                |       |         |
| Advanced Options <ul> <li>DMZ Services</li> <li>Monitoring &amp; Logging</li> </ul>      |                     |                  |                             |           |                |       |         |

On the Interfaces tab, click the **Status** control for interfaces **A1** and **B1** to change the status to **Enabled**. It should be noted that the default state for all interfaces is **Disabled**, so it is important to perform this step, or the Avaya SBC will not be able to communicate on any of its interfaces.

| Device: Avaya_SBCE ~ A                  | larms <mark>2</mark> Incidents Status | ogs ✔ Diagnostics Users | Setting  | s ✔ Help ✔ Log Ou |
|-----------------------------------------|---------------------------------------|-------------------------|----------|-------------------|
| Session Bord                            | er Controller for E                   | nterprise               |          | AVAYA             |
| EMS Dashboard                           | Network Management                    |                         |          |                   |
| Software Management                     |                                       |                         |          |                   |
| Device Management                       | Interfaces Networks                   |                         |          |                   |
| Backup/Restore                          | Networks                              |                         |          |                   |
| System Parameters                       |                                       |                         |          | Add VLAN          |
| Configuration Profiles                  | Interface Name                        | VLAN Tag                | Status   |                   |
| Services                                | A1                                    |                         | Enabled  |                   |
| Domain Policies                         | A2                                    |                         | Disabled |                   |
| TLS Management                          | B1                                    |                         | Enabled  |                   |
| <ul> <li>Network &amp; Flows</li> </ul> | B2                                    |                         | Disabled |                   |
| Network<br>Management                   | 02                                    |                         | Disabled |                   |
| Media Interface                         |                                       |                         |          |                   |
| Signaling Interface                     |                                       |                         |          |                   |
| End Point Flows                         |                                       |                         |          |                   |
| Session Flows                           |                                       |                         |          |                   |
| Advanced Options                        |                                       |                         |          |                   |
| DMZ Services                            |                                       |                         |          |                   |
| Monitoring & Logging                    |                                       |                         |          |                   |

## 7.6.2. Media Interface

Media Interfaces are created to specify the IP address and port range in which the Avaya SBC will accept media streams on each interface. Packets leaving the interfaces of the Avaya SBC will advertise this IP address, and one of the ports in this range as the listening IP address and port in which the SBC will accept media from the connected server. Create a SIP Media Interface for both the inside and outside IP interfaces. On the Private and Public interfaces of the Avaya SBC, the port range 35000 to 40000 was used.

From the Network & Flows menu on the left-hand side, select Media Interface (not shown).

- Select Add in the Media Interface area (not shown).
- Name: Private\_med.
- Under IP Address select: Network\_A1 (A1, VLAN 0)
- Select **IP Address**: **10.64.101.243** (Inside IP Address of the Avaya SBC, toward IP Office).
- Port Range: 35000-40000.
- Click **Finish**.

|            | Edit Media Interface    | x |
|------------|-------------------------|---|
| Name       | Private_med             |   |
| IP Address | Network_A1 (A1, VLAN 0) |   |
| Port Range | 35000 - 40000           |   |
|            | Finish                  |   |

Select Add in the Media Interface area (not shown).

- Name: Public\_med.
- Under IP Address select: Network\_B1 (B1, VLAN 0)
- Select **IP Address**: **10.10.80.51** (Outside IP Address of the Avaya SBC, toward the Service Provider).
- Port Range: 35000-40000.
- Click **Finish**.

|            | Edit Media Interface                  | x |
|------------|---------------------------------------|---|
| Name       | Public_med                            |   |
| IP Address | Network_B1 (B1, VLAN 0)   10.10.80.51 |   |
| Port Range | 35000 - 40000                         |   |
|            | Finish                                |   |

The following screen capture shows the newly created Media Interfaces.

| Device: Avaya_SBCE ~ Alar                                                               | ms 2 Incidents Sta | tus 🗸 🛛 Logs 🗸 | Diagnostics         | Users                     | Settings 🗸    | Help 🗸 | Log Out |
|-----------------------------------------------------------------------------------------|--------------------|----------------|---------------------|---------------------------|---------------|--------|---------|
| Session Border Controller for Enterprise                                                |                    |                |                     |                           |               |        |         |
| EMS Dashboard<br>Software Management<br>Device Management<br>Backup/Restore             | Media Interface    |                |                     |                           |               |        |         |
| <ul> <li>System Parameters</li> <li>Configuration Profiles</li> <li>Services</li> </ul> | Name               | _              | Media II<br>Network | 2                         | Port Range    |        | Add     |
| <ul> <li>Domain Policies</li> </ul>                                                     | Private_med        |                | 10.64.1<br>Network_ | 01.243<br>A1 (A1, VLAN 0) | 35000 - 40000 | Edit   | Delete  |
| <ul> <li>TLS Management</li> <li>Network &amp; Flows</li> </ul>                         |                    |                |                     |                           |               | Edit   | Delete  |
| Network Management                                                                      | Public_med         |                | 10.10.8<br>Network_ | 0.51<br>B1 (B1, VLAN 0)   | 35000 - 40000 | Edit   | Delete  |
| Media Interface<br>Signaling Interface<br>End Point Flows<br>Session Flows              |                    |                | -10-10              |                           |               | Edit   | Delete  |

### 7.6.3. Signaling Interface

To create the Signaling Interface toward IP Office, from the **Network & Flows** menu on the lefthand side, select **Signaling Interface** (not shown).

- Select Add in the Signaling Interface area (not shown).
- Name: Private\_sig.
- Under IP Address select: Network\_A1 (A1, VLAN 0)
- Select **IP Address**: **10.64.101.243** (Inside IP Address of the Avaya SBC, toward IP Office).
- TLS Port: 5061.
- Select a TLS Profile (Section 7.3.2.1).
- Click **Finish**.

| E                                  | dit Signaling Interface X               |
|------------------------------------|-----------------------------------------|
| Name                               | Private_sig                             |
| IP Address                         | Network_A1 (A1, VLAN 0)   I0.64.101.243 |
| TCP Port<br>Leave blank to disable |                                         |
| UDP Port<br>Leave blank to disable |                                         |
| TLS Port<br>Leave blank to disable | 5061                                    |
| TLS Profile                        | IPO_11_1_Server_Profile V               |
| Enable Shared Control              |                                         |
| Shared Control Port                |                                         |
|                                    | Finish                                  |

- Select Add in the Signaling Interface area (not shown).
- Name: Public\_sig.
- Under IP Address select: Network\_B1 (B1, VLAN 0)
- Select **IP Address**: **10.10.80.51** (outside or public IP Address of the Avaya SBC, toward the Service Provider).
- UDP Port: 5060.
- Click Finish.

|                                    | Edit Signaling Interface | x |
|------------------------------------|--------------------------|---|
| Name                               | Public_sig               |   |
| IP Address                         | Network_B1 (B1, VLAN 0)  |   |
| TCP Port<br>Leave blank to disable |                          |   |
| UDP Port<br>Leave blank to disable | 5060                     |   |
| TLS Port<br>Leave blank to disable |                          |   |
| TLS Profile                        | None 🗸                   |   |
| Enable Shared Control              |                          |   |
| Shared Control Port                |                          |   |
|                                    | Finish                   |   |

Device: Avaya\_SBC 🗸 Alarms Incidents Status • Logs • Diagnostics Users Settings ~ Help 🖌 Log Out **Avaya Session Border Controller** AVAYA EMS Dashboard Signaling Interface Software Management Device Management Signaling Interface Backup/Restore System Parameters Add Configuration Profiles TCP Port UDP TLS Port Signaling IP Name TLS Profile Services Port Domain Policies Edit Delete TLS Management 10.10.80.51 Network\_B1 (B1, VLAN 0) Network & Flows Public\_sig 5060 None Edit Delete --------Network Management Edit Delete Media Interface Signaling Interface 10.64.101.243 Network\_A1 (A1, VLAN 0) 5061 IPO 11 1 Server Profile Edit Delete Private sig End Point Flows Session Flows

The following screen capture shows the newly created Signaling Interfaces.

## 7.6.4. End Point Flows

When a packet is received by Avaya SBC, the content of the packet (IP addresses, URIs, etc.) is used to determine which flow it matches. Once the flow is determined, the flow points to a policy group which contains several rules concerning processing, privileges, authentication, routing, etc. Once routing is applied and the destination endpoint is determined, the policies for this destination endpoint are applied. The context is maintained, so as to be applied to future packets in the same flow. The following screen illustrates the flow through the Avaya SBC to secure a SIP Trunk call.

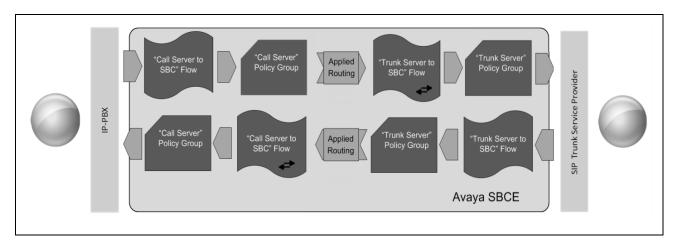

The **End-Point Flows** define certain parameters that pertain to the signaling and media portions of a call, whether it originates from within the enterprise or outside of the enterprise.

To create the call flow toward the Service Provider SIP trunk, from the **Network & Flows** menu, select **End Point Flows** (not shown), then the **Server Flows** tab. Click **Add** (not shown).

- Name: SP to IPO Flow
- Server Configuration: Service Provider (Section 7.4.3).
- URI Group: \*
- Transport: \*
- Remote Subnet: \*
- Received Interface: Private\_sig (Section 7.6.3).
- Signaling Interface: Public\_sig (Section 7.6.3).
- Media Interface: Public\_med (Section 7.6.2).
- Secondary Media Interface: None.
- End Point Policy Group: Service Provider (Section 7.5.3).
- Routing Profile: Route\_to\_IPO\_TLS (Section 7.4.4).
- Topology Hiding Profile: Service\_Provider (Section 7.4.5).
- Check Link Monitoring from Peer.
- Click **Finish**.

**Note** – Ensure "Link Monitor from Peer" is checked. Selecting Link Monitoring from Peer enables Avaya SBC to send a 200 OK response for a match of the SIP OPTIONS request with a server flow. If you don't enable Link Monitoring from Peer, then OPTIONS request will be relayed to the destination server (IP Office).

| Edit Flow: SP to IPO Flow X   |                    |  |  |  |  |  |  |  |
|-------------------------------|--------------------|--|--|--|--|--|--|--|
| Flow Name                     | SP to IPO Flow     |  |  |  |  |  |  |  |
| SIP Server Profile            | Service Provider   |  |  |  |  |  |  |  |
| URI Group                     | * 🗸                |  |  |  |  |  |  |  |
| Transport                     | * •                |  |  |  |  |  |  |  |
| Remote Subnet                 | *                  |  |  |  |  |  |  |  |
| Received Interface            | Private_sig        |  |  |  |  |  |  |  |
| Signaling Interface           | Public_sig         |  |  |  |  |  |  |  |
| Media Interface               | Public_med         |  |  |  |  |  |  |  |
| Secondary Media Interface     | None 🗸             |  |  |  |  |  |  |  |
| End Point Policy Group        | Service Provider   |  |  |  |  |  |  |  |
| Routing Profile               | Route_to_IPO_TLS V |  |  |  |  |  |  |  |
| Topology Hiding Profile       | Service_Provider   |  |  |  |  |  |  |  |
| Signaling Manipulation Script | None 🗸             |  |  |  |  |  |  |  |
| Remote Branch Office          | Any 🗸              |  |  |  |  |  |  |  |
| Link Monitoring from Peer     |                    |  |  |  |  |  |  |  |
| FQDN Support                  |                    |  |  |  |  |  |  |  |
| FQDN                          |                    |  |  |  |  |  |  |  |
|                               | Finish             |  |  |  |  |  |  |  |

To create the call flow toward IP Office, click **Add** (not shown).

- Name: IPO to SP Flow.
- Server Configuration: IP Office-Thornton (Section 7.4.3).
- URI Group: \*
- Transport: \*
- Remote Subnet: \*
- Received Interface: Public\_sig (Section 7.6.3).
- Signaling Interface: Private\_sig (Section 7.6.3).
- Media Interface: Private\_med (Section 7.6.2).
- Secondary Media Interface: None.
- End Point Policy Group: Enterprise (Section 7.5.3).
- Routing Profile: Route to SP (Section 7.4.4).
- Topology Hiding Profile: IP Office (Section 7.4.5).
- Click **Finish**.

| Edi                           | t Flow: IPO to SP Flow X |
|-------------------------------|--------------------------|
| Flow Name                     | IPO to SP Flow           |
| SIP Server Profile            | IP Office-Thornton       |
| URI Group                     | * •                      |
| Transport                     | * •                      |
| Remote Subnet                 | *                        |
| Received Interface            | Public_sig               |
| Signaling Interface           | Private_sig              |
| Media Interface               | Private_med              |
| Secondary Media Interface     | None                     |
| End Point Policy Group        | Enterprise               |
| Routing Profile               | Route to SP              |
| Topology Hiding Profile       | IP Office                |
| Signaling Manipulation Script | None 🗸                   |
| Remote Branch Office          | Any 🗸                    |
| Link Monitoring from Peer     |                          |
| FQDN Support                  |                          |
| FQDN                          |                          |
|                               | Finish                   |

The following screen capture shows the newly created **End Point Flows**.

| Device: Avaya_SBC ~ Alarms                                                                                                 | Incidents                            | Status 🗸                       | Logs 🗸     | Diagnost              | tics Use               | ers                             |                   | Setti            | ings 🗸 | He    | elp 🗸 | Log Out |
|----------------------------------------------------------------------------------------------------|--------------------------------------|--------------------------------|------------|-----------------------|------------------------|---------------------------------|-------------------|------------------|--------|-------|-------|---------|
| Avaya Session Border Controller                                                                                            |                                      |                                |            |                       |                        |                                 |                   |                  |        |       |       |         |
| EMS Dashboard<br>Software Management<br>Device Management<br>Backup/Restore<br>System Parameters<br>Configuration Profiles | End Point                            |                                | ver Flows  | will only take        | effect on ne           | ew sessions                     | S.                |                  |        |       |       | Add     |
| <ul> <li>Services</li> <li>Domain Policies</li> <li>TLS Management</li> </ul>                                              | Click here to add a row description. |                                |            |                       |                        |                                 |                   |                  |        |       |       |         |
| <ul> <li>Network &amp; Flows</li> <li>Network Management</li> <li>Media Interface</li> </ul>                               | Priority                             | Flow Name                      | URI<br>Gro |                       |                        | aling F                         |                   | outing<br>rofile |        |       |       |         |
| Signaling Interface                                                                                                    | 1                                    | IPO to SP I                    | Flow *     | Public_               | sig Priva              | ate_sig E                       | Enterprise R<br>S | oute to<br>P     | View   | Clone | Edit  | Delete  |
| Session Flows<br>Advanced Options<br>DMZ Services                                                                          | - SIP Serve<br>Priority              | r: Service Pro<br>Flow<br>Name | URI        | Received<br>Interface | Signaling<br>Interface | End<br>Point<br>Policy<br>Group | Routing Prof      | ile              |        |       |       |         |
| Monitoring & Logging                                                                                                    | 1                                    | SP to IPO<br>Flow              | *          | Private_sig           | Public_sig             | Service                         | Route_to_IP       | O_TLS            | View   | Clone | Edit  | Delete  |

# 8. WorldNet Telecommunications SIP Trunking Service Configuration

To use WorldNet Telecommunications SIP Trunking Service, a customer must request the service from WorldNet Telecommunications using the established sales processes. The process can be started by contacting WorldNet Telecommunications via the corporate web site at: <u>https://www.worldnetpr.com/en/voice-service/</u> and requesting information.

During the signup process, WorldNet Telecommunications and the customer will discuss details about the preferred method to be used to connect the customer's enterprise network to WorldNet Telecommunications network.

WorldNet Telecommunications is responsible for the configuration of WorldNet Telecommunications SIP Trunking Service. The customer will need to provide the public IP address used to reach the Avaya Session Border Controller at the enterprise, the public IP address assigned to interface B1.

WorldNet Telecommunications will provide the customer the necessary information to configure Avaya IP Office and the Avaya Session Border Controller following the steps discussed in the previous sections, including:

WorldNet Telecommunications will provide the following information:

- SIP Trunk registration credentials (User Name, Password, etc.).
- WorldNet's SIP Proxy IP address.
- Supported audio codecs and their prefer order.
- DID numbers, etc.

# 9. Verification Steps

This section provides verification steps that may be performed to verify that the solution is configured properly.

The following steps may be used to verify the configuration:

- Verify that endpoints at the enterprise site can place calls to the PSTN.
- Verify that endpoints at the enterprise site can receive calls from the PSTN.
- Verify that users at the PSTN can end active calls to endpoints at the enterprise by hanging up.
- Verify that endpoints at the enterprise can end active calls to PSTN users by hanging up.

#### 9.1. IP Office System Status

The following steps can also be used to verify the configuration.

Use the IP Office System Status application to verify the state of SIP connections. Launch the application from Start  $\rightarrow$  Programs  $\rightarrow$  IP Office  $\rightarrow$  System Status on the PC where IP Office Manager is installed, log in with the proper credentials.

| AVAYA                                    | IP Of                   | fice System Status |  |
|------------------------------------------|-------------------------|--------------------|--|
| Help Exit About                          |                         |                    |  |
| <b>.</b>                                 | Online Offline          |                    |  |
|                                          | Control Unit Address:   | 10.64.101.127 ~    |  |
|                                          | SCN Gateway Address:    | <none> ~</none>    |  |
|                                          | Services Base TCP Port: | 50804              |  |
|                                          | Local IP Address:       | Automatic 🗸        |  |
|                                          | User Name:              | Administrator      |  |
|                                          | Password:               |                    |  |
|                                          | Auto reconnect          |                    |  |
|                                          | Secure connection       | Logon              |  |
|                                          | Websocket connectio     | n                  |  |
| IP Office System Status Ver1.0.0 build 2 | 09                      |                    |  |

Select the SIP line under **Trunks** from the left pane. On the **Status** tab in the right pane, verify the **Current State** is **Idle** for each channel.

| AVAYA                     | IP Office System Status                                                                           |
|---------------------------|---------------------------------------------------------------------------------------------------|
| Help Snapshot LogOff E    | xit About                                                                                         |
| System                    | Status Utilization Summary Alarms                                                                 |
| Extensions (3)            | SIP Trunk Summary                                                                                 |
| Trunks (3)<br>Line: 1     | Line Service State: In Service                                                                    |
| Line: 2                   | Peer Domain Name: sip://10.64.101.243                                                             |
| Line: 17                  | Resolved Address: 10.64.101.243                                                                   |
| Active Calls<br>Resources | Line Number: 17                                                                                   |
| Voicemail                 | Number of Administered Channels: 10                                                               |
| IP Networking             | Number of Channels in Use: 0                                                                      |
| Locations                 | Administered Compression: G722, G711 Mu                                                           |
|                           | Silence Suppression: Off                                                                          |
|                           | Media Stream: RTP                                                                                 |
|                           | Layer 4 Protocol: TLS                                                                             |
|                           | SIP Trunk Channel Licenses: 256 0%                                                                |
|                           | SIP Trunk Channel Licenses in Use: 0                                                              |
|                           | SIP Device Features: REFER (Incoming and Outgoing), UPDATE (Incoming and Outgoing)                |
|                           | Cha U Call Cur Time Rem C Con Caller Other Dire Rou Rec Rec Tra Tra                               |
|                           | Ref in S ID Party o                                                                               |
|                           | 1 Idle 1 d 2 Idle 1 d                                                                             |
|                           | 3 Idle 7 d                                                                                        |
|                           | 4 Idle 7 d                                                                                        |
|                           | 5 Idle 7 d                                                                                        |
|                           | 6 Idle 7 d                                                                                        |
|                           |                                                                                                   |
|                           | 9 Idle 7 d                                                                                        |
|                           | 10 Idle 7 d                                                                                       |
|                           |                                                                                                   |
|                           |                                                                                                   |
|                           | Trace         Trace All         Pause         Ping         Call Details         Graceful Shutdown |
|                           | Force Out of Service Print Save As                                                                |
|                           | 2:37:07 PM Online                                                                                 |

#### 9.2. Monitor

The Avaya IP Office Monitor application can be used to monitor and troubleshoot signaling messaging on the SIP trunk. Launch the application from Start  $\rightarrow$  Programs  $\rightarrow$  IP Office  $\rightarrow$  Monitor on the PC where IP Office Manager was installed. Click the Select Unit icon on the taskbar and Select the IP address of the IP Office system under verification.

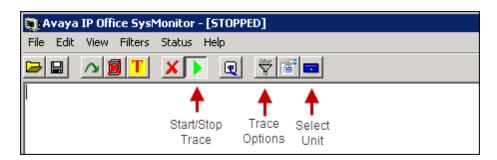

Clicking the **Trace Options** icon on the taskbar, selecting the **SIP** tab allows modifying the threshold used for capturing events, types of packets to be captured, filters, etc. Additionally, the color used to represent the packets in the trace can be customized by right clicking on the type of packet and selecting the desired color.

| All Settings           |                                |                                                                |
|------------------------|--------------------------------|----------------------------------------------------------------|
| ATM Call DTE           |                                | SSI Jade  <br>GOD H.323 Interface  <br>ing Services SIP System |
| Events                 |                                |                                                                |
| Verbose 💌              | 🗖 STUN                         | SIP Dect                                                       |
| Packets                |                                |                                                                |
| 🔲 SIP Reg/Opt Rx       | 🔲 SIP Misc Rx                  |                                                                |
| 🔲 SIP Reg/Opt Tx       | 🔲 SIP Misc Tx                  |                                                                |
| 🗖 SIP Call Rx          | 🔲 Cm Notify Rx                 |                                                                |
| 🔲 SIP Call Tx          | 🔲 Cm Notify Tx                 |                                                                |
| I⊽ Sip Rx<br>I⊽ Sip Tx | ☐ hex IP Filter (nnn.<br>☐ hex | nnn.nnn.nnn)                                                   |
| Default All Clear All  | Tab Clear All Tab Set All      | OK Cancel                                                      |
| Save File Load File    | Load Partial File Select File  | •                                                              |

#### 9.3. Avaya Session Border Controller

There are several links and menus located on the taskbar at the top of the screen of the web interface that can provide useful diagnostic or troubleshooting information.

Alarms: Provides information about the health of the Avaya SBC.

| Device: Avaya_SBC ❤                                                         | Alarms | Incidents  | Status 🗸 | Logs 🗸   | Diagnostics        | Users              |          |         | Setting             | ; 🗸  | Help 🗸   | Log Out |
|-----------------------------------------------------------------------------|--------|------------|----------|----------|--------------------|--------------------|----------|---------|---------------------|------|----------|---------|
| Avaya Sessi                                                                 | on B   | lorder     | Cont     | roller   | ,                  |                    |          |         |                     |      | A        | VAYA    |
| EMS Dashboard<br>Software Management<br>Device Management<br>Backup/Restore | •      | Device Ma  |          |          | Key Bundles        | License Compliance |          |         |                     |      |          |         |
| System Parameters                                                           |        | Device Nar | me       | Manageme | ent IP Version     | Status             |          |         |                     |      |          | i i     |
| <ul> <li>Configuration Profiles</li> <li>Services</li> </ul>                | •      | Avaya_SB0  | 0        |          | 10.1.2.0-<br>23285 | 64- Commissioned   | Reboot S | hutdown | Restart Application | View | Edit Uni | install |

The following screen shows the Alarm Viewer page.

| Device:             | Avaya_S    | BC Y             |                |           |        | Help |
|---------------------|------------|------------------|----------------|-----------|--------|------|
| Alar                |            |                  |                |           |        |      |
| Alarms              |            |                  |                |           |        |      |
| <ul><li>✓</li></ul> | ID         | Details          | State          | Time      | Device |      |
| No ala              | arms found | for this device. |                |           |        |      |
|                     |            |                  | Clear Selected | Clear All |        | •    |

Incidents: Provides detailed reports of anomalies, errors, policies violations, etc.

| Device: Avaya_SBC 🗸                                                         | Alarms | Incidents  | Status 🗸 | Logs 🗸  | Diagnostics       | Users     |              |        |          | Settin              | gs 🗸   | Help | ) 🗸 L     | ₋og Out    |
|-----------------------------------------------------------------------------|--------|------------|----------|---------|-------------------|-----------|--------------|--------|----------|---------------------|--------|------|-----------|------------|
| Avaya Sess                                                                  | ion E  | Border     | Cont     | roller  |                   |           |              |        |          |                     |        |      | AVA       | <b>IYA</b> |
| EMS Dashboard<br>Software Management<br>Device Management<br>Backup/Restore | *      | Device Ma  |          |         | Key Bundles       | License ( | Compliance   |        |          |                     |        |      |           |            |
| System Parameters                                                           |        | Device Nam | ie       | Managem | ent IP Version    |           | Status       |        | _        | _                   |        |      |           |            |
| <ul> <li>Configuration Profiles</li> <li>Services</li> </ul>                | •      | Avaya_SBC  | :        |         | 10.1.2.0<br>23285 | -64-      | Commissioned | Reboot | Shutdown | Restart Application | n View | Edit | Uninstall | I 🕌        |

The following screen shows the Incident Viewer page.

| Device: Avaya_SBC 🗸 |                                     |                      |                 | Н                          | elp |
|---------------------|-------------------------------------|----------------------|-----------------|----------------------------|-----|
| Incident Vi         | ewer                                |                      |                 | AVAY                       | Δ   |
| Category All        | <ul> <li>✓ Clear Filters</li> </ul> |                      |                 | Refresh Generate Repo      | rt  |
|                     | Dis                                 | playing entries 1 to | o 15 of 2000.   |                            |     |
| ID                  | Date & Time                         | Category             | Туре            | Cause                      |     |
| 847660524738337     | Sep 21, 2023 2:30:49 PM             | Policy               | Message Dropped | No Subscriber Flow Matched |     |
| 847660154268253     | Sep 21, 2023 2:18:28 PM             | Policy               | Message Dropped | No Subscriber Flow Matched | •   |

Status: Provides the status for each server handling calls to/from the PSTN.

| Device: Avaya_SBC 🗸 🧳                                        | Alarms Incidents Sta            | atus 🛩 Logs 🛩 Di | agnostics Users       |                     |                     | Settings 🗸                | Help 🖌 L              | og Out |
|--------------------------------------------------------------|---------------------------------|------------------|-----------------------|---------------------|---------------------|---------------------------|-----------------------|--------|
| Avaya Sessio                                                 | on Border C                     | ontroller        |                       |                     |                     |                           | AVA                   | ŊΑ     |
| EMS Dashboard<br>Software Management                         | <ul> <li>Device Mana</li> </ul> | gement           |                       |                     |                     |                           |                       |        |
| Device Management<br>Backup/Restore                          | Devices Updat                   | es Licensing Key | Bundles License       | Compliance          |                     |                           |                       |        |
| System Parameters                                            | Device Name                     | Management II    | o Version             | Status              |                     | _                         |                       | -      |
| <ul> <li>Configuration Profiles</li> <li>Services</li> </ul> | Avaya_SBC                       |                  | 10.1.2.0-64-<br>23285 | Commissioned        | Reboot Shutdow      | n Restart Application Vie | w Edit Uninstall      | -      |
|                                                              |                                 |                  |                       |                     |                     |                           |                       |        |
|                                                              |                                 |                  |                       |                     |                     |                           |                       |        |
| Device: Avaya_SBC                                            | ~                               |                  |                       |                     |                     |                           |                       | Help   |
| Status                                                       |                                 |                  |                       |                     |                     |                           | AVAy                  | /Α     |
| Server Status                                                |                                 |                  |                       |                     |                     |                           |                       |        |
| Server Profile                                               | Server FQDN                     | Server IP        | Server Port           | Server<br>Transport | Heartbeat<br>Status | Registration<br>Status    | TimeStamp             |        |
| Service Provider                                             | .96.97                          | .96.97           | 5060                  | UDP                 | UNKNOWN             | REGISTERED 09/1           | 4/2023 00:16:2<br>EDT | 1      |

**Diagnostics**: This screen provides a variety of tools to test and troubleshoot the Avaya SBC network connectivity.

| Session Bord                                                 | er Controller for Enterprise                             | AVAYA                                       |
|--------------------------------------------------------------|----------------------------------------------------------|---------------------------------------------|
| EMS Dashboard<br>Software Management                         | Device Management                                        |                                             |
| Device Management                                            | Devices Updates Licensing Key Bundles License Compliance |                                             |
| Backup/Restore                                               |                                                          |                                             |
| System Parameters                                            | Device Name Management Version Status                    |                                             |
| <ul> <li>Configuration Profiles</li> <li>Services</li> </ul> | 10.1.0.0-                                                |                                             |
| <ul> <li>Domain Policies</li> </ul>                          | Avaya_SBCE 32- Commissioned Reboot Shutdo                | own Restart Application View Edit Uninstall |
| TLS Management                                               | Z 145Z                                                   |                                             |
| Network & Flows                                              | 4                                                        | •                                           |
| DMZ Services                                                 |                                                          |                                             |
| Monitoring & Logging                                         |                                                          |                                             |

The following screen shows the Diagnostics page with the results of a ping test.

| evice: Avaya_SBC 🛩                    |                                                                                                    | Help |
|---------------------------------------|----------------------------------------------------------------------------------------------------|------|
| Diagnostics                           | Pinging 10.64.101.127         X           Average ping from 10.64.101.243 [A1] to 10.64.101.127 is 0.291ms.         Average ping from 10.64.101.243 [A1] to 10.64.101.127 is 0.291ms. | A    |
| Full Diagnostic Ping Test             |                                                                                                    |      |
| Outgoing pings from this doui         | e can aply be captule the primary ID (datarmined by the OC) of each respective interface or                                                                                           |      |
| Outgoing pings from this device VLAN. | e can only be sent via the primary IP (determined by the OS) of each respective interface or                                                                                          |      |
|                                       | e can only be sent via the primary IP (determined by the OS) of each respective interface or                                                                                          |      |
| VLAN.                                 |                                                                                                    |      |

Additionally, the Avaya SBC contains an internal packet capture tool that allows the capture of packets on any of its interfaces, saving them as pcap files. Navigate to **Monitor & Logging**  $\rightarrow$   $\rightarrow$  **Trace**. Select the **Packet Capture** tab, set the desired configuration for the trace and click **Start Capture**.

| Device: Avaya_SBC ∽                                                                              | Alarms | Incidents                       | Status 🗸                  | Logs 🗸            | Diagnostics | Users     |       | Settings 🗸 | Help 🗸 | Log Out |
|--------------------------------------------------------------------------------------------------|--------|---------------------------------|---------------------------|-------------------|-------------|-----------|-------|------------|--------|---------|
| Avaya Sessi                                                                                      | ion E  | Border                          | Cont                      | roller            |             |           |       |            | A۱     | /AYA    |
| EMS Dashboard<br>Software Management<br>Device Management<br>Backup/Restore<br>System Parameters | •      | Trace: Ava                      | ure Captu                 | res               |             |           |       |            |        |         |
| <ul> <li>Configuration Profiles</li> </ul>                                                       |        | Packet Cap<br>Status            | ture Configur             | ation             | Read        | ý         | _     | _          | _      | _       |
| <ul><li>Services</li><li>Domain Policies</li></ul>                                               |        | Interface                       |                           |                   | Any         | ~         |       |            |        |         |
| <ul> <li>TLS Management</li> <li>Network &amp; Flows</li> </ul>                                  |        | Local Addre<br>IP[:Port]        | ISS                       |                   | All 🗸       | ]:[       |       |            |        |         |
| <ul> <li>DMZ Services</li> </ul>                                                                 |        | Remote Ade<br>*, *:Port, IP, IP |                           |                   | *           |           |       |            |        | ]       |
| <ul> <li>Monitoring &amp; Logging<br/>SNMP</li> </ul>                                            |        | Protocol                        |                           |                   | All         | ~         |       |            |        |         |
| Syslog Management                                                                                | t      | Maximum N                       | lumber of Pa              | ckets to Cap      | ure 1000    | 0         |       |            |        |         |
| Debugging<br><b>Trace</b>                                                                        |        | Capture File<br>Using the name  | ename<br>e of an existing | capture will over | write it.   | dNet.pcap |       |            |        |         |
| Log Collection                                                                                   |        |                                 |                           |                   | Start C     | apture    | Clear |            |        |         |

Once the capture is stopped, click on the **Captures** tab and select the proper pcap file. Note that the date and time is appended to the filename specified previously. The file can now be saved to the local PC, where it can be opened with an application such as Wireshark.

| Session Borde                        | er Controller for Enter                 | prise             |                                        | AVA     | y,  |
|--------------------------------------|-----------------------------------------|-------------------|----------------------------------------|---------|-----|
| EMS Dashboard<br>Software Management | Trace: Avaya_SBC                        |                   |                                        |         |     |
| Device Management<br>Backup/Restore  | Packet Capture Captures                 |                   |                                        |         |     |
| System Parameters                    | Last Modified V Descending V Sort       | Reset             |                                        | Refresh | ī   |
| Configuration Profiles               | File Name                               | File Size (bytes) | Last Modified                          |         | í I |
| Services<br>Domain Policies          | Worldnetpr_20230810122331.pcap          | 8,192             | August 10, 2023 at<br>12:23:56 PM MDT  | Delete  | 1   |
| TLS Management<br>Network & Flows    | Worldnetpr_Blind_Xfer_20230802085226.pd | cap 430,080       | August 2, 2023 at 8:53:11<br>AM MDT    | Delete  |     |
| DMZ Services<br>Monitoring & Logging | Feature-10b_20230214132433.pcap         | 978,944           | February 14, 2023 at<br>1:25:33 PM MST | Delete  |     |
| SNMP                                 | Feature-10a_20230214131613.pcap         | 962,560           | February 14, 2023 at<br>1:17:10 PM MST | Delete  |     |
| Syslog Management<br>Debugging       | Test_20210518082812.pcap                | 811,008           | May 18, 2021 at 8:29:04<br>AM MDT      | Delete  |     |
| Trace<br>Log Collection              | Test_20210323073427.pcap                | 221,184           | March 23, 2021 at 7:34:52              | Delete  |     |

Also, the **traceSBC** tool can be used to monitor the SIP signaling messages between the Service provider and the Avaya SBC.

# 10. Conclusion

These Application Notes describe the procedures required to configure Avaya IP Office Release 11.1 and Avaya Session Border Controller Release 10.1 to connect to WorldNet Telecommunications SIP Trunking Service. WorldNet Telecommunications SIP Trunking Service is a SIP-based Voice over IP solution for customers ranging from small businesses to large enterprises. It provides a flexible, cost-saving alternative to traditional hardwired telephony trunks.

Interoperability testing was completed successfully with the observations/limitations outlined in the scope of testing in **Section 2.1** as well as under test results in **Section 2.2**.

### 11. Additional References

This section references the documentation relevant to these Application Notes. Product documentation for Avaya IP Office, including the following, is available at: <u>http://support.avaya.com/</u>

- [1] Deploying IP Office Platform Server Edition, Release 11.1 FP2, Issue 26, January 2023.
- [2] IP Office Platform 11.1.2.4, Deploying Avaya IP Office Servers as Virtual Machines, Issue 13, January 2023.
- [3] Avaya IP Office Platform Server Edition Reference Configuration Release 11.1 FP2, Issue 18, January 2023.
- [4] IP Office Platform 11.1 FP2, Deploying an IP500 V2 IP Office Essential Edition System, Issue 39b, March 3, 2023.
- [5] Administering Avaya IP Office using Manager, Release 11.1.2.4, Issue 43, March 2023.
- [6] Avaya IP Office Platform Feature Description, Release 11.1 FP2, Issue 18, January 2023.
- [7] Deploying Avaya Session Border Controller for Enterprise on a Virtualized Environment Platform, Release 10.1.x, Issue 1, December 2021.
- [8] Administering Avaya Session Border Controller for Enterprise, Release 10.1.x, Issue 2, January 2023.

Additional Avaya IP Office documentation can be found at: <u>http://marketingtools.avaya.com/knowledgebase/</u>

#### ©2023 Avaya LLC All Rights Reserved.

Avaya and the Avaya Logo are trademarks of Avaya LLC. All trademarks identified by <sup>®</sup> and <sup>TM</sup> are registered trademarks or trademarks, respectively, of Avaya LLC. All other trademarks are the property of their respective owners. The information provided in these Application Notes is subject to change without notice. The configurations, technical data, and recommendations provided in these Application Notes are believed to be accurate and dependable, but are presented without express or implied warranty. Users are responsible for their application of any products specified in these Application Notes.

Please e-mail any questions or comments pertaining to these Application Notes along with the full title name and filename, located in the lower right corner, directly to the Avaya DevConnect Program at <u>devconnect@avaya.com</u>.